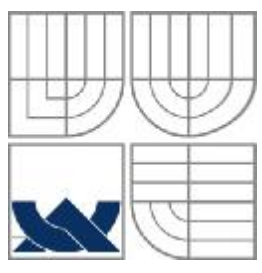

# VYSOKÉ UČENÍ TECHNICKÉ V BRNĚ

BRNO UNIVERSITY OF TECHNOLOGY

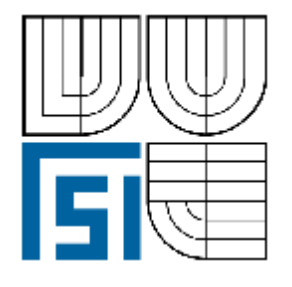

FAKULTA STROJNÍHO INŽENÝRSTVÍ ÚSTAV STROJÍRENSKÉ TECHNOLOGIE

FACULTY OF MECHANICAL ENGINEERING INSTITUTE OF MANUFACTURING TECHNOLOGY

# MOŽNOSTI SYSTÉMU HEIDENHAIN ITNC 530 PŘI PROGRAMOVÁNÍ OBRÁBĚCÍCH STROJŮ

HEIDENHAIN ITNC 530 TOOLS FOR NC PROGRAMMING OF MACHINES

DIPLOMOVÁ PRÁCE DIPLOMA THESIS

AUTHOR

AUTOR PRÁCE Bc. MILAN HEJSEK

SUPERVISOR

VEDOUCÍ PRÁCEIng. ALEŠ POLZER, Ph.D.

BRNO 2010

Vysoké učení technické v Brně, Fakulta strojního inženýrství

Ústav strojírenské technologie **flAkademický rok: 2009/2010** 

# *ZADÁNÍ DIPLOMOVÉ PRÁCE*

student(ka): Bc. Milan Hejsek

který/která studuje v magisterském navazujícím studijním programu

**zbor:** Strojírenská technologie (2303T002)

Ředitel ústavu Vám v souladu se zákonem č.111/1998 o vysokých školách a se Studijním a zkušebním řádem VUT v Brně určuje následující téma diplomové práce:

#### Možnosti systému Heidenhain iTNC 530 při programování obráběcích strojů

v anglickém jazyce:

#### Heidenhain iTNC 530 tools for NC programming of machines

Stručná charakteristika problematiky úkolu:

Optimalizace procesů třískového obrábění vyžaduje znalosti technologie obrábění, znalosti programování CNC strojů a znalosti nástrojových materiálů i obrobitelnosti vyráběných součástí. Detailní studie výroby jednotlivých technologických prvků, prostřednictvím rozboru elementárních pohybů při reálném obrábění, umožní poukázat na fáze, které mohou při provozu stroje ovlivnit přesnost výroby.

 $C$ íle diplomové práce:

Stručný popis možností řídicího systému Heidenhain iTNC530 a stroje FV 25 CNCA. Detailní rozbor vlivu jednotlivých programovacích funkcí pro zefektivnění obrábění na předepsaném stroji.

Seznam odborné literatury:

AB SANDVIK COROMANT - SANDVIK CZ s.r.o. Příručka obrábění - Kniha pro praktiky. (Přel. z: Modern Metal Sutting - A Practical Handbook. Překlad M. Kudela.), 1. vyd., Praha, Scientia, s.r.o., 1997. 857 p. ed. J. Machač, J. Řasa, ISBN 91-97 22 99-4-6.

POLZER, A. a DVOŘÁK, J. Internetový portál pro CNC a CAD/CAM technologie. [online]. 2006. Dostupné na WWW: http://cadcam.fme.vutbr.cz/

Vedoucí diplomové práce: Ing. Aleš Polzer, Ph.D.

Termín odevzdání diplomové práce je stanoven časovým plánem akademického roku 2009/2010. **V** Brně, dne 19.11.2009

**L.S.** 

**£££££££££££££££££££££££££££££££ £££££££££££££££££££££££££££££££**

**Prof. Ing. Miroslav Píška, CSc.**<br> **Prof. RNDr. Miroslav Doupovec, CSc.**<br> **Děkan fakulty Děkan** fakulty

### **ABSTRAKT**

 Stručný popis možností řídicího systému Heidenhain iTNC 530 a stroje FV 25 CNC A. Detailní rozbor vlivu jednotlivých programovacích funkcí pro zefektivnění obrábění na předepsaném stroji.

#### **Klíčová slova**

CNC, Heidenhain, iTNC 530, FV 25 CNC A

#### **ABSTRACT**

 Short description possibilities control system Heidenhain iTNC530 and machine FV 25 CNC A. Detailed analysis factors single programming function for better action machining on this machina.

#### **Key words**

CNC, Heidenhain, iTNC 530, FV 25 CNC A

### **BIBLIOGRAFICKÁ CITACE**

 HEJSEK, MILAN. *Možnosti systému Heidenhain iTNC 530 při programování obráběcích strojů.* Brno: Vysoké učení technické v Brně, Fakulta strojního inženýrství, 2010. 76 s. Vedoucí diplomové práce Ing. Aleš Polzer, Ph.D.

### **Prohlášení**

 Prohlašuji, že jsem diplomovou práci na téma Možnosti systému Heidenhain iTNC 530 při programování obráběcích strojů vypracoval samostatně s použitím odborné literatury a pramenů, uvedených na seznamu, který tvoří přílohu této práce.

V Brně 26.5.2010

 …………………………………. Milan Hejsek

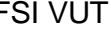

### **Poděkování**

 Děkuji tímto Ing. Aleši Polzerovi, Ph.D. za cenné připomínky a rady při vypracování diplomové práce. Rovněž bych velice rád poděkoval svým rodičům a celé své rodině za jejich všestrannou podporu v průběhu studia.

### **OBSAH**

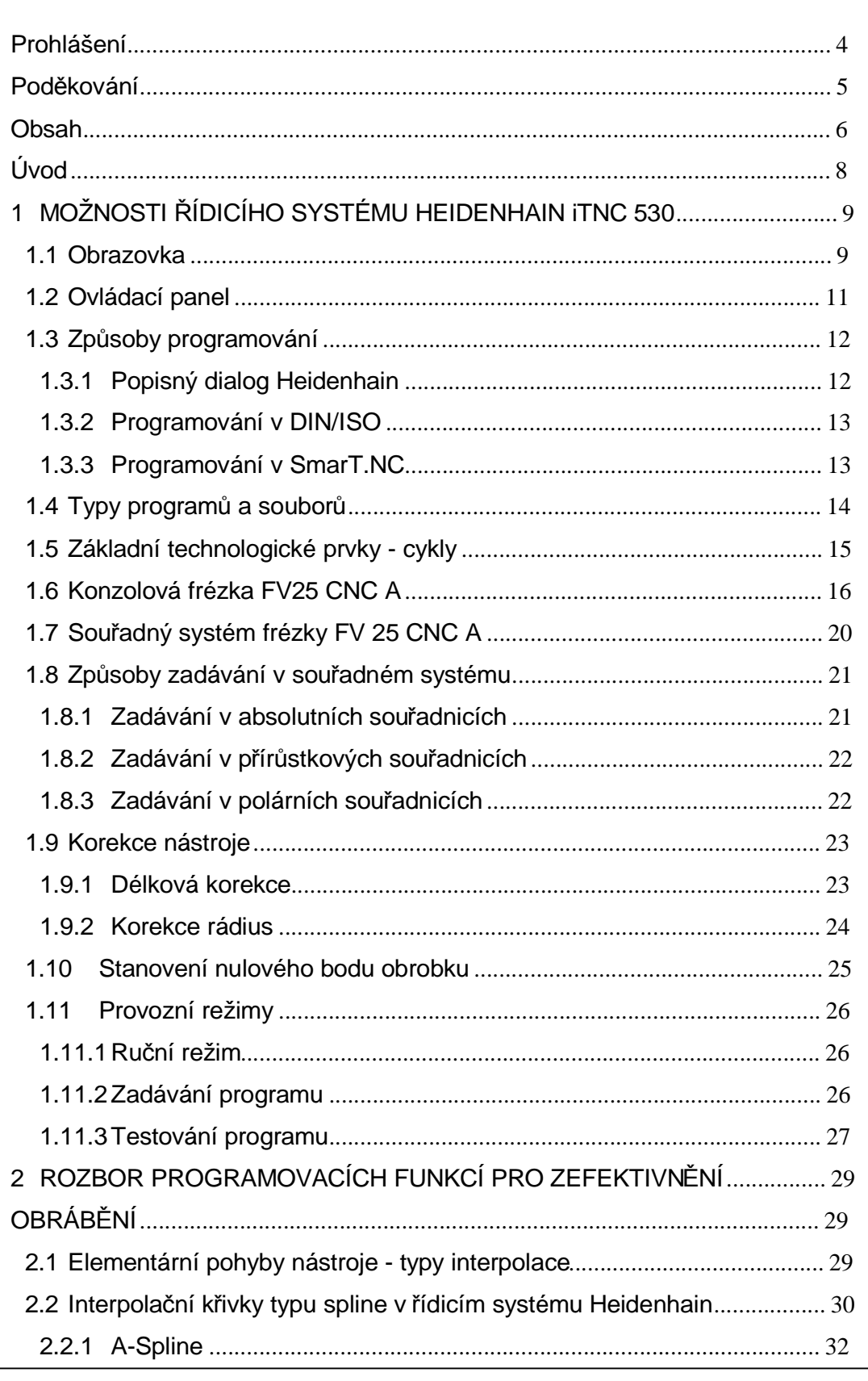

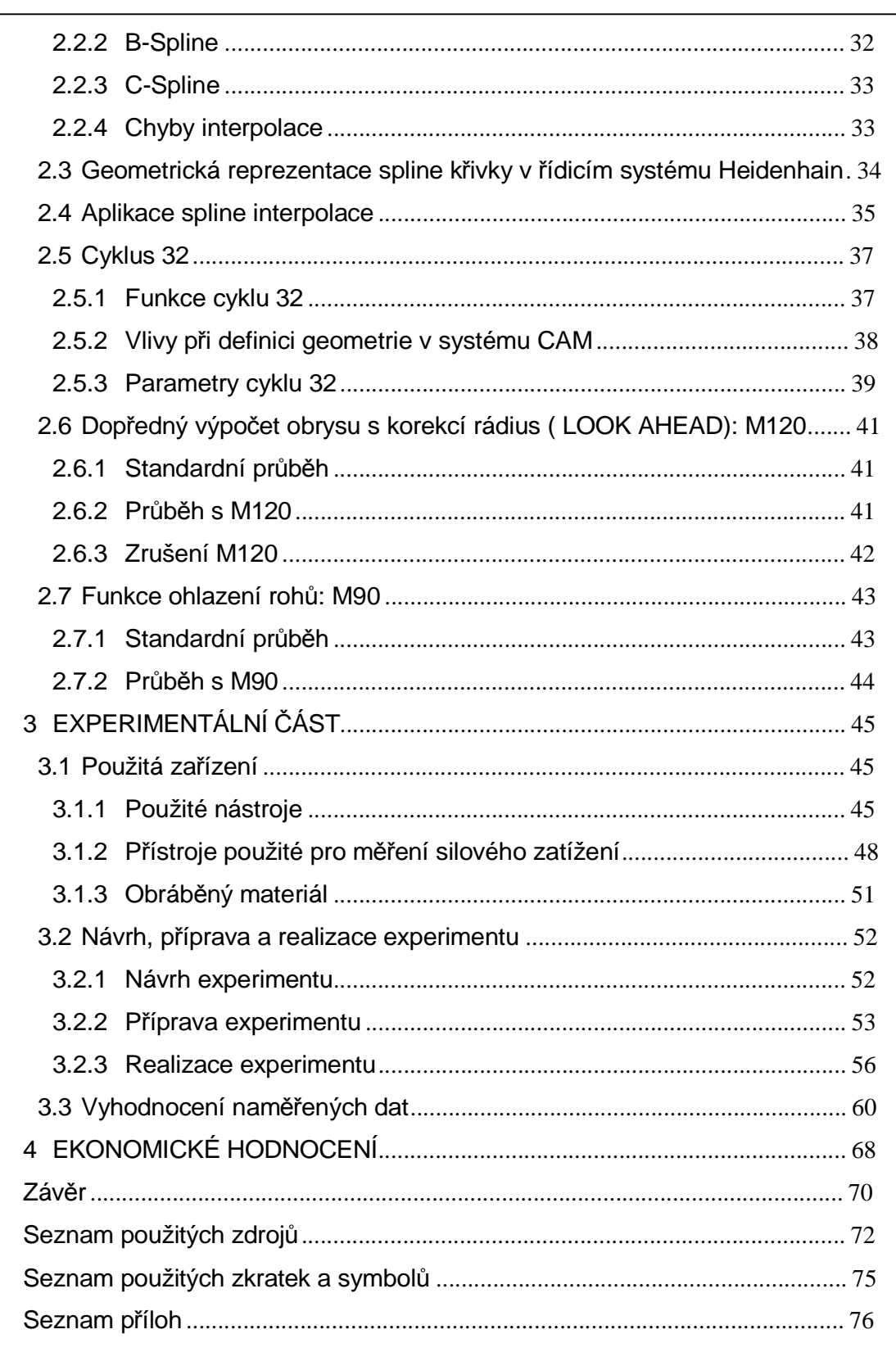

### **ÚVOD**

 V současnosti jsou ve strojírenství kladeny nároky především na kvalitu, hospodárnost, zvyšování konkurenceschopnosti výrobků s ohledem na výrobní náklady a především snižování vedlejších časů. Nový CNC stroj a výkonný software může všechny tyto zlepšující parametry poskytnout a velmi významně zvýšit výkon a rychlost obrábění <sup>1</sup>.

 Více než 20 let se můžeme setkávat s řídicími systémy iTNC Heidenhain na frézkách, obráběcích centrech a vyvrtávačkách. iTNC 530 je universální řízení, které se dá optimálně zařadit do organizační struktury provozu. Nerozhoduje, zda je provoz zaměřen na kusovou nebo sériovou produkci nebo opracováni jednoduchých, či komplexních dílců, nebo zda se jedná o zakázkovou nebo centrálně řízenou výrobu. Dílenská orientace iTNC 530 dává možnost jednoduchého programování frézovacích a vrtacích operací v dialogu přímo na stroji. Dialog HEIDENHAIN v otevřené řeči s grafickou podporou využívá řadu pevných cyklů obráběni pro opakované operace. Pro jednoduché práce př. ofrézováni ploch, není nutno psát žádný NC program, protože iTNC 530 umožňuje jednoduché obrábění i v ručním režimu. iTNC 530 se nechá naprogramovat i externě, např. ve stanici s CAD/CAM v dialogu HEIDENHAIN nebo ve formátu DIN/ISO $^2$ .

 Cílem této diplomové práce je seznámení se s možnostmi řídicího systému Heidenhain iTNC 530 se zaměřením na podrobný rozbor elementárních pohybů nástroje při obráběcím procesu na konzolové frézce FV 25 CNC A, popsání využitelnosti speciálních funkcí, které tento systém nabízí. Hlavním cílem experimentální části je praktická aplikace těchto funkcí na navržených součástech, měření velikosti sílového zatížení při obrábění pomocí dynamometru Kistler 9257 B a vyhodnocování silového zatížení v závislosti na použité funkci.

### **1 MOŽNOSTI ŘÍDICÍHO SYSTÉMU HEIDENHAIN iTNC 530**

 Systémy Heidenhain patří mezi řídicí systémy, pomocí kterých je možno programovat vrtací a souvislé frézovací operace. Tyto systémy jsou navrženy k použití na frézkách, vrtačkách a obráběcích centrech. Programování je možné provádět přímo v dílně na stroji, nebo pomocí programovací stanice připojené k počítači. Vše usnadňuje zadávání pomocí popisného dialogu. Tento způsob zadávání nachází uplatnění především při dílenském programování, kde na programátora působí velké množství rušivých elementů. Řídicí systém iTNC 530 umožňuje řídit až 12 os.

 Na vestavěný pevný disk stroje je možné ukládat libovolné množství programů. Při zadávání hodnot, například z výkresu, lze pro zjednodušení případných výpočtů vyvolat kalkulačku.

#### **1.1 Obrazovka**

 Obrazovka (Obr. 1.1) poskytuje informace potřebné pro účely programování, obrábění a kontrolu stavu CNC řízení a stroje: bloky NC programu, poznámky, chybová hlášení atd. Další informace nabízí grafická podpora při zadávání programu a grafické simulace obrábění. Dělený obraz umožňuje sledovat v jedné části obrazovky NC bloky, tak jak jsou naprogramovány, a v druhé části grafický průběh obrábění nebo stavové záznamy. V průběhu zpracování programu jsou na obrazovce stále k dispozici stavové záznamy, které poskytují informaci o typu a poloze nástroje, aktuální části programu, aktivních cyklech obrábění a transformacích souřadnic atd. Zrovna tak je na iTNC 530 stále viditelný záznam výrobního času $^3$ .

#### FSI VUT | DIPLOMOVÁ PRÁCE | List 10

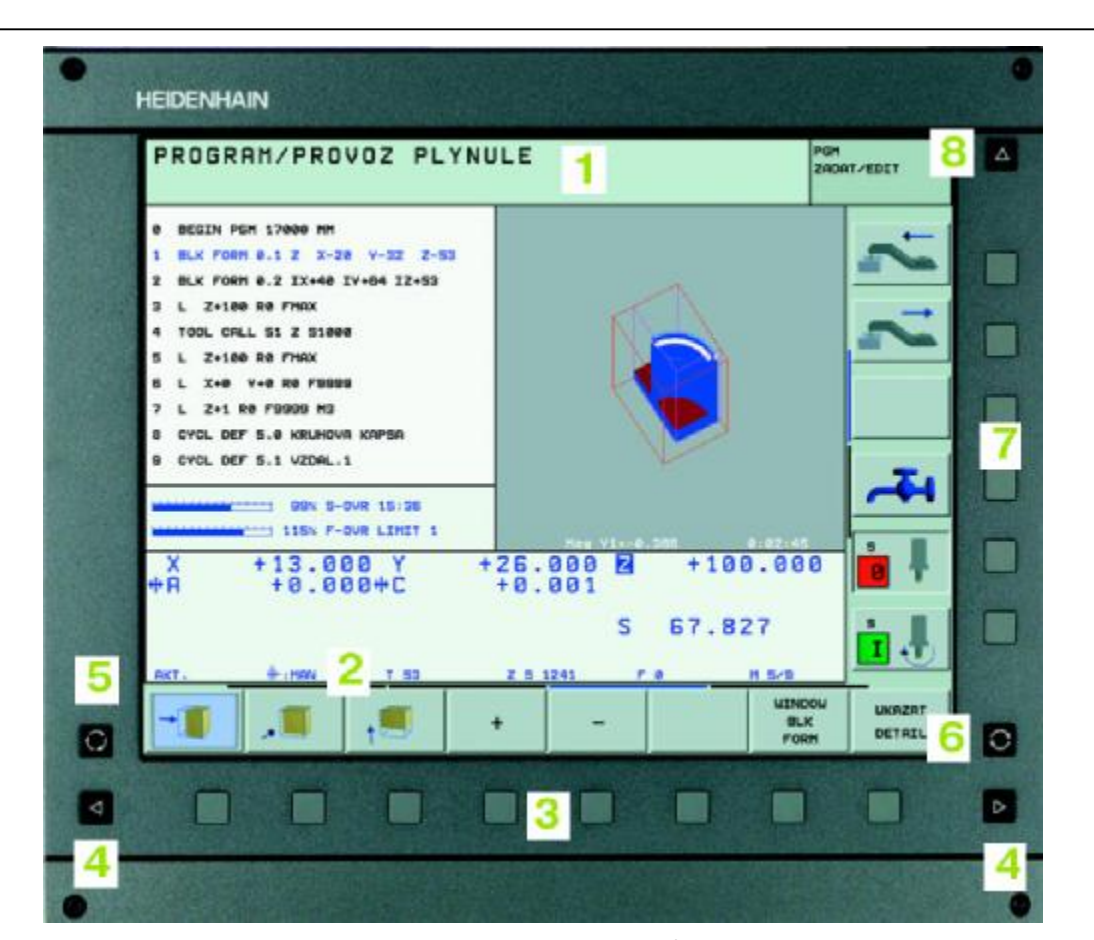

Obr. 1.1 Obrazovka <sup>3</sup>

#### **1** Záhlaví

Při zapnutém systému iTNC ukazuje obrazovka v záhlaví navolené provozní režimy. Vlevo strojní provozní režimy a vpravo programovací provozní režimy. Ve větším políčku záhlaví stojí aktuální provozní režim, na který je právě obrazovka přepnuta, tam se objevují otázky dialogu a texty hlášení.

#### **2** Softklávesy

V řádku zápatí zobrazuje iTNC v liště softkláves další funkce. Tyto funkce se volí pomocí tlačítek pod nimi. Pro orientaci ukazují úzké proužky nad lištou softkláves počet lišt softkláves, které lze navolit klávesami se šipkami uspořádanými na okraji. Aktivní lišta softkláves se zobrazuje jako prosvětlený proužek.

**3** Tlačítka pro výběr softkláves

**4** Přepínání lišt softkláves

**5** Definování rozdělení obrazovky

**6** Tlačítko přepínání obrazovky mezi strojními a programovacími provozními režimy

**7** Tlačítka pro výběr softkláves výrobce stroje

**8** Přepínání tlačítek pro výběr softkláves výrobce stroje <sup>3</sup>

### **1.2 Ovládací panel**

 Ovládací panel stroje TE 530 (Obr. 1.2) umožňuje komunikaci mezi programátorem a obráběcím strojem. Obsahuje tlačítka pro tvorbu a simulaci NC programů, ovládání stroje v ručním i automatickém režimu a ovládací prvky např. pro upínání nástroje, nebo spouštění kapaliny. Označení kláves zajišťuje dobrou orientaci obsluhy při zadávání programu $^3$ .

 Uspořádání ovládacího panelu a zobrazení na displeji je přehledné a umožňuje tak rychlé použití všech dostupných funkcí.

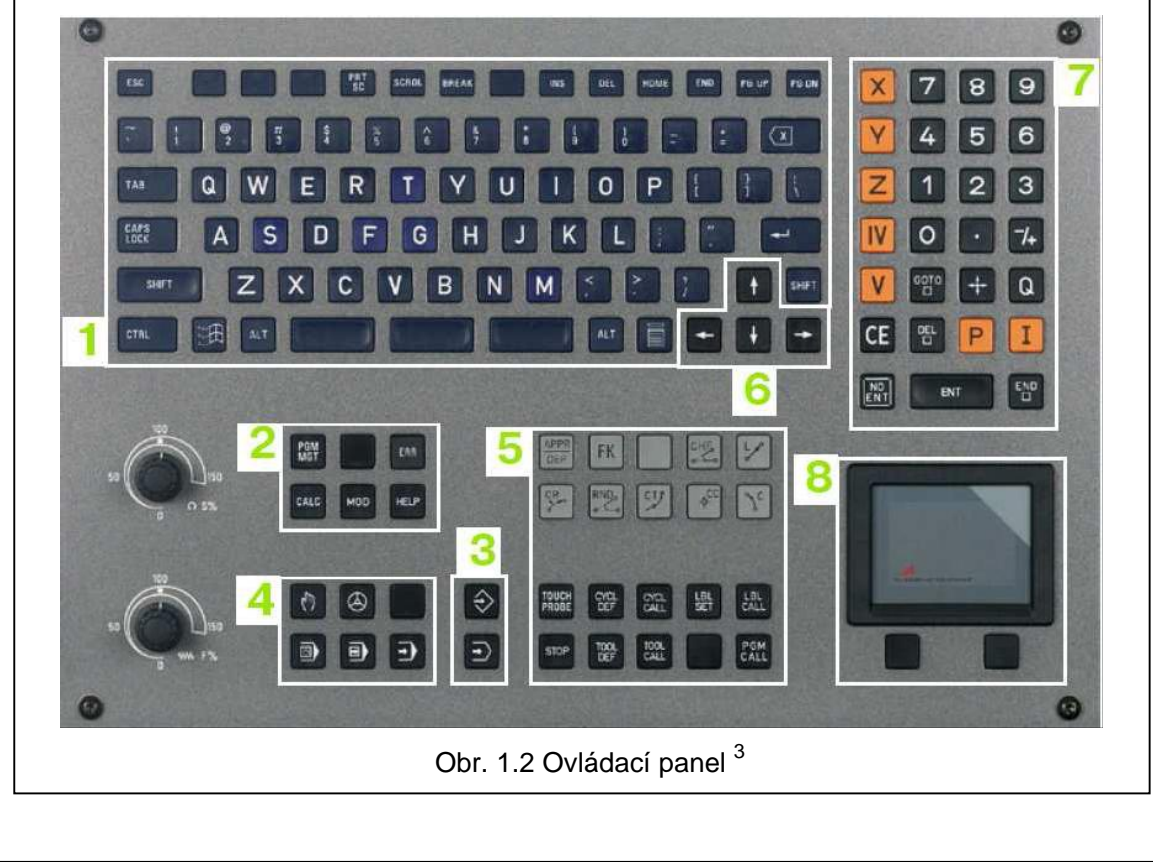

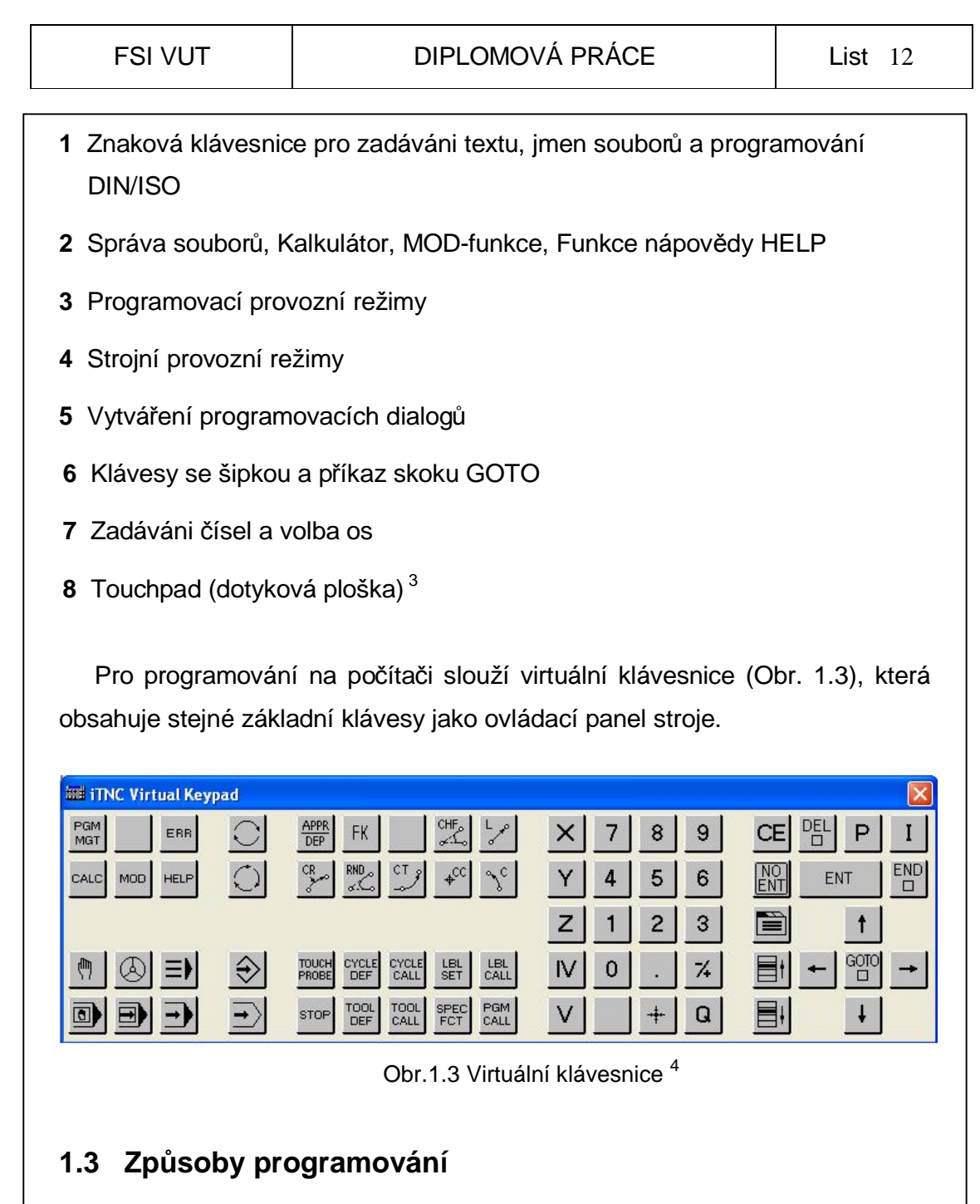

 V řídicím systému Heidenhain iTNC 530 je možné programovat několika různými způsoby.

#### *1.3.1 Popisný dialog Heidenhain*

Popisový dialog (Obr. 1.4) je prostředí, ve kterém se program vytváří pomocí volby kláves na ovládacím panelu (Obr. 1.2). Speciální funkce a dalších nastavení se volí prostřednictvím kláves v okolí obrazovky (Obr. 1.1), nebo pomocí touchpadu. Proto není potřebná znalost všech G funkcí.

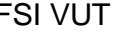

To velice usnadňuje zadávání programu a zkracuje dobu programování. K dispozici je pomocná programovací grafika, která v průběhu zadávání programu vykresluje jednotlivé kroky.

> $\mathbf{1}$ BLK FORM 0.1 Z  $x+0$  $Y + 0$  $Z - 40$ BLK FORM 0.2 X+100  $\mathbf{z}$ Y+100  $Z+Q$ з  $Y + 50$ X+95 AN+180 Y+80 4 FL 5 FC DR- R10 CCY+80  $CCX+75$

Obr. 1.4 Popisný dialog Heidenhain

#### *1.3.2 Programování v DIN/ISO*

Programování v DIN/ISO (Obr. 1.5) je poměrně náročné a zdlouhavé. Je zapotřebí znalost mnoha G funkcí. V současná době se od tohoto způsobu programování upouští.

> N10 G30 G17 X+0 Y+0 Z-15\* N20 G31 G90 X+100 Y+80 Z+0\* N30 T1 G17 51000\* N40 G01 G90 X+35 Y+30 Z+1 G40 F300\* Obr. 1.5 DIN/ISO

#### *1.3.3 Programování v SmarT.NC*

 Programování ve SmarT.NC (Obr. 1.6) se provádí pomocí formulářů. Tento způsob je velmi rychlý, jednoduchý a přehledný. Pro definování jedné operace je zapotřebí vyplnit několik formulářů a podformulářů **1**, u kterých je k dispozici grafická podpora 2. Pro tyto výhody se SmarT.NC používá hlavně při dílenském programování a je vhodný i pro začínajícího programátora.

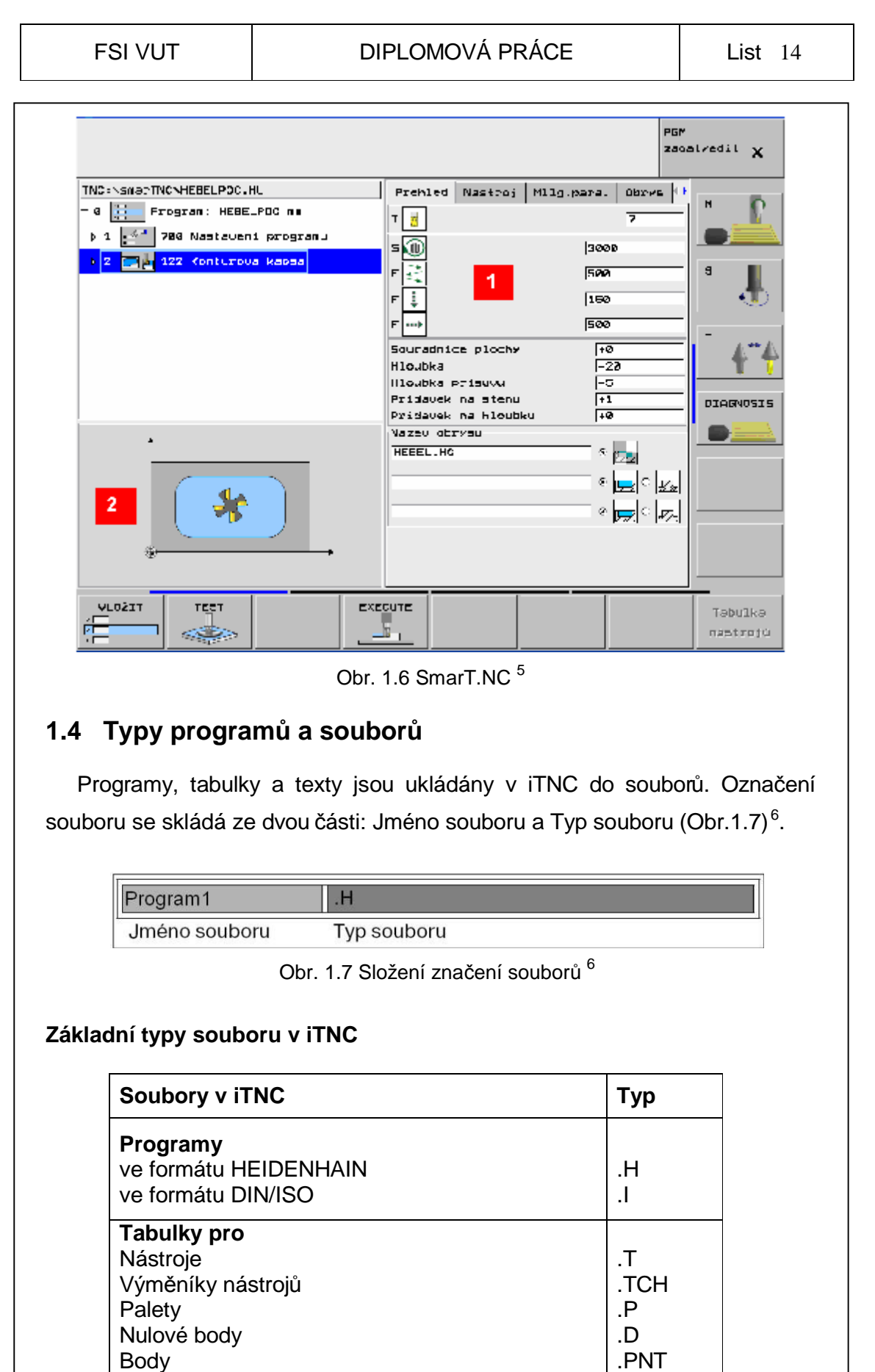

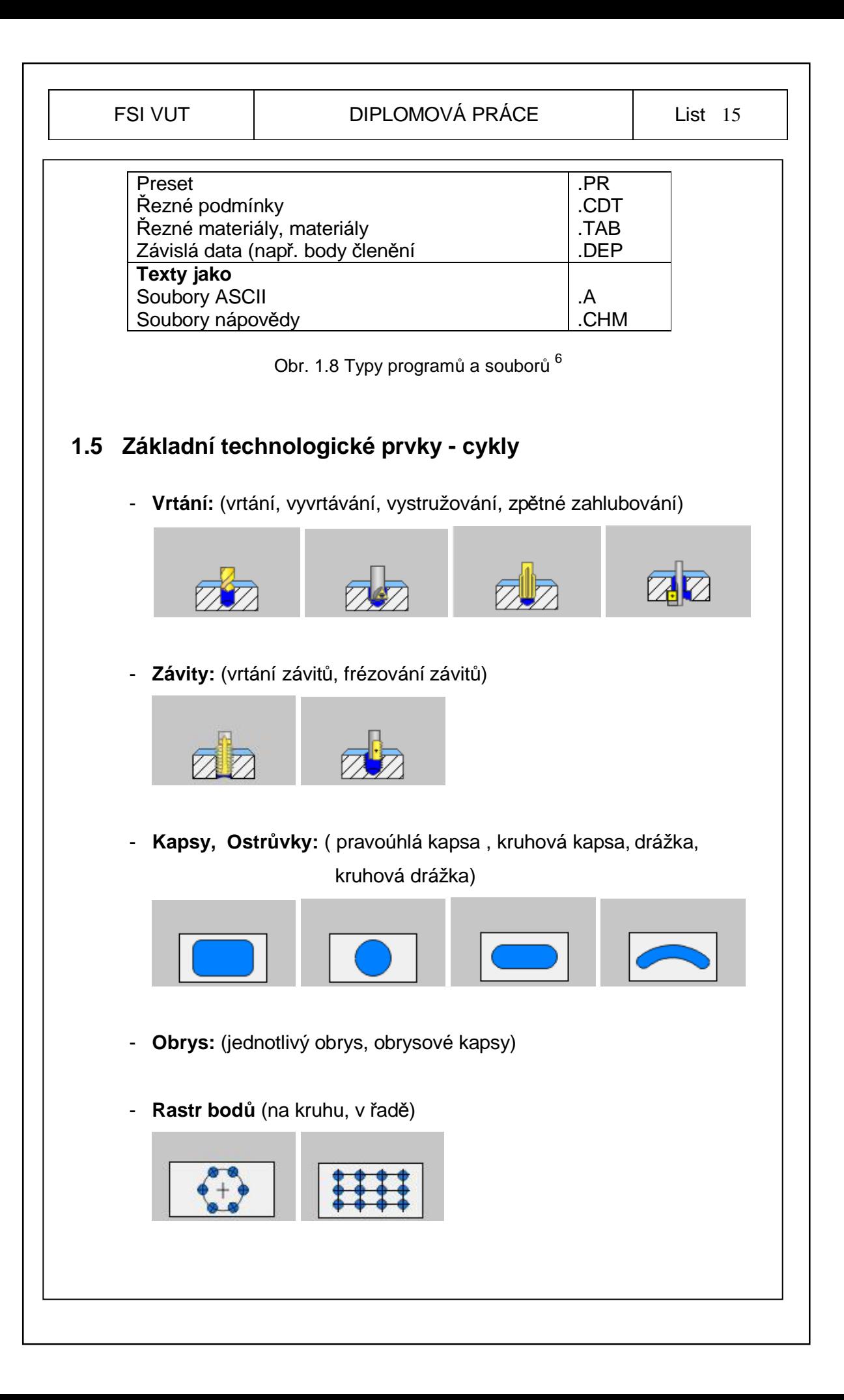

- **Speciální cykly** (časová prodleva, cyklus 32, úhel orientace)

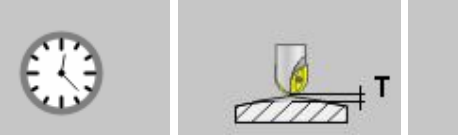

#### - **Složité tvarové plochy**

 Jejich obrábění se realizuje na PC v některém z CAD/CAM softwarů například PowerMILL. Poté se vytvořený NC program v tomto softwaru převede pomocí postprocesoru pro daný řídicí systém a exportuje do stroje.

### **1.6 Konzolová frézka FV25 CNC A**

 Stroj FV 25 CNC A je konzolová frézka s pevným vřeteníkem a svislým vřetenem uloženým ve výsuvné pinole, s číslicovým řízením posuvu podélného a příčného, přičemž svislý číslicově řízený posuv vykonává výsuvná pinola. Svislý zdvih konzoly je neřízený a slouží k přestavení obrobku do vhodné polohy vůči vřetenu. V této poloze je možno konzolu zpevnit.

 Přednosti stroje vyniknou hlavně při obrábění středních a malých součástí s velkým dílem vrtacích, vyvrtávacích, závitovacích a podobných operací díky číslicově řízené výsuvné pinole, která zvyšuje rychlost a přesnost těchto operací<sup>7</sup>.

CNC řídicí systém poskytuje uživateli řadu výhod, mimo jiné např.:

- dialogový režim programování přímo na stroji,
- frézování prostorových přímek (3D), kruhových oblouků v základních rovinách stroje (2D), závitových spirál a podobně,
- využití vestavěných cyklů vrtacích, závitovacích, pro frézování dutin, posouvání , otáčení, zrcadlení, zvětšování a zmenšování naprogramovaného tvaru <sup>7</sup>.

## FSI VUT DIPLOMOVÁ PRÁCE List 17

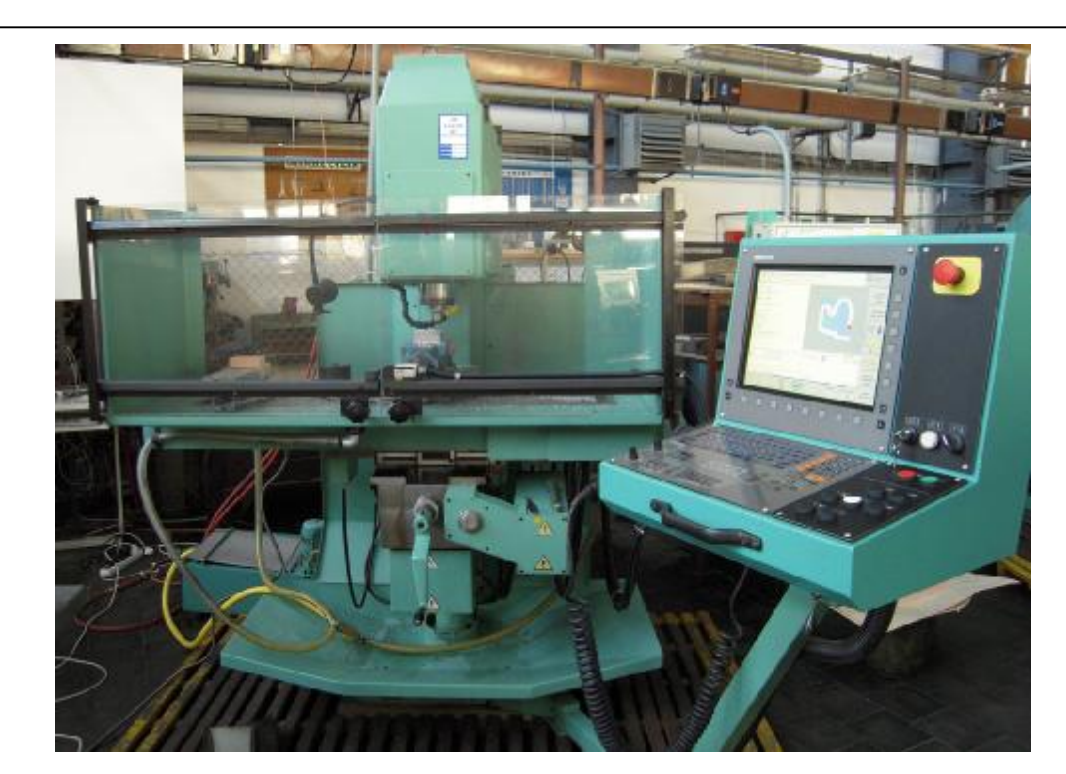

Obr.1.9 Frézka FV25 CNC A

### **Technické parametry stroje**

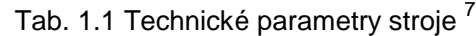

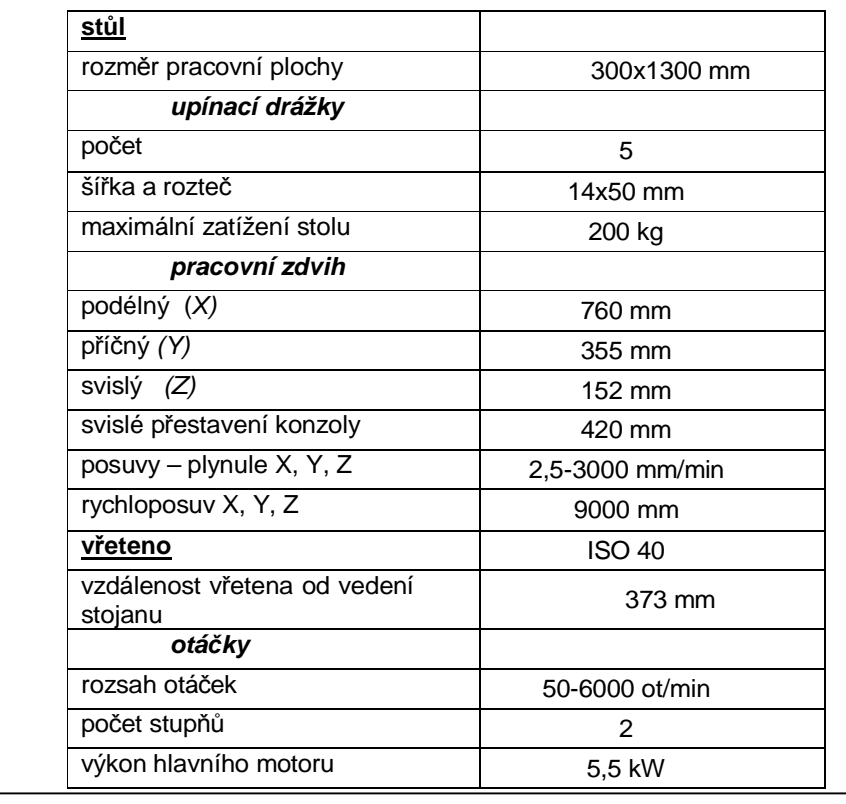

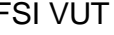

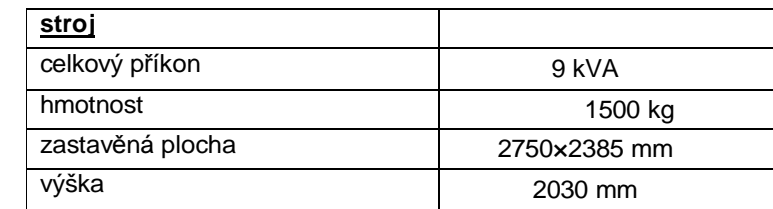

#### *Příslušenství stroje*

#### • **Přenosné ruční kolečko HR 410**

 Na tomto elektronickém panelu ručního kolečka se nachází osová a směrová tlačítka. Obsluha má tak možnost řídit kteroukoliv z vyznačených os. K použití jsou zde nabídnuty i funkční klávesy, které slouží k ovládání dalších funkcí, jako například:

- centrální-STOP,
- ruční kolečko,
- uvolnění,
- volba os,
- zapamatování aktuální polohy,
- rychlost posuvu,
- směr pojíždění.

 Jestliže při práci ruční kolečko nepotřebujeme, uchytíme ho jednoduše pomocí magnetických příchytek na kovovou část stroje.

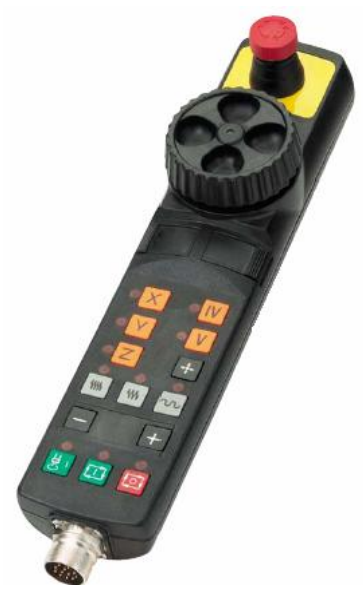

Obr. 1.10 Přenosné ruční kolečko HR 410<sup>2</sup>

#### • **3D–dotyková sonda**

 3D-dotyková sonda nám umožňuje zmenšovat náklady na kusovou i sériovou výrobu. Používá se především pro vyrovnání obrobku, nastavení vztažných bodů a k měření rozměrů na obrobku. Vychýlením hrotu dotykové sondy dojde k vyslání signálu do centra iTNC. U sondy TS 640 je signál přenášen infračervenou cestou, což umožňuje umístění této sondy do zásobníku nástrojů. Upnutí se provádí přímo do vřetene stroje prostřednictvím nástrojového držáku. Sondy se dodávají s různě dlouhými dotykovými hroty, které jsou na konci opatřeny rubínovými kuličkami taktéž různých průměrů.

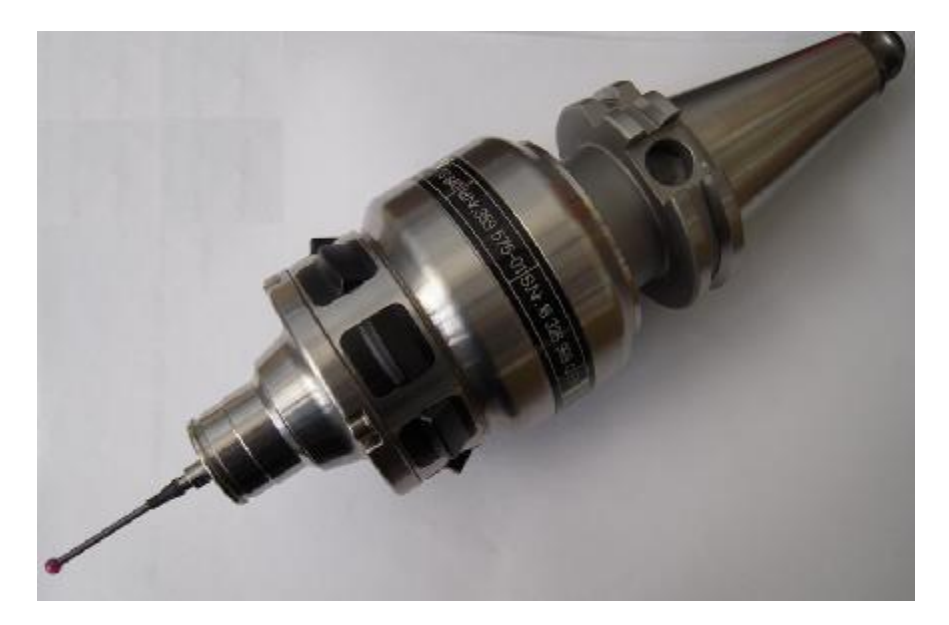

Obr. 1.11 3D-dotyková sonda TS 640

#### • **Nástrojová sonda TT130**

 Tato sonda slouží k měření délky, poloměru a opotřebení nástroje. Měření je prováděno přímo na stroji. Je možné provádět proměřování nástroje, ale i průběžně kontrolovat otupení během obrábění. Sonda je montována přímo do pracovního prostoru stroje, a to pomocí šroubů, nebo upínacích kamenů do T drážek stolu stroje. Proměřování nástroje je možné provádět za klidu, ale i za rotace, jestliže potřebujeme proměřit jednotlivé břity. Při dotyku nástroje se sondou dojde k vychýlení kontaktního talíře a následnému odečtení polohy. Hodnota je uložena jako rozměr nástroje.

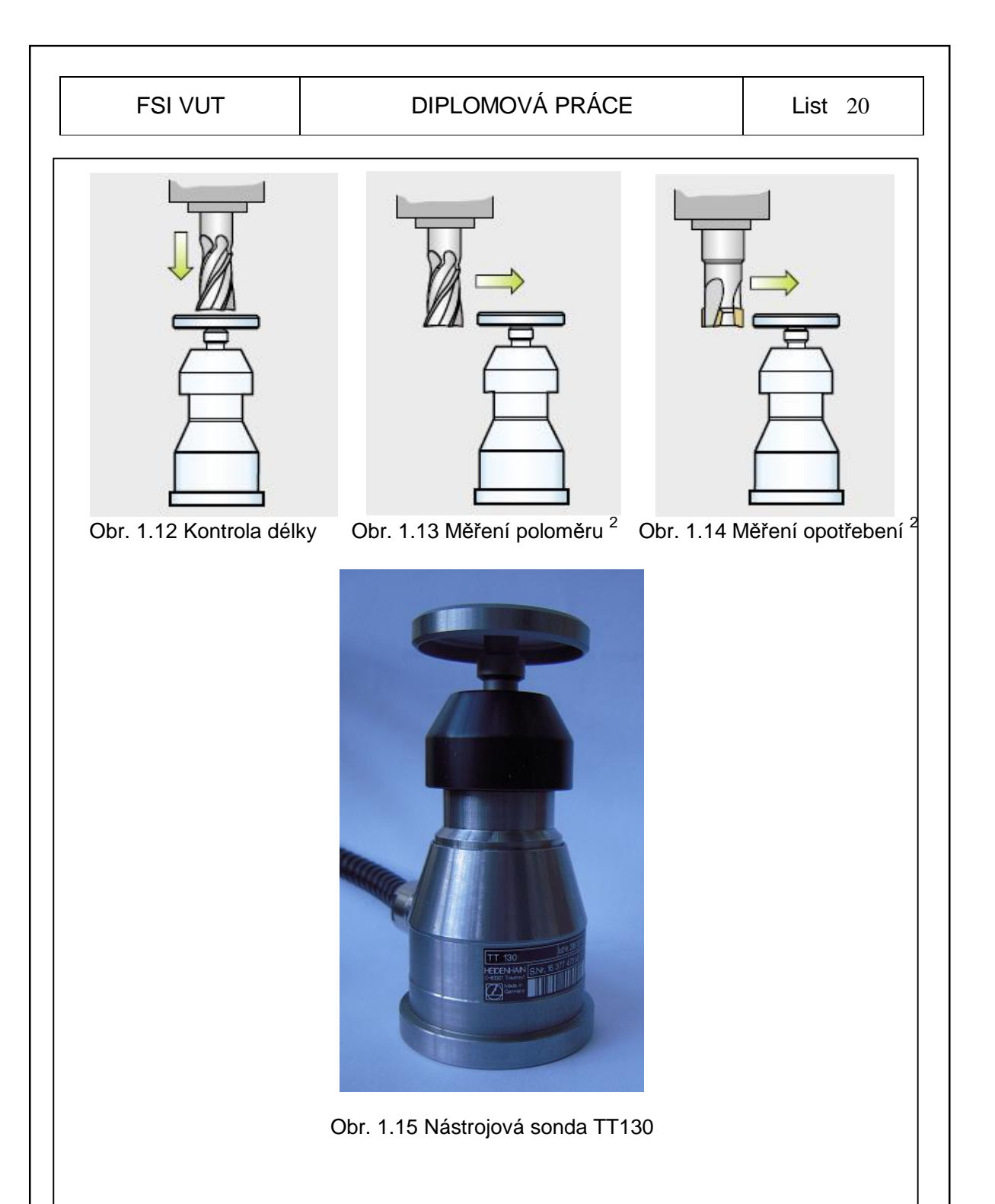

### **1.7 Souřadný systém frézky FV 25 CNC A**

 Při obrábění na frézce se obvykle užívá pravoúhlý souřadný systém. Na obrázku (Obr. 1.16) je možno vidět přiřazení souřadného systému k jednotlivým osám stroje. Pro snadné zapamatování nám slouží tzv. pravidlo tří prstů pravé ruky. Prostředník vyznačuje kladný směr osy vřetene, palec a ukazovák pak taktéž kladné směry os X, Y.

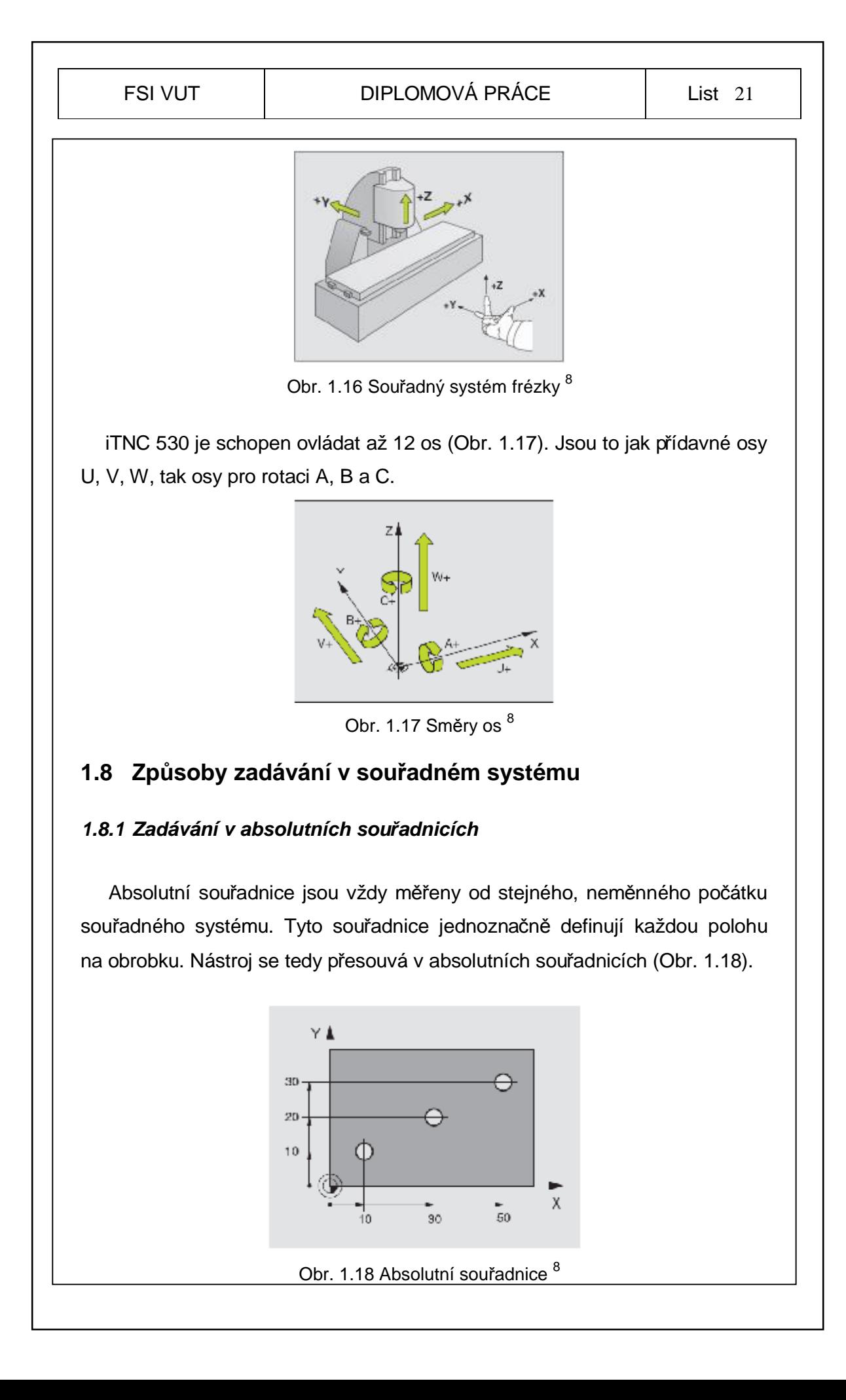

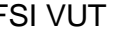

#### *1.8.2 Zadávání v přírůstkových souřadnicích*

 Přírůstkové (inkrementální) souřadnice se vždy vztahují k naposledy programované poloze nástroje, která slouží jako relativní (myšlený) nulový bod (Obr. 1.19)<sup>8</sup>.

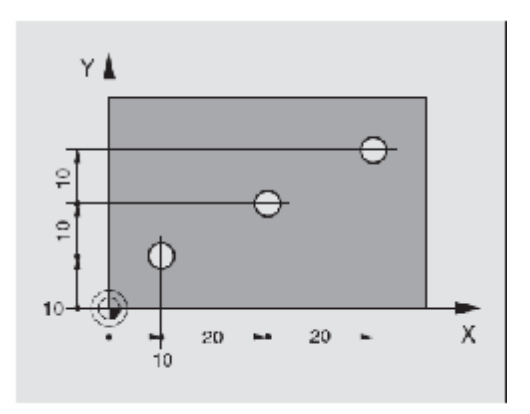

Obr. 1.19 Přírůstkové souřadnice 8

#### *1.8.3 Zadávání v polárních souřadnicích*

 Polární souřadnice se používají k snadnému definování kruhových oblouků, nebo úhlových hodnot na obrobku. Polární souřadnice udávají polohy pouze v jedné rovině, čímž se liší od předchozích souřadných systémů.

 Počátek se nachází v pólu CC (*circle centre*) (Obr. 1.20). Jednoznačné definování polohy v rovině je dáno:

- rádiusem polární souřadnice (vzdálenost od pólu CC k danému místu),
- úhlem polární souřadnice (úhel od vztažné osy k úsečce spojující pól s daným místem).

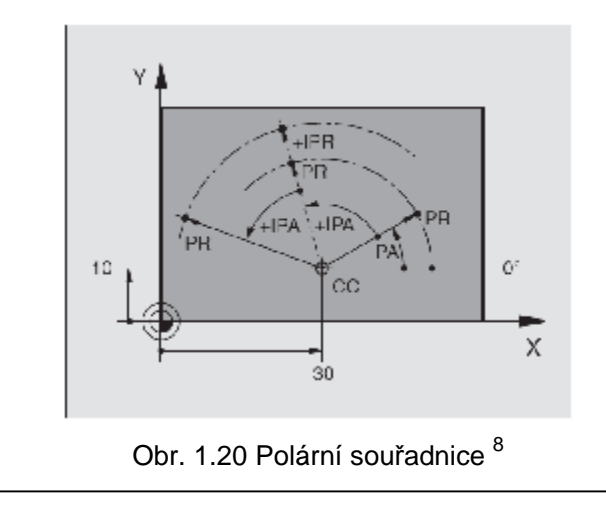

### **1.9 Korekce nástroje**

 iTNC koriguje dráhu nástroje o korekční hodnotu pro délku nástroje v ose nástroje a pro rádius nástroje v rovině obrábění. Pokud je vytvořen obráběcí program přímo na iTNC, je korekce rádius nástroje účinná pouze v rovině obrábění. iTNC dokáže tuto korekci provádět až na pěti osách zároveň, včetně os rotačních<sup>6</sup>.

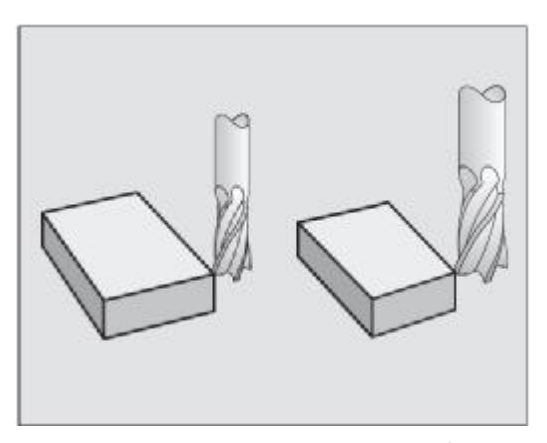

Obr. 1.21 Korekce nástroje <sup>6</sup>

#### *1.9.1 Délková korekce*

 Délková korekce slouží k vyrovnání rozdílné délky mezi jednotlivými nástroji.Tato délka se počítá od špičky nástroje ke stanovenému referenčnímu bodu. Tato korekce je automaticky započtena při vyvolání nástroje. Ukončení se provede vyvoláním nástroje s nulovou délkou korekce.

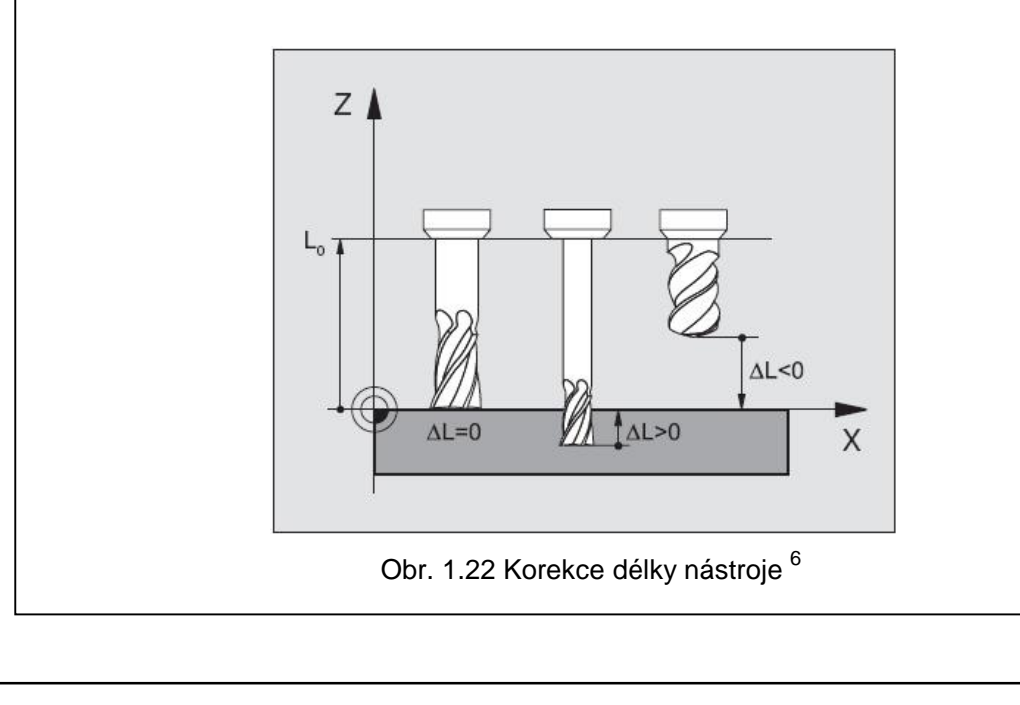

 Délka daného nástroje se stanovuje například pomocí optického souřadnicového přístroje. Naměřená data se potom zapíší do tabulky nástrojů, nebo přímo do hlavního programu prostřednictvím funkce TOOL DEF.

#### *1.9.2 Korekce rádius*

Programový blok pro pohyb nástroje obsahuje:

- RL nebo RR pro korekci rádius

- R0, nemá-li se korekce rádiusu provádět

 Korekce rádiusu je účinná, jakmile je nástroj vyvolán a pojíždí se jím v rovině obrábění některým přímkovým blokem s RL nebo RR (Obr. 1.22) $^6$ .

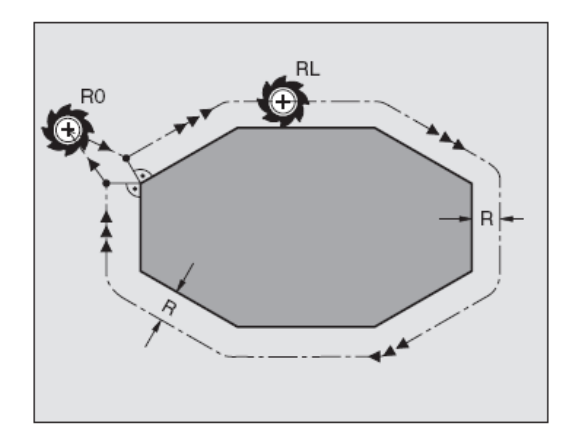

Obr. 1.23 Korekce rádius <sup>6</sup>

- **RR** Nástroj se pohybuje vpravo od obrysu
- RL Nástroj se pohybuje vlevo od obrysu

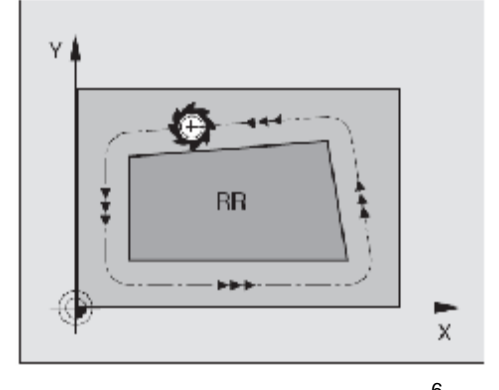

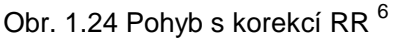

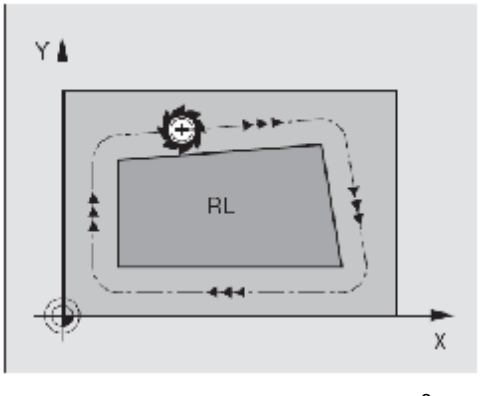

Obr. 1.25 Pohyb s korekcí RL <sup>6</sup>

### FSI VUT | DIPLOMOVÁ PRÁCE | List 25

#### **Pohyb bez korekce rádiusu: R0**

 Využívá se především při vrtání či polohování nástroje do osy vrtání. Střed nástroje se pohybuje přesně po naprogramované dráze, nebo na danou souřadnici (Obr. 1.26).

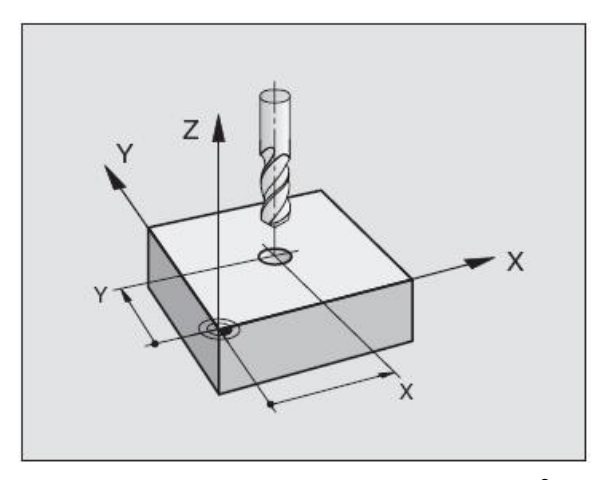

Obr. 1.26 Pohyb bez korekce rádiusu <sup>6</sup>

### **1.10 Stanovení nulového bodu obrobku**

Nulový bod obrobku je používán převážně na rohu součásti. Obrobek je nejdříve vyrovná s osami stroje. Potom se pomocí dotykové sondy stanoví tento nulový bod tak, že sonda najede na strany obrobku ve všech třech souřadných osách a zapíše nulovou hodnotu. Pokud je třeba nulový bod umístit jinde, zapisují se místo nulových hodnot konkrétní hodnoty. Tím je stanoven výchozí bod pro následně vytvářený program.

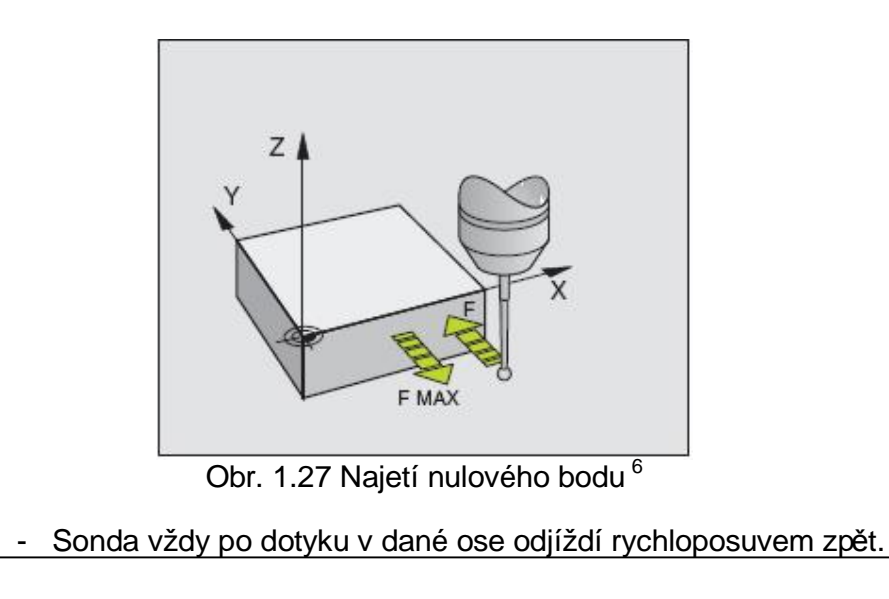

### **1.11 Provozní režimy**

#### *1.11.1 Ruční režim*

 V tomto režimu je možné provádět seřizování stroje. Polohují se osy stroje, a to ručně, nebo krokově. Dále je možné nastavovat vztažné body a naklápět rovinu, ve které se bude obrábět. Ruční pojíždění je prováděno prostřednictvím ručního kolečka HR.

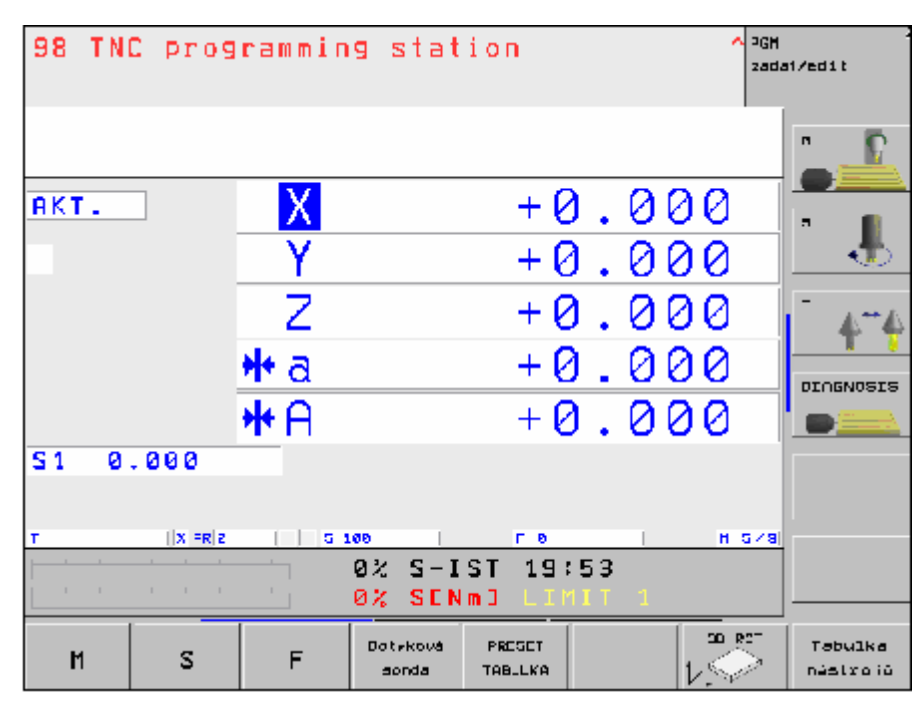

Obr.1.28 Ruční režim

#### *1.11.2 Zadávání programu*

 Nový program je možné zadávat přímo z panelu stroje, z externího pracoviště, nebo program vytvořit na počítači a pomocí sítě přenést do stroje. Programujeme pomocí dialogu, kde není nutná podrobná znalost G-funkcí. Používají se funkce přímek, oblouků a cykly, které se aktivují jednoduchým stisknutím příslušného tlačítka. Zvolený dialog okamžitě nabídne podporu pro následující kroky, a to v podobě formuláře či kolonky, kam zapíšeme danou hodnotu. Při zadávání programu je možné vyvolat podpůrnou grafiku 1, která zároveň ukazuje každý zadaný tvarový úsek součásti, nebo dráhu nástroje.

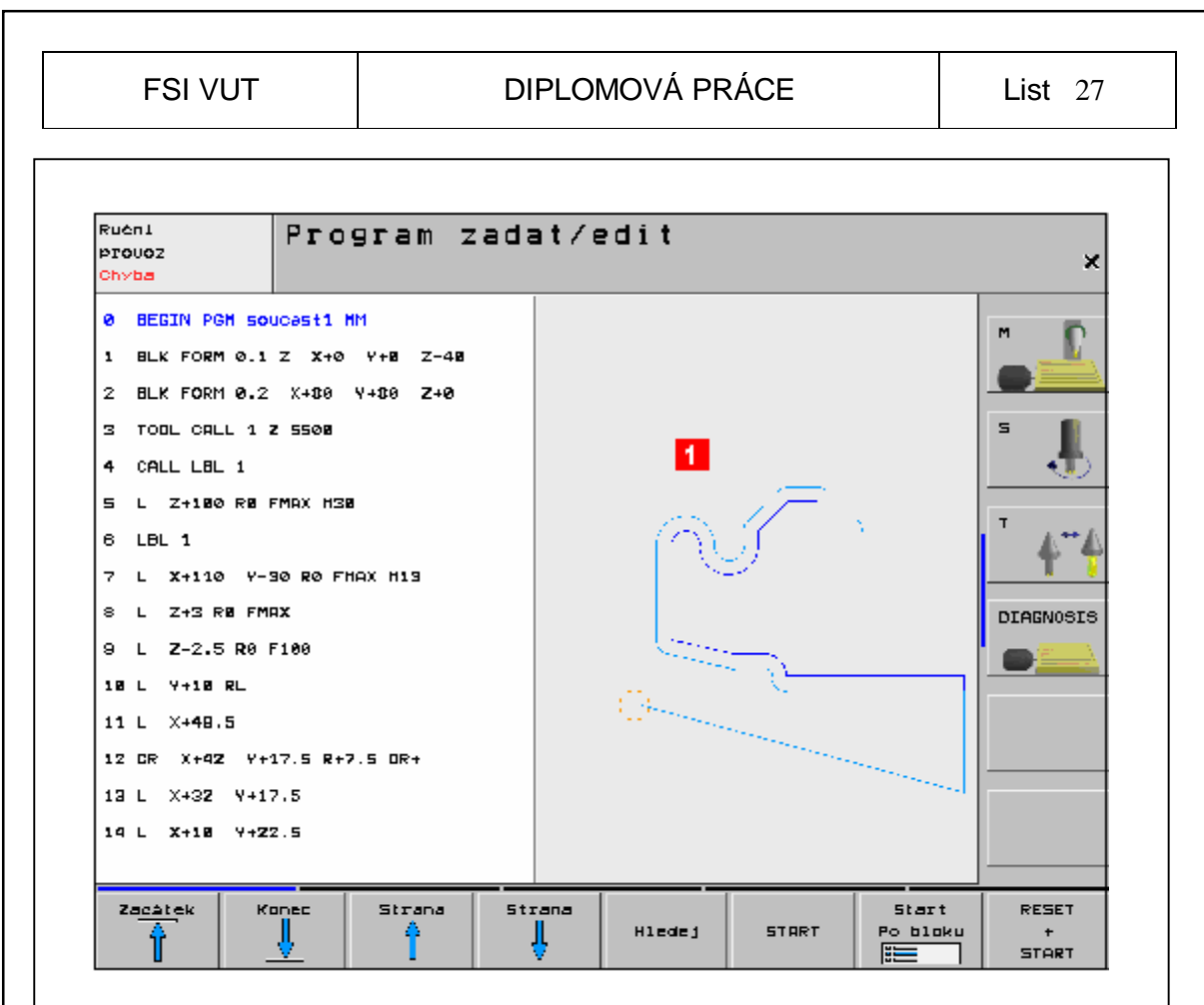

Obr. 1.29 Zadávání programu

#### *1.11.3 Testování programu*

 Během programování je k dispozici grafický test programu. Ten ukazuje aktuální podobu obrobené součásti, potenciální kolize či nesprávnost naprogramované dráhy. Je možné zvolit několik variant zobrazení:

- půdorys (různé odstínování barev v závislosti na hloubce řezu),
- tři průměty (stejné s technickými výkresy),
- ve 3D (prostorově).

 Z těchto možných grafických testů proběhne simulace nejrychleji při zobrazení v půdorysu (Obr. 1.30). Při ustavení kurzoru na některém místě na zobrazené součásti se znázorní v dolní části okna simulace hodnota polohy v ose Z. Jako další pomůcka pro stanovení hodnoty v ose Z (hloubky) zde slouží barevné odlišení. Čím je větší hloubka, tím tmavší barva.

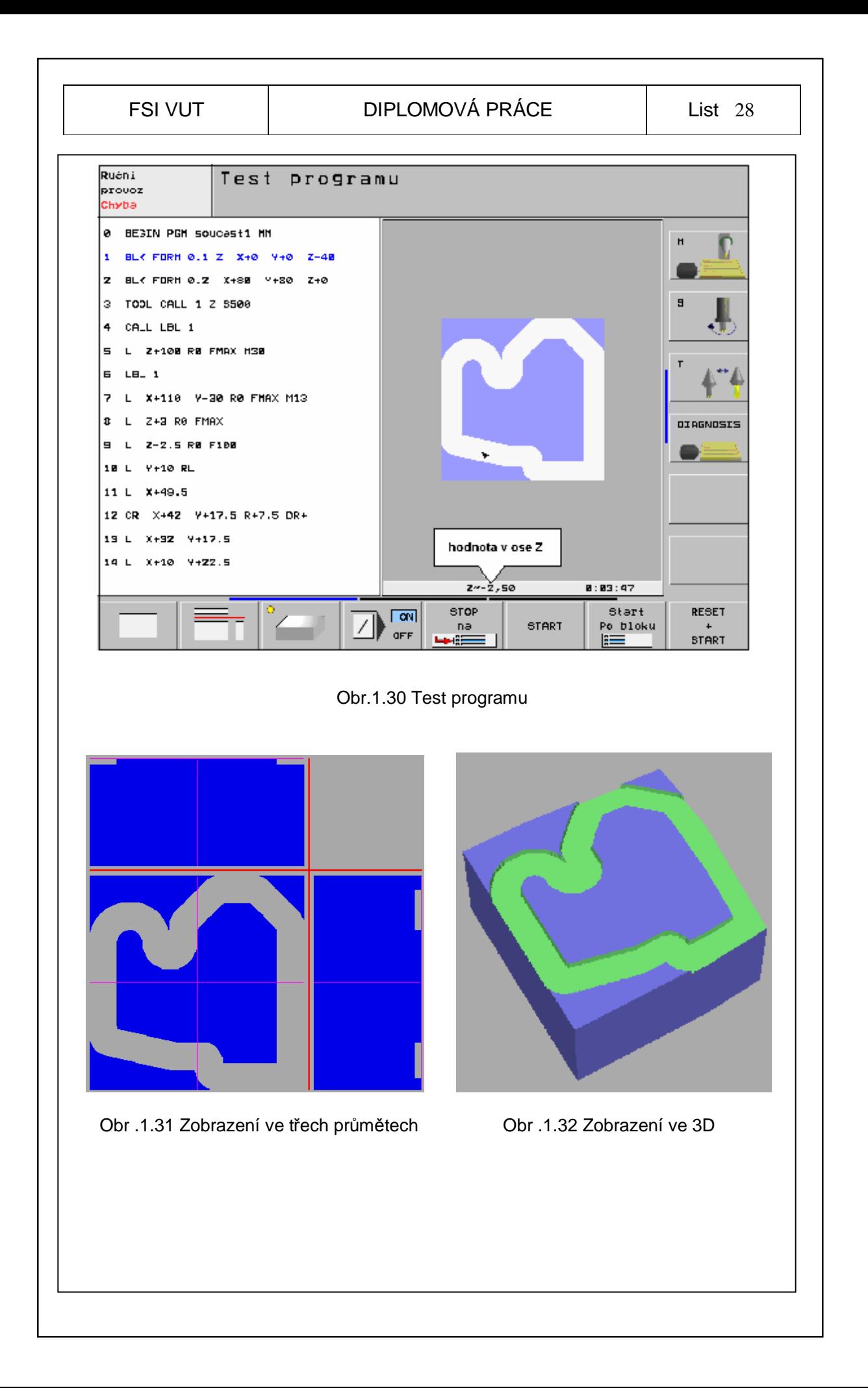

### **2 ROZBOR PROGRAMOVACÍCH FUNKCÍ PRO ZEFEKTIVNĚNÍ OBRÁBĚNÍ**

 V rámci této kapitoly bude zmapována problematika zefektivnění obrábění pomocí programovacích funkcí.

### **2.1 Elementární pohyby nástroje - typy interpolace**

 Pohyby obráběcích strojů jsou realizovány pomocí krokových motorů. Signál požadované dráhy z interpolátoru a signál skutečné dráhy od odměřovacího zařízení je veden do diferenčního členu. Diferenční člen posílá zesílené impulzy krokovým motorům, a to vyvolá jejich otáčení, než se suport dostane do požadované polohy.

 Interpolátor aritmeticky vypočítává elementy dráhy v jednotlivých souřadných osách. Výsledný pohyb mezi dvěma body pak může být:

- přímkový (lineární interpolace),
- po kruhovém oblouku (kruhová interpolace),
- parabola, obecná křivka.

 Otáčivý pohyb motoru je převeden na pohyb přímočarý pomocí kuličkového šroubu a matice.

 Pohyb lze vždy provádět pouze v jedné ose. Je možné se pohybovat po dráze, která není rovnoběžná s některou z os. Tyto úseky pak tedy nejsou ve tvaru úsečky, nebo oblouku, ale jsou to schodovité čáry složené z jednotlivých přírůstků. Tyto schodovité čáry a oblouky tedy nahrazují teoreticky zadaný úsek. Velikost těchto přírůstků závisí na velikosti impulzů a tedy kroků motoru. V současné době lze dosáhnou kroku 0,5 µm ÷ 0,01 µm.

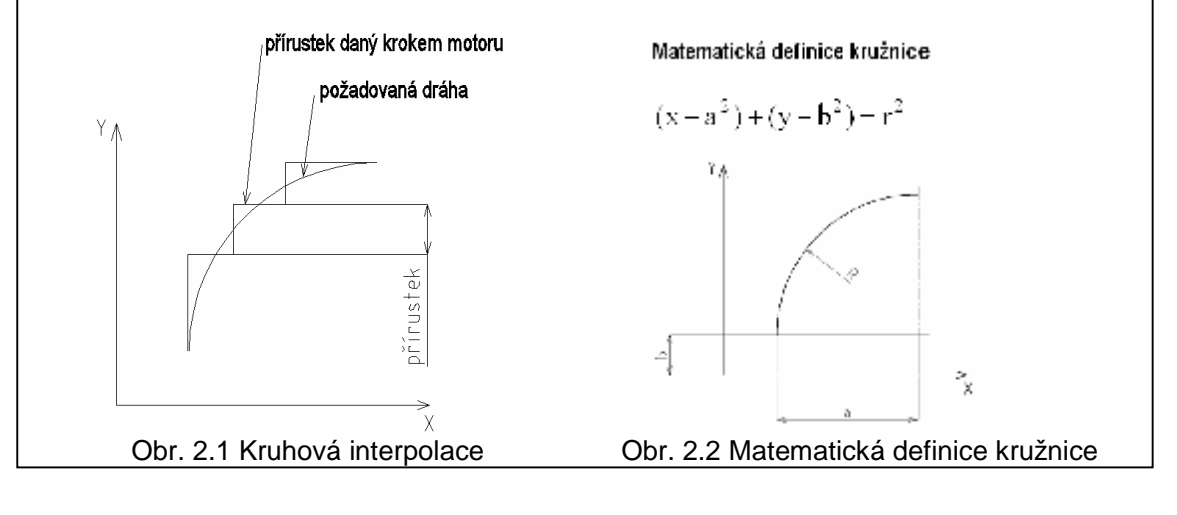

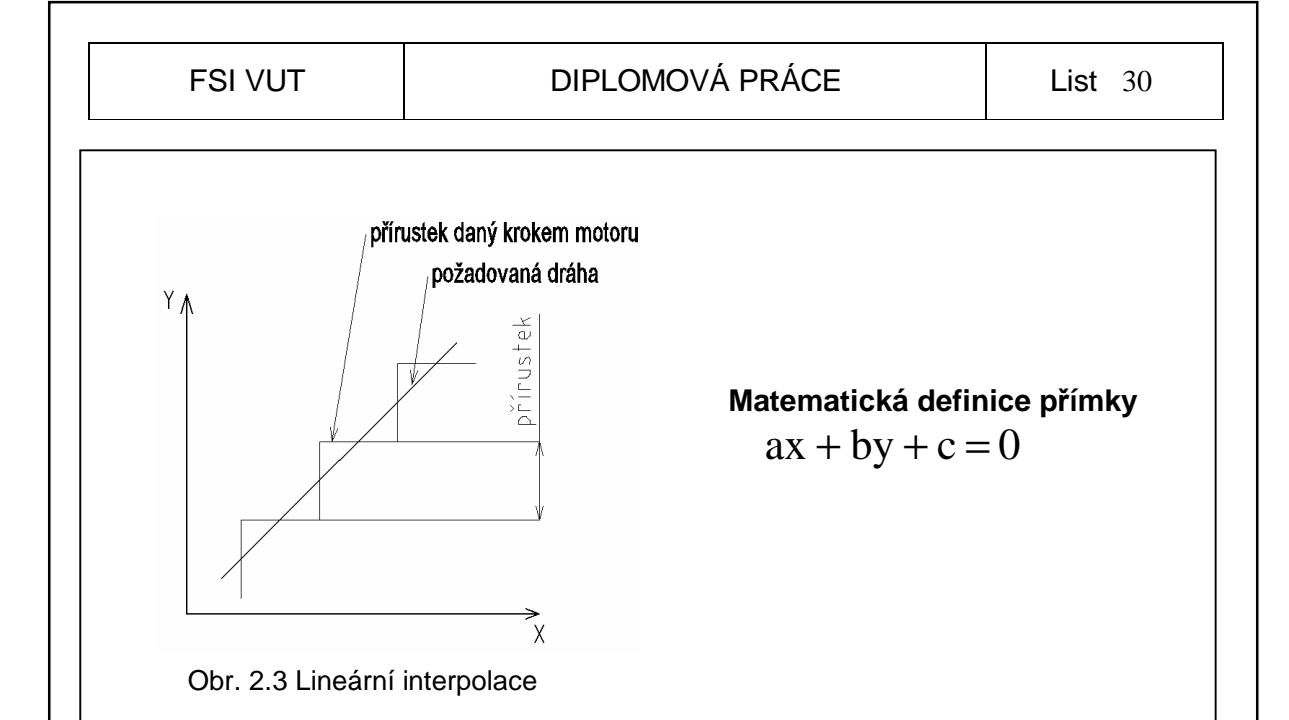

### **2.2 Interpolační křivky typu spline v řídicím systému Heidenhain**

 Dráhu nástroje v systému Heidenhain je možné interpolovat pomocí běžně používaných způsobů interpolace. Základem je lineární interpolace, která skutečnou dráhu nahrazuje lineárními úseky. To stejné platí pro interpolaci kruhovou. Těmito interpolacemi však vznikají chyby, a to především u tvarových ploch a hran. To však není jediný problém. Rychlou změnou směru dráhy v jednotlivých osách dochází ke skokové změně rychlosti, především u lineární interpolace.

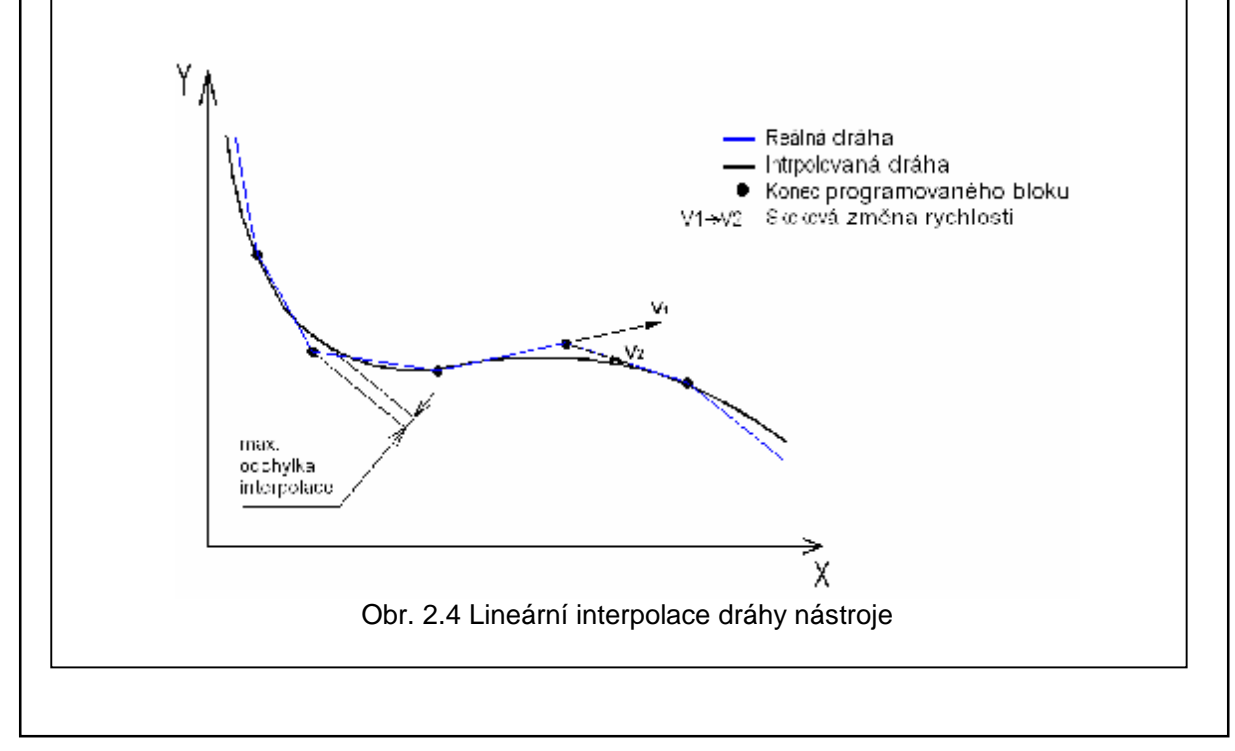

 Díky těmto skokovým změnám rychlosti (škubnutím) a interpolování dráhy nástroje nám vzniká chyba, která zapříčiňuje, že na obrobené ploše zůstávají patrné stopy po nástroji.

#### **Škubnutí (Jerk)**

 Derivace zrychlení je označeno jako škubnutí. To vzniká při změně rychlosti. Ačkoli toto škubnutí nemá za následek poškození kontury, může to způsobit vibrace stroje. Vibrace lze minimalizovat zvolením optimální dosažitelné řídicí dráhy.

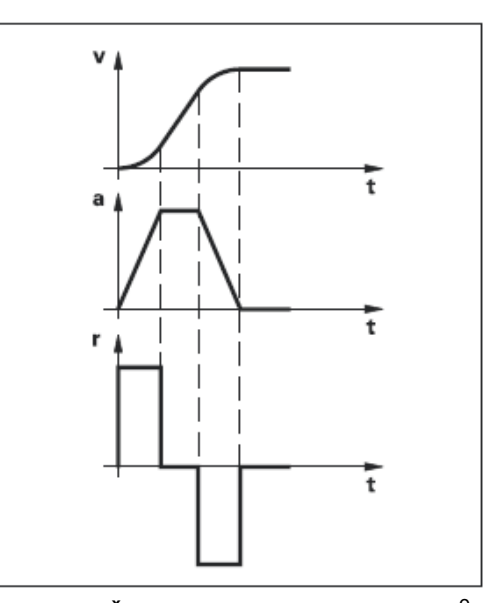

Obr. 2.5 Škubnutí při změně rychlosti<sup>9</sup>

 Jestliže je požadovaná velmi kvalitní plochu, je nezbytné takto zhotovenou plochu dále upravit, což podstatně zvyšuje cenu výrobku a výrobní čas. Při výrobě velmi složitých tvarových ploch je někdy nutné dokončení provést ručně. To se týká hlavně lopatek turbín.

 Mezi hojně používané způsoby interpolace patří interpolace prostřednictvím křivek spline. Těchto spline křivek je několik typů, například A - spline, B -spline, C -spline nebo NURBS, který patří mezi složitější. Pro všechny tyto typy spline křivek platí, že jsou interpolačně hladké. Díky této vlastnosti se velice často využívají v průmyslu, a to především v automobilovém či leteckém.

#### FSI VUT | DIPLOMOVÁ PRÁCE | List 32

 Dále se spline křivek využívá při řízení dráhy nástroje na obráběcích strojích. V této oblasti je jejich přínos velmi významný. Dráha nástroje je totožná s požadovanou dráhou danou modelem v CAD/CAM systému. Dráha je hladká a díky tomu nedochází ke skokové změně rychlosti, což se projeví především u obrábění tvarově složitých ploch.

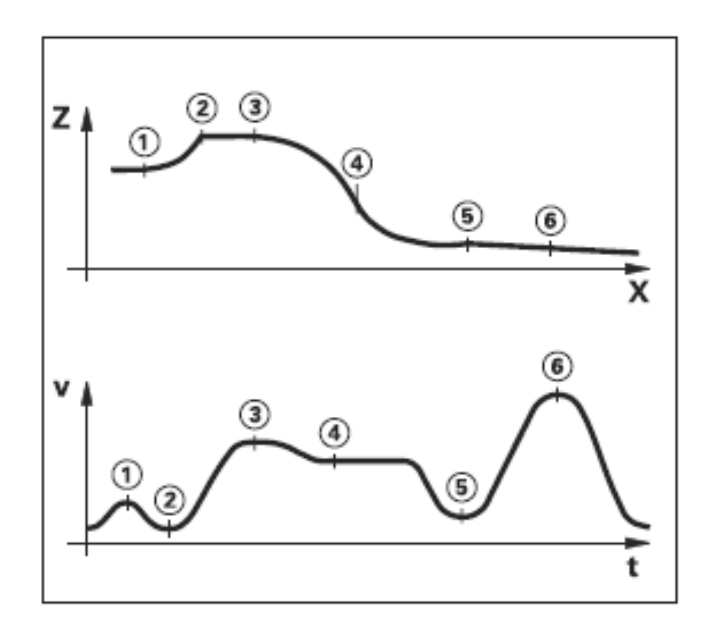

Obr. 2.6 Závislost dráhy na rychlosti<sup>9</sup>

 Mezi nevýhody spline interpolace však patří náročnost výpočtu dané křivky. Samotný výpočet je zpracováván v postprocesoru. Ten následně předává potřebná data pro realizaci spline interpolace.

#### *2.2.1 A-Spline*

 Tato křivka nachází svoje uplatnění především při interpolaci bodů, které byly získány při digitalizaci. Křivku je možné poté tvarovat, jestliže se změní poloha opěrného bodu, což způsobí změnu i v dalších sousedních bodech. Pro tento typ křivky je používán polynom třetího stupně.

#### *2.2.2 B-Spline*

 Tento typ křivky je nejčastěji používán v automobilovém nebo leteckém průmyslu, a to při vytváření tvarově složitých dílů karoserie či dalších aerodynamických dílů. Křivka je tvořena několika body, ale prochází pouze počátečním a koncovým bodem. Ostatní body pouze ovlivňují tvar. Výhodou je možnost měnění váhy těchto bodů, díky čemu lze snadno tvarovat křivku. Váha bodu se dá měnit v rozmezí od 0 do 3 a to s krokem 0,0001.

#### *2.2.3 C-Spline*

 Tato křivka je plynule zakřivená a prochází všemi danými body. Při změně polohy některého bodu se křivka přemístí zároveň s ním a změní se její tvar. C-Spline je náchylný na náhodné kmitání.

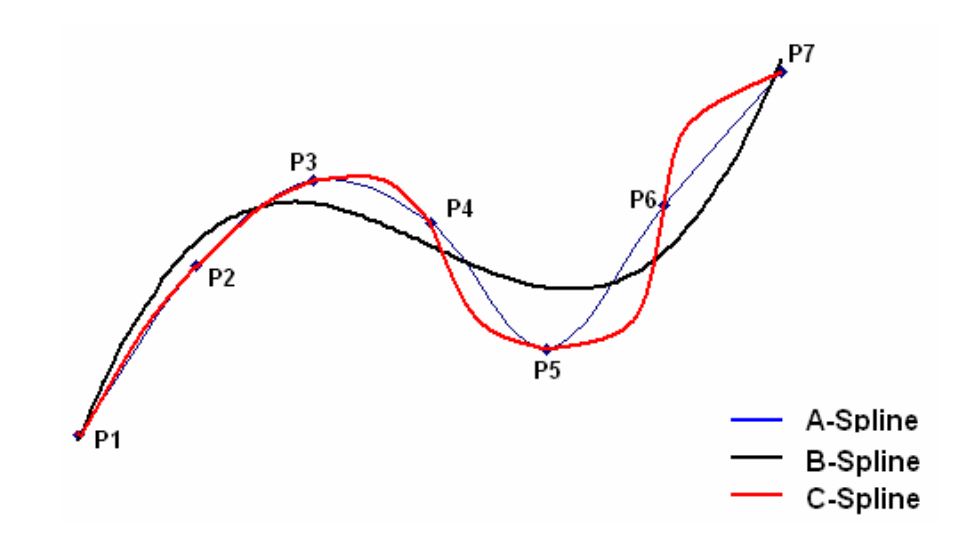

Obr. 2.7 Porovnání průběhu tří typů splinů

#### *2.2.4 Chyby interpolace*

**Lineární interpolace:** K chybě nedochází v lineárních úsecích rovnoběžných s některou se souřadných os, ale v úsecích, které jsou šikmo skloněné k souřadným osám (Obr. 2.8). Maximální odchylka, která se u lineární interpolace vyskytuje, je menší jak základní jednotka obrábění.

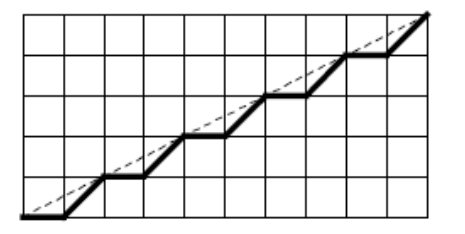

Obr. 2.8 Chyba při lineární interpolaci 10

**Kruhová interpolace:** Vzniká dráhová odchylka od ideálního kruhového tvaru. Tato chyba vzniká především u velmi malých kružnic o poloměru deseti elementárních jednotek obrábění. Potom je chyba poloměru 1 až 2 této jednotky a nezávisí na velikosti poloměru kružnice (Obr. 2.9).

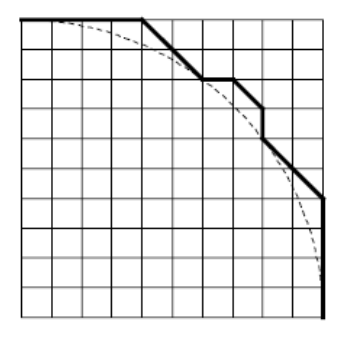

Obr. 2.9 Chyba při kruhové interpolaci<sup>10</sup>

**Spline interpolace:** při spline interpolaci jsou tři body spojovány parabolou, jejíž tečna v druhém bodě je rovnoběžná se spojnicí prvního a třetího bodu. Ideální dráhu nástroje interpolátor prokládá lomenou dráhou sestavenou z elementárních přímkových úseků. Odchylky této skutečné dráhy středu nástroje od dráhy teoretické jsou menší, než je velikost elementárního kroku dráhy <sup>10</sup>.

### **2.3 Geometrická reprezentace spline křivky v řídicím systému Heidenhain**

 V systémech Heidenhain se nachází spline interpolátor, který zpracovává křivky typu spline. Heidenhain používá křivky popsané pomocí polynomu třetího stupně, takže kubických polynomů. Základem výpočtu jakéhokoliv splinu jsou body, kterými poté křivka prochází. Potom platí, že když je definováno *n+1* bodů, křivka je tvořena *n* polynomy třetího stupně.

Potom obecná definice splinu<sup>11</sup>:

$$
S(x) = \begin{cases} S_0(x), x \in [x_0, x_1] \\ S_1(x), x \in [x_1, x_2] \\ \dots \\ S_{n-1}(x), x \in [x_{n-1}, x_n] \end{cases}
$$
(2.1)

**Funkce definující**  $S(x_i)$  je polynom třetího stupně<sup>11</sup>:

$$
f(x) = ax3 + bx2 + cx + d \quad \text{ a zároveň} \quad a \neq 0 \tag{2.2}
$$

Podmínka napojení dílů funkce<sup>11</sup>:

$$
S_{i-1}(x_i) = S_i(x_i), i = 1,...,n-1
$$
\n(2.3)

Podmínka rovnosti první a druhá derivace sousedních polynomů<sup>11</sup>:

$$
S'_{i-1}(x_i) = S'_{i}(x_i), i = 1,...,n-1
$$
  
\n
$$
S''_{i-1}(x_i) = S''_{i}(x_i), i = 1,...,n-1
$$
\n(2.4)

 Hladké a tečné navázání elementárních úseků křivky zajistí rovnost derivací jednotlivých polynomů. Nevýhodou jsou však složitější výpočty těchto rovnic.

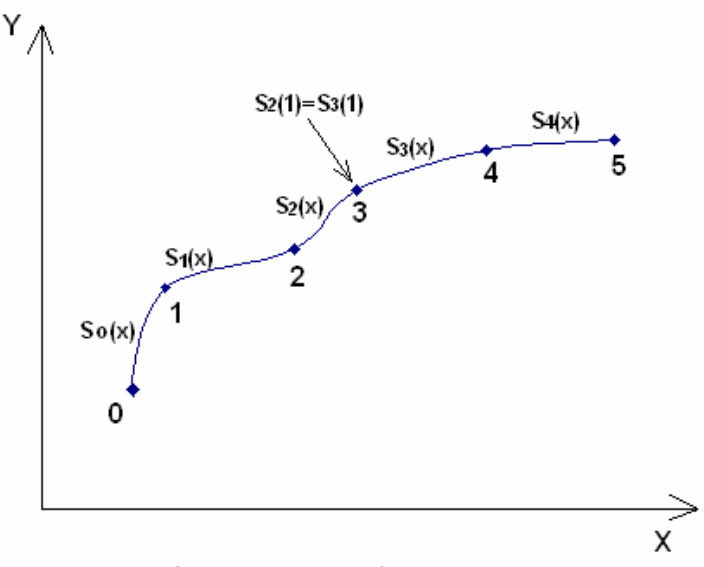

Obr. 2.10 Kubický spline

 Při definování každé spline křivky je zapotřebí definovat body, jimiž křivka prochází, především počáteční bod.

### **2.4 Aplikace spline interpolace**

 Obrysy, které jsou v CAD-systému popsány jako splinové křivky (splines polynomické křivky), mohou být přímo přenášeny do iTNC a obráběny. iTNC má k dispozici spline-interpolátor, jehož pomocí se mohou obrábět polynomy třetího stupně ve dvou, třech, čtyřech nebo pěti osách.
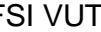

 $10...$ 

Počáteční bod spline

Koncový bod spline Spline-parametr pro osu X

Koncový bod spline Spline-parametr pro osu X

Spline-parametr pro osu Y

Spline-parametr pro osu Z

Spline-parametr pro osu Y

Spline-parametr pro osu Z

 Spline-bloky nemohou být v iTNC editovány. Výjimkou je posuv **F** a přídavná funkce **M** ve spline-bloku <sup>6</sup>.

7 L X+28.338 Y+19.385 Z-0.5 FMAX 8 SPL X24.875 Y15.924 Z-0.5 K3X-4.688E-002 K2X2.459E-002 K1X3.486E+000 K3Y-4.563E-002 K2Y2.155E-002 K1Y3.486E+000 K3Z0.000E+000 K2Z0.000E+000 K1Z0.000E+000 F10000 9 SPL X17.952 Y9.003 Z-0.500 K3X5.159E-002 K2X-5.644E-002 K1X6.928E+000 K3Y3.753E-002 K2Y-2.644E-002 K1Y6.910E+000 K3Z0.000E+000 K2Z0.000E+000 K1Z0.000E+000

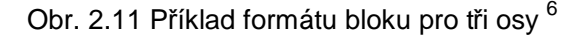

 Řádek číslo 7 popisuje počáteční bod spline křivky. V následující blocích 8, 9, které začínají výrazem SPL, jsou definovány další body křivky. Jednotlivý blok definuje jeden samostatný úsek křivky, který je tvořen polynomem třetího stupně.

Polynomy pomocí kterých iTNC obrobí spline-blok vypadají následovně <sup>6</sup>:

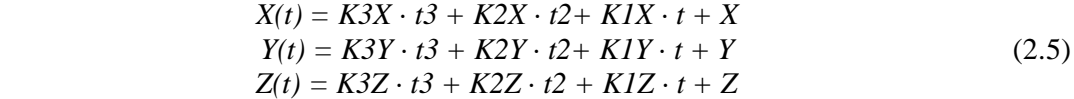

 Parametry *KnX* odpovídají jednotlivým koeficientům u členu polynomu. Proměnnou *t* lze chápat jako čas pohybu nástroje po křivce, nabývá hodnot od 0 do 1. Velikost kroku proměnné *t* je závislá na velikostí křivky, tedy hlavně na její délce a také na velikosti posuvu F.

 Pro každou rovnici musí být vždy uvedeny všechny tři koeficienty, řídicí systém je očekává v pořadí *K3X, K2X, K1X*. Vedle hlavních os je možné při interpolaci spline pracovat i s ostatními osami (např. vedlejší posunové osy U, V, W). Parametr musí být vždy označen písmenem příslušné osy (K3**X**,K3**Y**,K3**Z**,K3**A**, …) <sup>6</sup> .

 Je-li hodnota parametru spline křivky větší než 9,999999999, pak musí postprocesor vypisovat parametry K v exponenciálním tvaru (například K3X+1,2750 E2) $^6$ .

 Mezi zásadní vlastnosti v systému Heidenhain patří to, že nelze přepsat nebo jinak měnit samotné parametry interpolace. Toto je možné pouze u hodnot posuvů F a přídavných funkcí M. Tyto zásahy do programu by zapříčinily vznik chyb v programu, jelikož ruční výpočty jsou značně složité.

## **2.5 Cyklus 32**

 Tento cyklus se řadí mezi speciální cykly v systémech Heidenhain. Při jeho použití dochází k ovlivnění konečných parametrů obrábění. Projeví se zlepšením přesnosti, kvalitnějším povrchem a především zkrácením času obrábění.

 Díky tomuto cyklu dochází k vyhlazování zadaného obrysu, což má za následek rovnoměrné pojíždění nástroje po povrchu. Cyklus je použitelný pro rovné i obloukové úseky. Hlavním zadávaným parametrem je tolerance T.

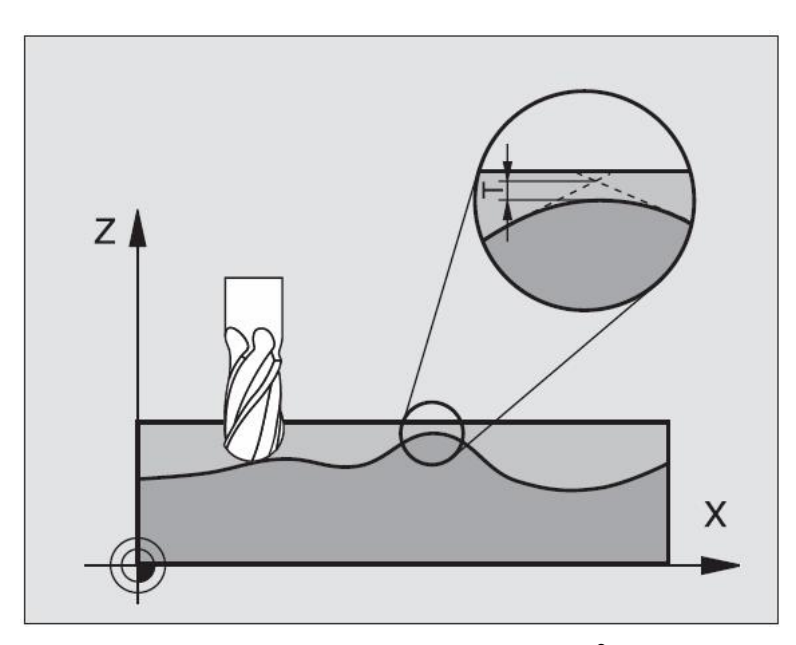

Obr. 2.12 Definování tolerance <sup>6</sup>

#### *2.5.1 Funkce cyklu 32*

 Podstata spočívá v tom, že systém zaznamená zadanou toleranci, která vytvoří toleranční pásmo **1** okolo naprogramované dráhy. Dráha se skládá z malých přímkových úseků G1 **2**. Jejich spoje tvoří boby, které jsou následně proloženy splinem **3**.

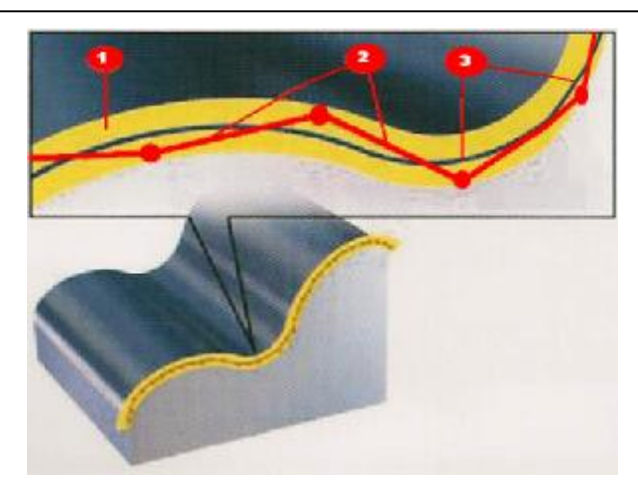

Obr. 2.13 Grafická podoba cyklu32 <sup>12</sup>

 To zapříčiní mnohem lepší kvalitu obrobeného povrchu, protože stroj může pojíždět mnohem plynuleji. Také se zabrání vzniku rezonancí vznikajících právě ve stroji.

 Další výhodou je automatická regulace rychlosti posuvu, která zamezí škubání stroje. Rychlost posuvu je vždy nastavena na nejvyšší možnou hodnotu v závislosti na zadané toleranci. Čím je větší tolerance, tím je větší i rychlost posuvu. Jestliže se však zadá velmi malá hodnota tolerance, stroj začne cukat. Příčinou je snaha iTNC najíždět při přechodech obrysu velice přesně a z toho důvodu musí razantně snižovat rychlost pojíždění.

# *2.5.2 Vlivy při definici geometrie v systému CAM*

 Důležitým faktorem u externě připravených programů NC je chyba tečny, definovatelná v systému CAM. Prostřednictvím chyby tečny se definuje maximální rozteč bodů NC-programu, vytvářeného pomocí postprocesoru (PP). Je-li chyba tečny rovná či menší než tolerance **T** zvolená v cyklu 32, tak iTNC může body obrysu vyhladit, pokud není speciálním nastavením stroje omezen naprogramovaný posuv. Optimálního vyhlazení obrysu se dosáhne volbou hodnoty tolerance v cyklu 32 mezi 1, 1- a 2 násobkem chyby tečny CAM  $^6$ .

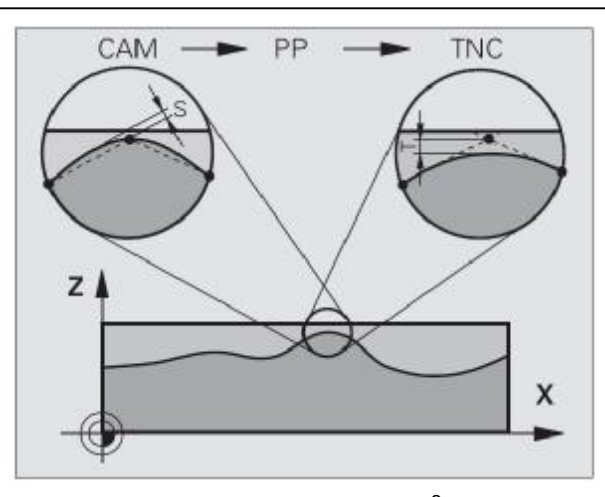

Obr. 2.14 Chyba tečny <sup>6</sup>

 Cyklus 32 je aktivní od místa, kdy je definován v zadávaném programu. Definice se provádí pomocí tlačítka CYCLE DEF, které se nachází na ovládacím panelu stroje (Obr. 1.2). Naopak k vynulování tohoto cyklu dojde, jestliže se znovu definuje cyklus 32, ale do okénka pro hodnotu tolerance se nezadá žádná hodnota a potvrdí klávesou BEZ ZADÁNÍ. K vynulování samozřejmě dojde při zvolení nového programu pomocí klávesy PGM MGT.

 Po vynulování tohoto cyklu iTNC automaticky bere hodnotu tolerance předdefinovanou ve strojních parametrech. Jestliže se při zadávání hodnot definuje pouze tolerance, do dalších parametrů se automaticky zapíše nula.

# *2.5.3 Parametry cyklu 32*

Po stisknutí klávesy CYCLE DEF se dále vybere tlačítko pro volbu speciálních cyklů a je zvolen cyklus 32 (Obr. 2.15).

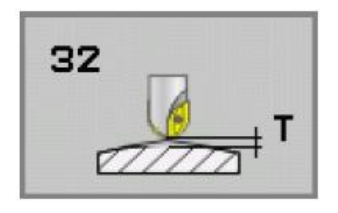

Obr. 2.15 Tlačítko pro volbu cyklu 32 <sup>6</sup>

Pro definování tohoto cyklu jsou k dispozici tři parametry:

• **Hodnota tolerance**, která udává dovolenou odchylku dráhy nástroje od obrysu (Obr. 2.16).

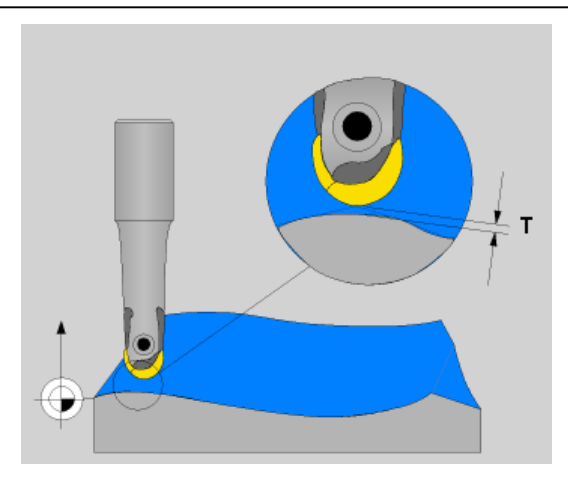

Obr. 2.16 Tolerance dráhové odchylky

- **Způsob obrábění**, který umožňuje výběr ze dvou možností, a to hrubování =1, nebo dokončování = 0.
	- Hrubování :

Při tomto zadání pojíždí iTNC vyšší posuvovou rychlostí. Vyhlazení obrysu je optimální a díky tomu se i zkrátí doba obrábění.

- Dokončování:

Tento parametr zajistí vysokou obrysovou přesnost.

• **Tolerance pro rotační osu** (Obr. 2.17) udává naklonění vřetene o příslušnou hodnotu zadávanou v stupních. U stroje FV 25 CNC A však nelze tento parametr použít, protože není možné naklánět vřeteno.

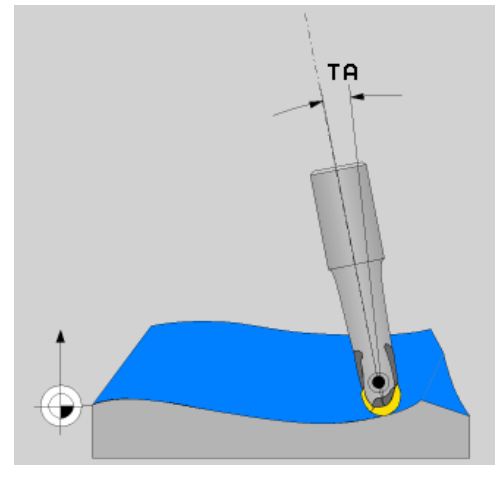

Obr. 2.17 Tolerance rotační osy

 Po definování těchto parametrů se cyklus 32 zobrazí ve struktuře programu v těchto třech blocích (Obr. 2.18).

> з CYCL DEF 32.0 TOLERANCE

4 CYCL DEF 32.1 T0.05

5 CYCL DEF 32.2 HSC-MODE:0 TA0

Obr. 2.18 NC bloky cyklu 32

# **2.6 Dopředný výpočet obrysu s korekcí rádius (** *LOOK AHEAD***): M120**

### *2.6.1 Standardní průběh*

 Jestliže při obrábění se zadanou rádiusovou korekcí narazí iTNC na místo, kde poloměr nástroje je větší jak naprogramovaný poloměr obrysu, automaticky zastaví běh programu a znázorní chybové hlášení.

#### *2.6.2 Průběh s M120*

 iTNC zkontroluje obrys s korekcí rádiusu na podříznutí a přeříznutí a vypočte dopředu dráhu nástroje od aktuálního bloku <sup>6</sup>.

 Úseky, ve kterých by došlo k poškození obrysu, iTNC automaticky rozezná a ponechá je neobrobené (Obr.2.19 tmavá místa).

 M120 můžete též použít k tomu, aby se korekcí rádiusu nástroje opatřila digitalizovaná data nebo data vytvořená externím programovacím systémem. Takto lze kompenzovat odchylky od teoretického rádiusu nástroje <sup>6</sup>.

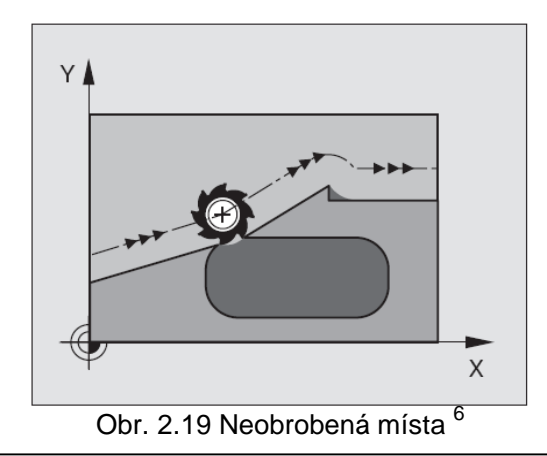

 *Look Ehaed* znamená v překladu pohled dopředu. Tato pomocná funkce umožňuje, že iTNC předem zkoumá bloky programu a vyhodnocuje je. Maximální počet takto zkoumaných bloků je 99. Jestliže dojde k nalezení míst, ve kterých by musel stroj výrazně změnit směr či rychlost posuvu, systém automaticky při přiblížení se do těchto úseků přizpůsobí rychlost a pojíždění danému povrchu a plynule je obrobí. To umožňuje použití menšího krokování a většího posuvu při dosažení ideálního povrchu. Díky tomu odpadá dodatečné opracování. Při obrábění obtížných rovinných křivek je možné použít spline interpolaci (polynom třetího stupně).

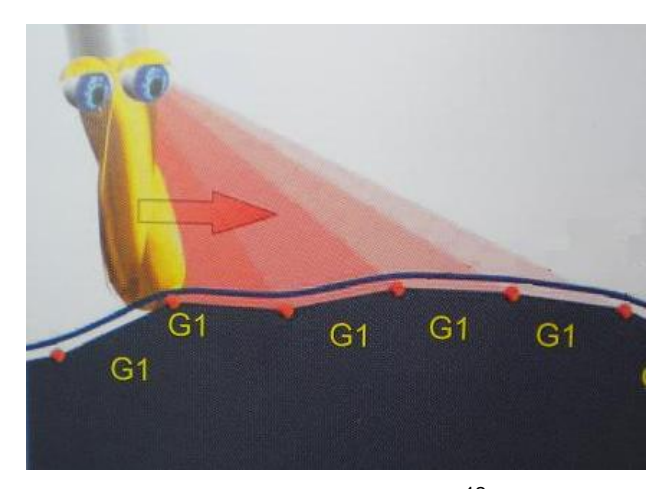

Obr. 2.20 Look Ehaed<sup>12</sup>

 Pomocná funkce M120 se zadává v NC-bloku, ve kterém se musí nacházet korekce rádiusu RR nebo RL. M120 je pak aktivní od tohoto místa do doby, kdy ji zrušíme. Zadávaným parametrem je pouze počet dopředu zkoumaných bloků LA.

#### *2.6.3 Zrušení M120*

To lze provést hned několika způsoby:

- zrušením korekce rádiusu prostřednictvím R0,
- programováním funkce M120 s hodnotou LA = 0,
- programováním funkce M120 bez hodnoty LA,
- zpuštěním jiného programu prostřednictvím PGM CALL.

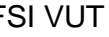

#### **Omezení**

- Opětné najetí na obrys po externím/interním STOPu smíte provést pouze funkcí START Z BLOKU N.
- Pokud použijete dráhové funkce RND a CHF, pak smějí bloky před a za RND, popřípadě CHF obsahovat jen souřadnice roviny obrábění.
- Najíždíte-li na obrys tangenciálně, musíte použít funkci APPR LCT; blok s APPR LCT smí obsahovat pouze souřadnice roviny obrábění.
- Odjíždíte-li od obrysu tangenciálně, musíte použít funkci DEP LCT; blok s DEP LCT smí obsahovat pouze souřadnice roviny obrábění.
- Před použitím dále uvedených funkcí musíte zrušit M120 a korekci rádiusu:
	- Cyklus 32 Tolerance
	- Cyklus 19 rovina obrábění
	- Funkce PLANE (naklonění roviny)
	- M114 (naklápění osy rotace)
	- M128 (zachování polohy hrotu nástroje při naklápění osy)
	- M138 (výběr naklápěcích os)
	- M144 (změna kinematiky stroje)
	- FUNKCE TCPM
	- WRITE TO KINEMATIC (zapsat do kinematiky) $<sup>6</sup>$ </sup>

# 2.7 **Funkce ohlazení rohů: M90**

#### *2.7.1 Standardní průběh*

 Při programování bloků, ve kterých není aktivní korekce rádiusu nástroje dochází ke krátkému zastavení na rohu. To má za následek vznik ostrého rohu (Obr. 2.21).

 Jestliže se programuje s aktivní korekcí rádiusu nástroje (RR, RL), iTNC automaticky vytvoří na vnějších rozích zaoblení.

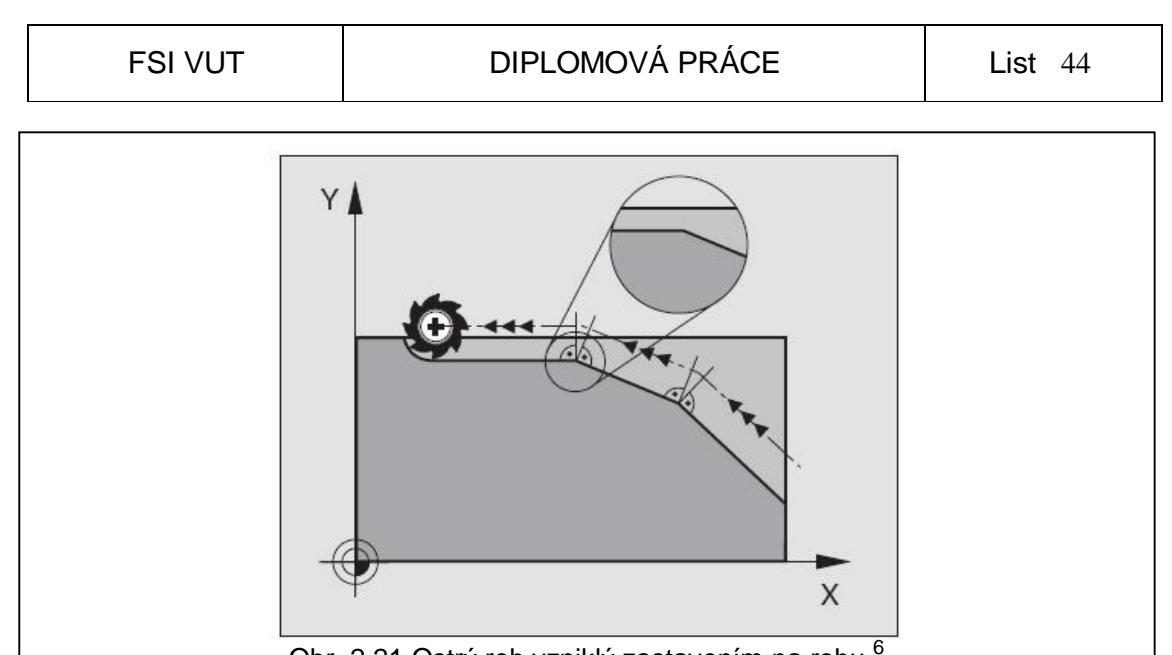

Obr. 2.21 Ostrý roh vzniklý zastavením na rohu <sup>6</sup>

# *2.7.2 Průběh s M90*

 Po zadání funkce M90 do programovaného bloku dochází k tomu, že nástroj na rozích již nezastavuje, ale plynule je přejíždí. Dojde k jejich ohlazení a také se zkrátí doba obrábění (Obr. 2.22). M90 je aktivní pouze v tom bloku, kde byla definována.

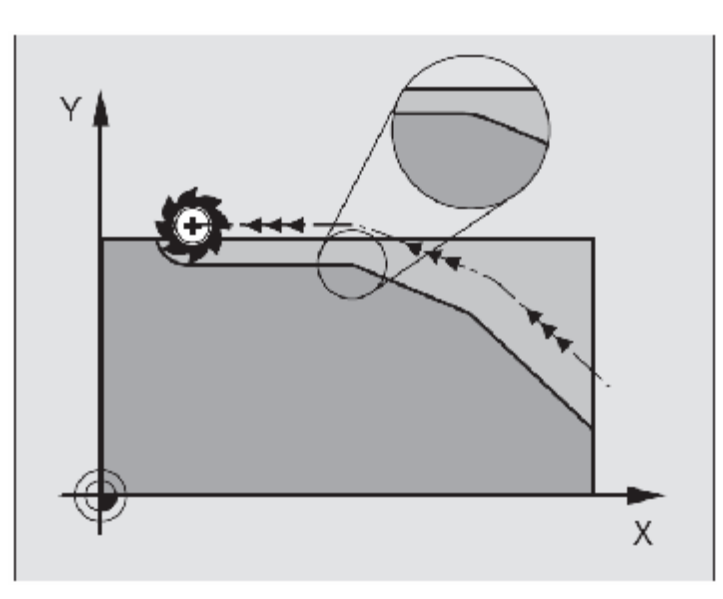

Obr. 2.22 Ohlazený roh 6

 Tato funkce má své uplatnění především při obrábění ploch, které jsou složené z krátkých přímkových úseků. Hlavním přínosem je odstranění následného odjehlování ostrých rohů po obrábění.

# **3 EXPERIMENTÁLNÍ ČÁST**

 Hlavním cílem této experimentální části je aplikace výše popsaných funkcí a cyklu systému Heidenhain iTNC 530 na zvolených součástech, sledování změn silového zatížení v závislosti na zvolené funkci, zpracování a vyhodnocení naměřených dat.

# **3.1 Použitá zařízení**

 Tento experiment byl uskutečněn ve strojní dílně Ústavu strojírenské technologie na Fakultě strojírenské technologie v Brně. Zařízení potřebné pro uskutečnění tohoto experimentu bylo dáno k dispozici Ústavem strojírenské technologie.

### *3.1.1 Použité nástroje*

 Při experimentu byly aplikovány celkem tři nástroje od výrobců *ZPS-Frézovací nástroje* a *Pramet Tools* . S ohledem na zvolený materiál (dural) byly vybrány nástroje z nástrojové oceli, které plně vyhovují pro obrábění tohoto materiálu. Pouze na zarovnání ploch byla zvolena frézovací hlava.

 Všechny nástroje byly zvoleny s ohledem na řezné podmínky vhodné pro obrábění duralu. Z řezných podmínek daných výrobcem nástrojů byly poté dopočteny otáčky a posuvy.

• **Fréza válcová čelní** 

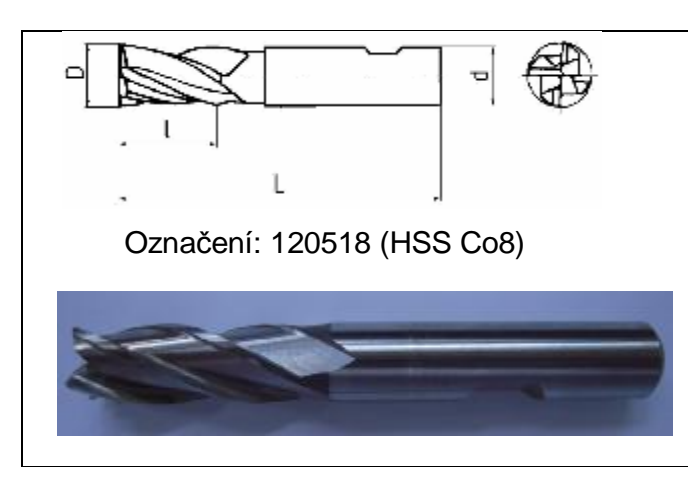

Obr. 3.1 Fréza válcová čelní

Tab.3.1 Údaje o nástroji<sup>16</sup>

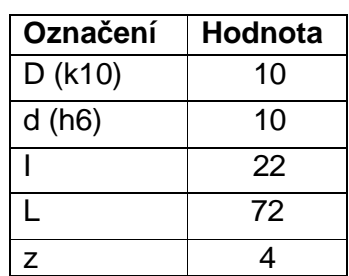

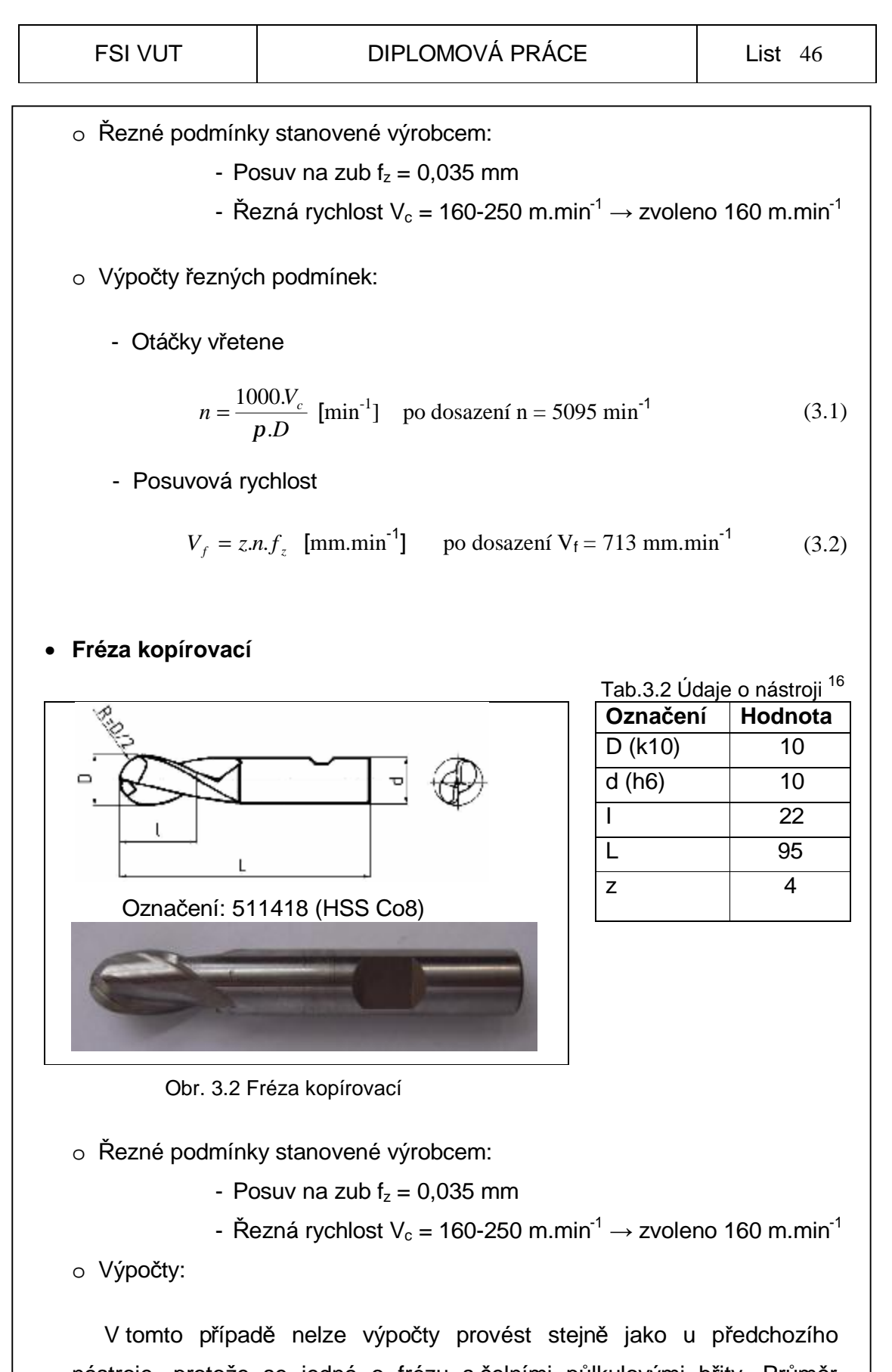

nástroje, protože se jedná o frézu s čelními půlkulovými břity. Průměr nástroje (efektivní průměr), který odebírá třísku, je dán hloubkou řezu a<sub>p</sub> a

rádiusem zaoblení nástroje R. Čím je hloubka řezu menší, tím je menší průměr který odebírá třísku. To má za následek pokles řezné rychlosti.

- Efektivní průměr nástroje (pro  $a_p = 1$  mm)

$$
d_{ef} = 2.\sqrt{a_p.(D - a_p)}
$$
po dosazení  $d_{ef} = 6$ mm (3.3)

- Otáčky vřetene

$$
n = \frac{1000.V_c}{p.d_{ef}}
$$
 po dosazení n = 8500 min-1 (3.4)

- Posuvová rychlost

$$
V_f = z.n.f_z \quad \text{po dosazení } V_f = 432 \text{ mm.min}^{-1} \tag{3.5}
$$

 Vypočtené otáčky vřetene jsou však mimo rozsah použitelných otáček frézky FV25 CNC A. Z toho důvodu pro tento nástroj volím nejvyšší možné otáčky 6000 min<sup>-1</sup>. Potom řezná rychlost bude:

$$
V_c = \frac{p.d_{ef}.n}{1000}
$$
 po dosazení V<sub>f</sub> = 113 m.min<sup>-1</sup> (3.6)

 Pro upnutí těchto nástrojů byl použit upínač s kleštinou od firmy ROHM s označením SK 40x10 (576032).

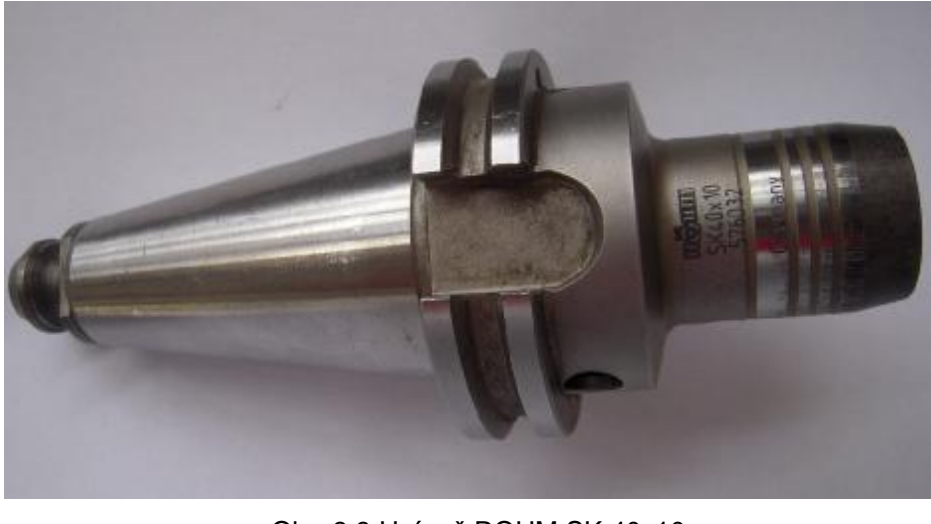

Obr. 3.3 Upínač ROHM SK 40x10

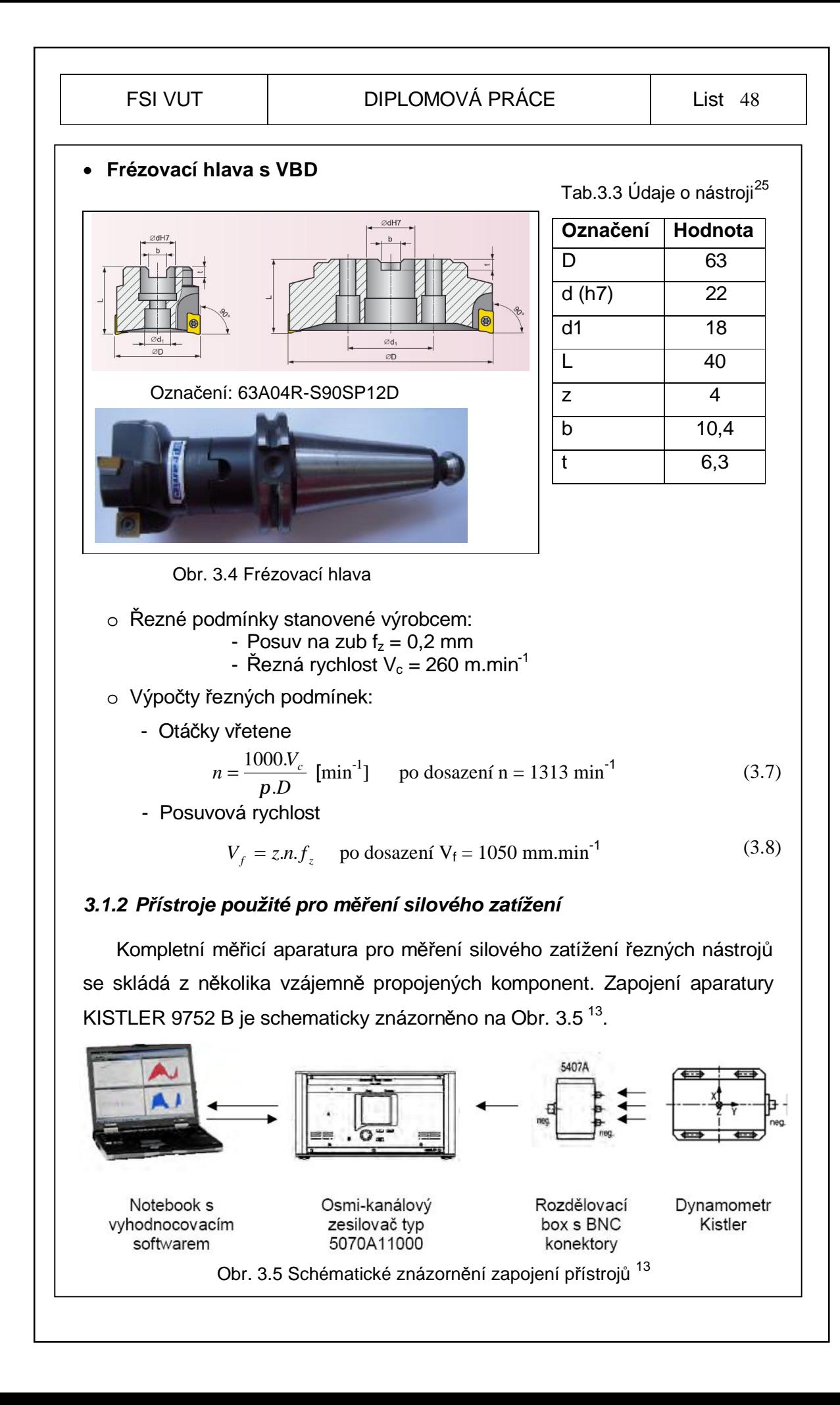

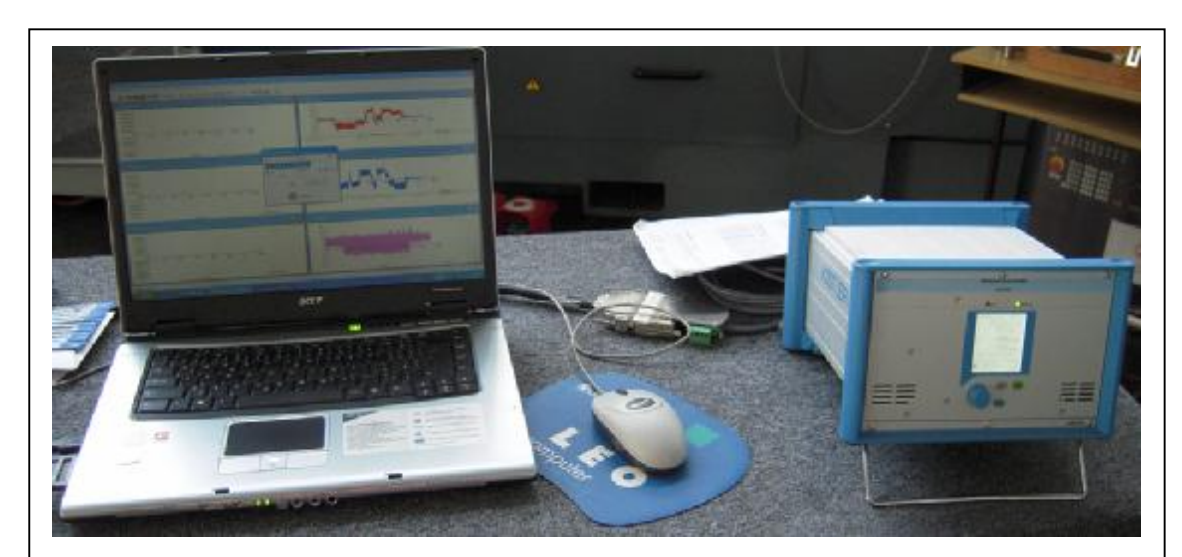

Obr. 3.6 Zapojení aparatury Kistler

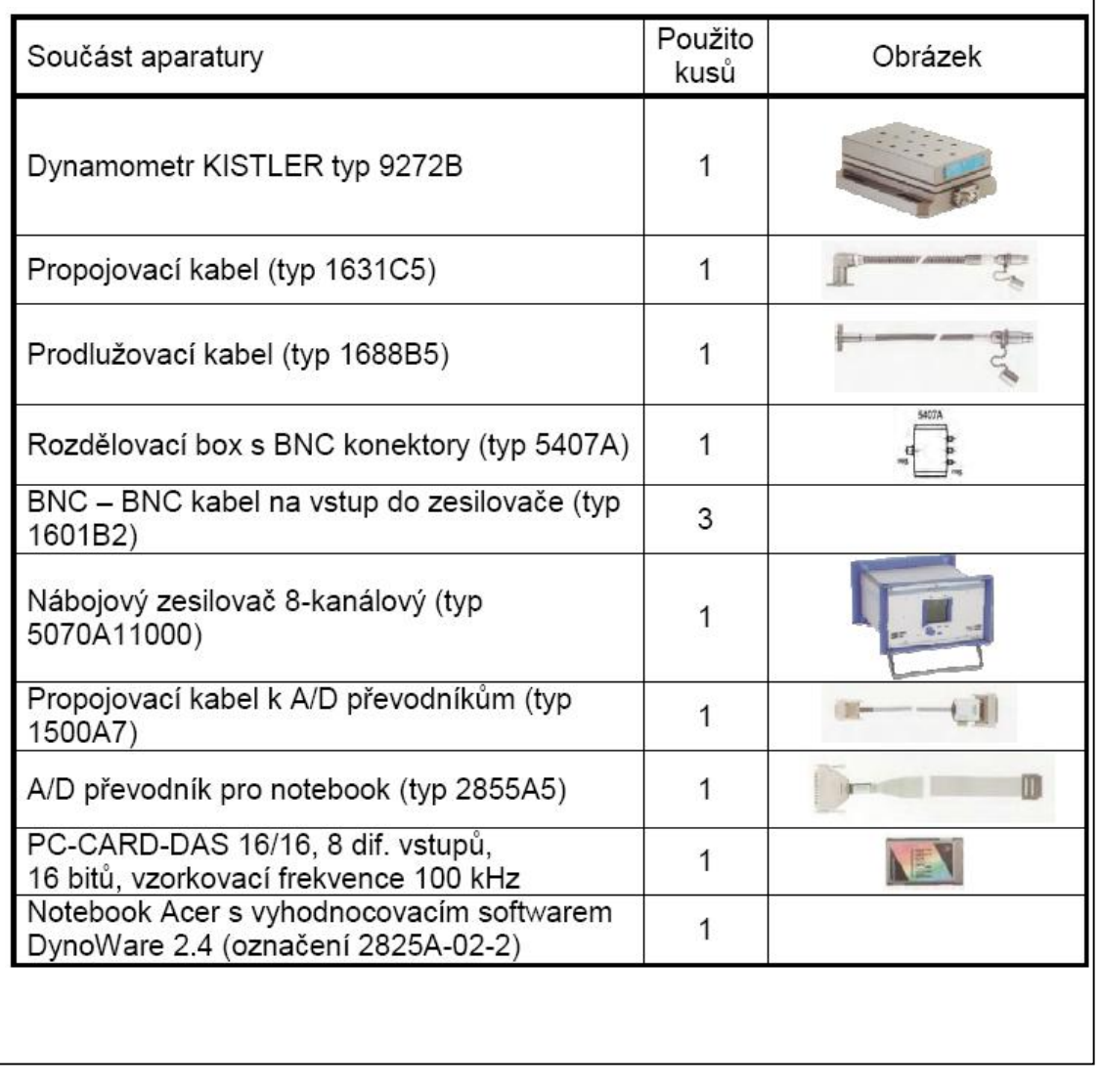

Tab.3.4 Komponenty měřící aparatury Kistler<sup>13</sup>

#### • **Dynamometr Kistler 9257 B**

 Kistler se vyznačuje kompaktním designem, vysokým rozlišením, velkou tuhostí, vysokou přirozenou frekvencí, necitlivostí vůči vlivům teploty, odolností proti korozi, odolností proti vniknutí vody, nebo jiné kapaliny, a to i za zvýšeného tlaku.

 Je uzpůsoben pro měření dynamické, kvazi-statické, měření sil při frézování, broušení, soustružení, řezání a mnoha dalších. Měření lze provádět na modelech, nebo i v aerodynamických tunelech.

Je uzpůsoben pro měření ve všech třech osách (X, Y, Z).

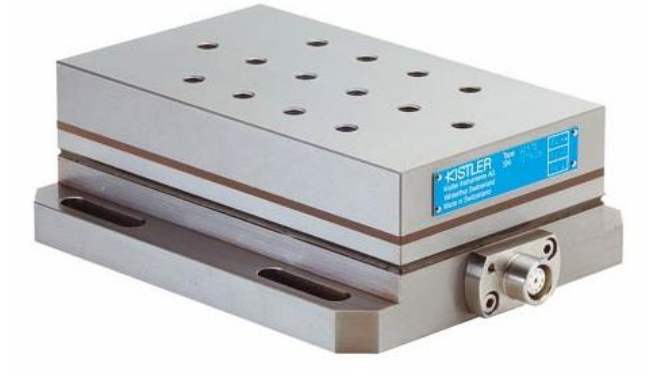

Obr. 3.7 Dynamometr Kistler 9257 B<sup>14</sup>

#### **Technická data**

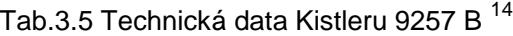

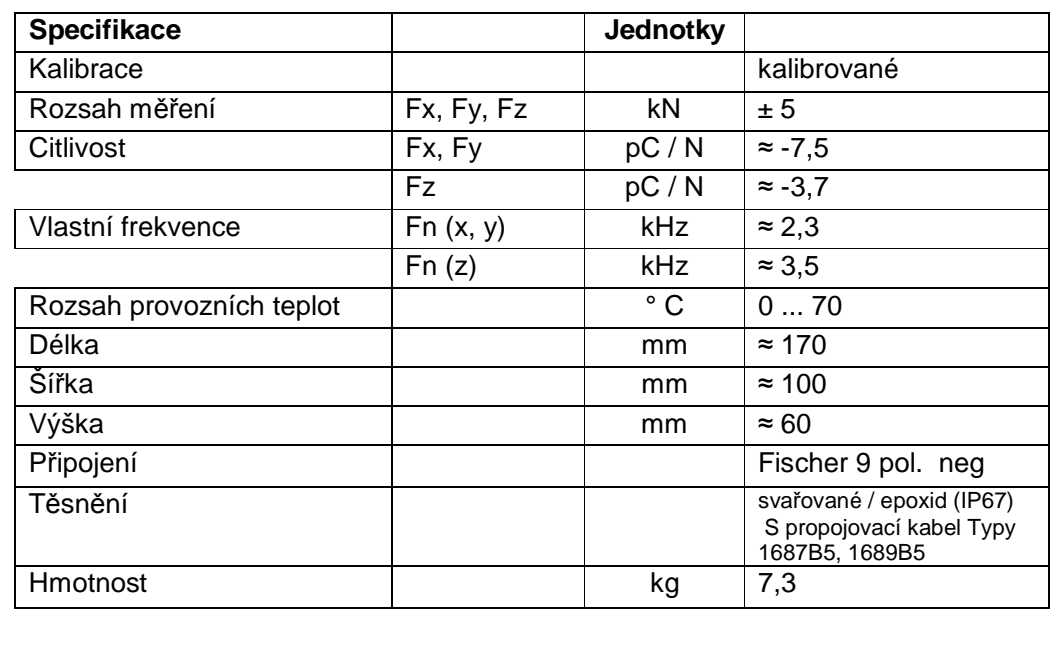

#### *3.1.3 Obráběný materiál*

 Jako materiál pro obrábění byla zvolena slitina hliníku dural. A to především pro svou dostupnost, dobrou obrobitelnost a nižší tvrdost. Tyto vlastnosti nám zamezí většímu poškození stroje či nástroje při případné kolizi.

#### • **DURAL**

 Jeho latinský název je duraluminium, což znamená v překladu tvrdý hliník. Je to slitina Al, Cu, Mg a dalších prvků. Přibližný procentuální obsah několika základních prvku v duralu je popsán v tabulce (Tab. 3.6):

Tab.3.6 Chemické složení duralu

|     |                                      | Mn |             |
|-----|--------------------------------------|----|-------------|
| 90% | $2,5 - 5,5 %$   0,2 - 1,5%   do 1,2% |    | $0.2 - 2\%$ |

Měrná hmotnost hliníku je 2,7g/cm $3$ . Dural má tuto hodnotu jen o něco málo větší  $(2,8 \text{ g/cm}^3)$ , ale jeho pevnost a tvrdost je až pětkrát vyšší. Dural dosahuje velké pevnosti po vytvrzení pomocí tepelného zpracování (Rm až 530 MPa). Mezi nevýhodu patří špatná odolnost proti korozi. Té však lze zamezit nanášením povlaků. Teplota tavení je přibližně 650 °C. Jeho použitelnost je do 150 $^{\circ}$  C, ale s přísadou Niklu (1 – 2 hm%) se tato hodnota zvýší až na  $300^{\circ}$ C.

 Dural je vhodný pro obrábění, tváření, svařování (v ochranné atmosféře), pájení (speciální tavidlo), lepení a nýtování. Má malou schopnost tlumit otřesy.

 Díky těmto svým vlastnostem je používán především v leteckém a automobilovém průmyslu, dále na sportovní potřeby, plechy, nýty, kola atd.

#### • **Obrobek**

- Dural
- Rozměry  $83 \times 83 \times 40$  mm (L  $\times$  B  $\times$  H)
- Označení: AB-AlSi12(Cu), dle EN 1676, (42 1404)

Tab. 3.7 Chemické složení použitého duralu <sup>17</sup>

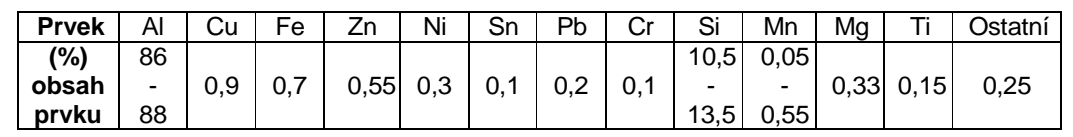

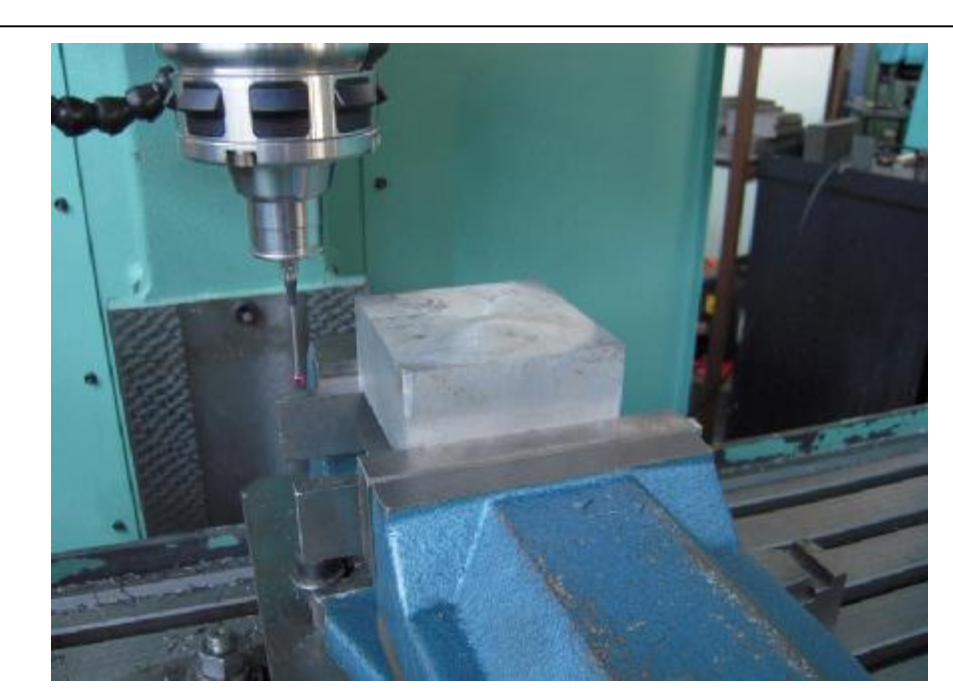

Obr. 3.8 Obrobek upnutý ve strojním svěráku

# **3.2 Návrh, příprava a realizace experimentu**

#### *3.2.1 Návrh experimentu*

 Experiment byl navržen tak, aby bylo možné pomocí naměřených silových zatížení ukázat praktickou využitelnost a výhodnost použitých funkcí, které byly popsány v teoretické části této diplomové práce. Pro tyto účely byly zvoleny dvě odlišné součásti na kterých budou tyto funkce aplikovány. Návrh experimentu byl navržen takto:

- obrobení součástky 1 bez jakékoliv speciální funkce, s použitím pomocné funkce M120 (*Look Ehaed*), nebo s cyklem 32
- obrobení součástky 2 (VLNA) bez jakékoliv speciální funkce, s použitím pomocné funkce M120, nebo cyklem 32
- dráha nástroje byla volena tak , aby nedošlo k ovlivnění měřeného silového zatížení vlivem opotřebení nástroje
- řezné podmínky při experimentu byly zvoleny z rozmezí hodnot, které byly udány výrobcem nástrojů
- při obrábění nebude použita žádná procesní kapalina

### *3.2.2 Příprava experimentu*

Před samotnou realizací experimentu se připravily programy pro dvě zvolené součásti. Tyto součásti byly voleny s ohledem na tvarovou složitost. První součást, jednoduššího tvaru, je obráběna pomocí základních dráhových funkcí . U druhé, složitější součásti, je obráběna tvarová plocha.

### • **Součást 1**

 Tato součást slouží jako chladič pro plošný spoj, na kterém jsou umístěny dvě vysoce svítivé diody. Na dané součásti je obráběna pouze čelní strana, na níž je následně plošný spoj upevněn. Pro měření silového zatížení je brána pouze ta dráha nástroje, která kopíruje obrys plochy pro upevnění plošného spoje. Obrys je sestaven ze základních dráhových funkcí:

- <sup>Le</sup> přímka
- $\int_{0}^{CR}$  kruhová dráha s rádiusem

V celé dráze řezu je obráběno do plného materiálu.

 Program na obrobení této součásti byl vytvořen na PC stanici Heidenhain. Poté byl pomocí softwaru TNCremo přenesen po síti do obráběcího stroje. Výrobní výkres pro obrobení vrchní části součásti je uveden v přílohách společně s vytvořeným NC programem.

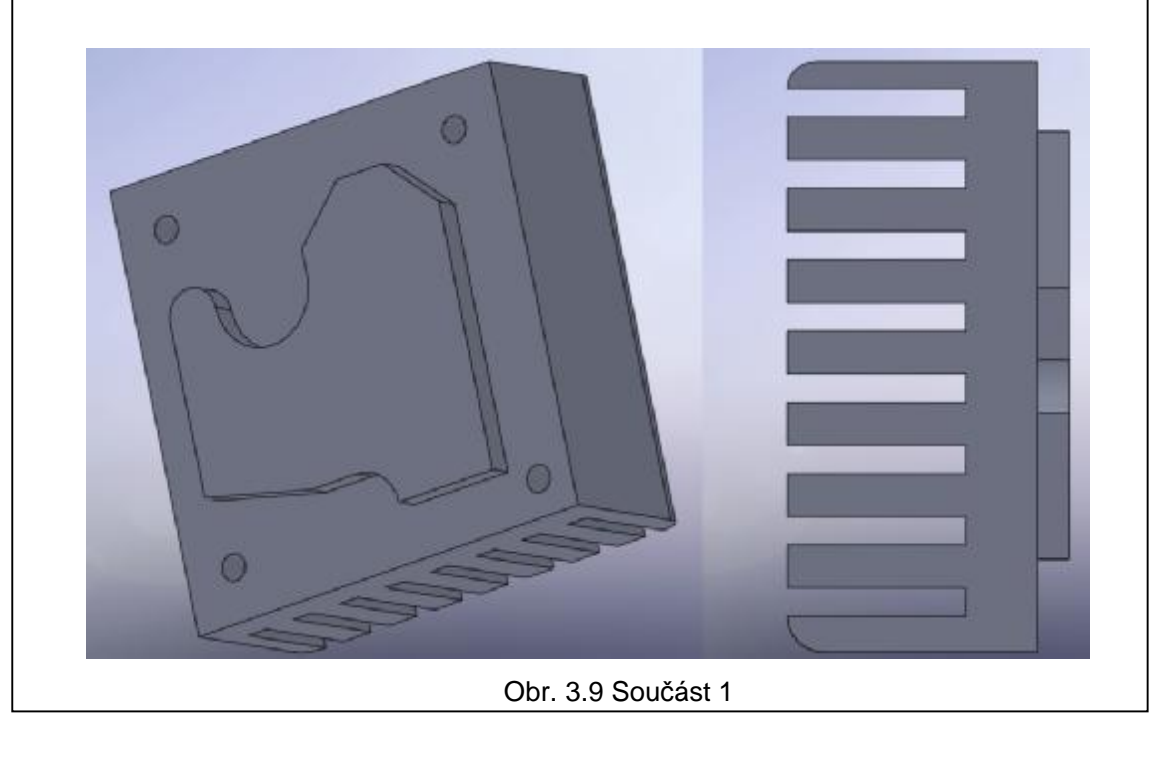

#### • **Součást 2**

 Na druhé součásti se realizuje obrábění tvarové plochy, která je tvořena křivkami typu spline. Tento segment plochy se velmi často vyskytuje při obrábění forem či dalších tvarových ploch. Programovat takto složitou plochu přímo na stroji by bylo velice obtížné. Z toho důvodu byl program vytvořen na PC pomocí CAD, CAD/CAM softwarů, a poté přenesen do obráběcího stroje. Postup tvorby programu je blíže popsán zde:

1. Vytvoření modelu součásti v 3D CAD softwaru SolidWorks (Obr. 3.10)

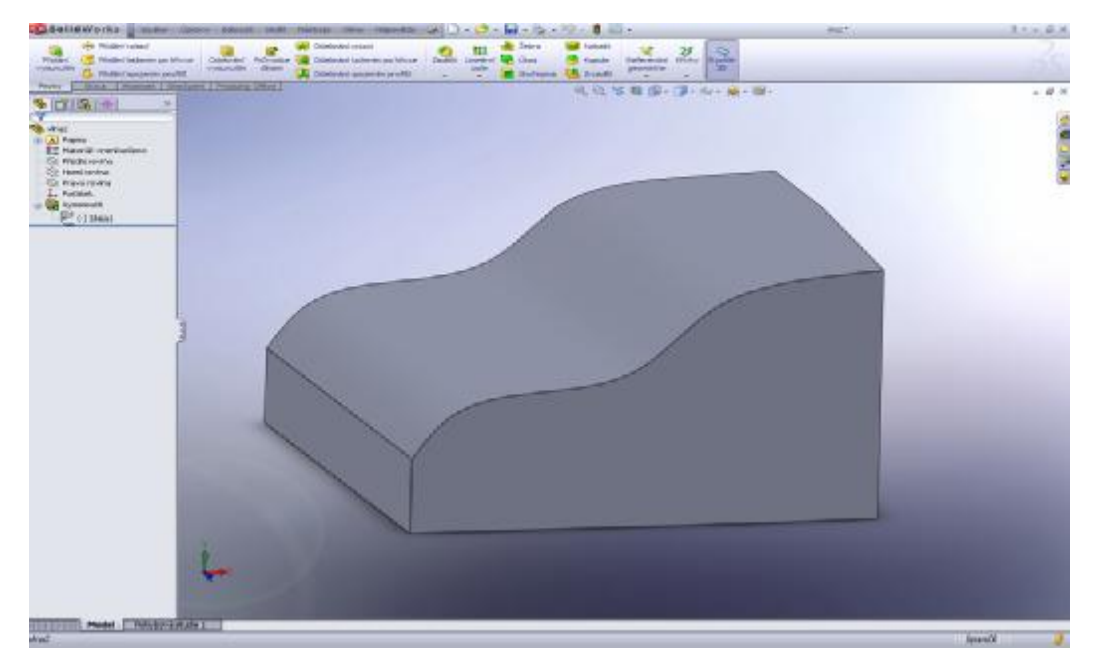

Obr. 3.10 Součást 2 v CAD softwaru SolidWorks

 SolidWorks je software, který slouží k 3D modelování. Je možné vytvářet prostorové i plošné modely, sestavy s neomezeným počtem dílců, svařovat, pracovat s plechovými dílci, konstruovat formy a automaticky generovat výrobní výkresy.

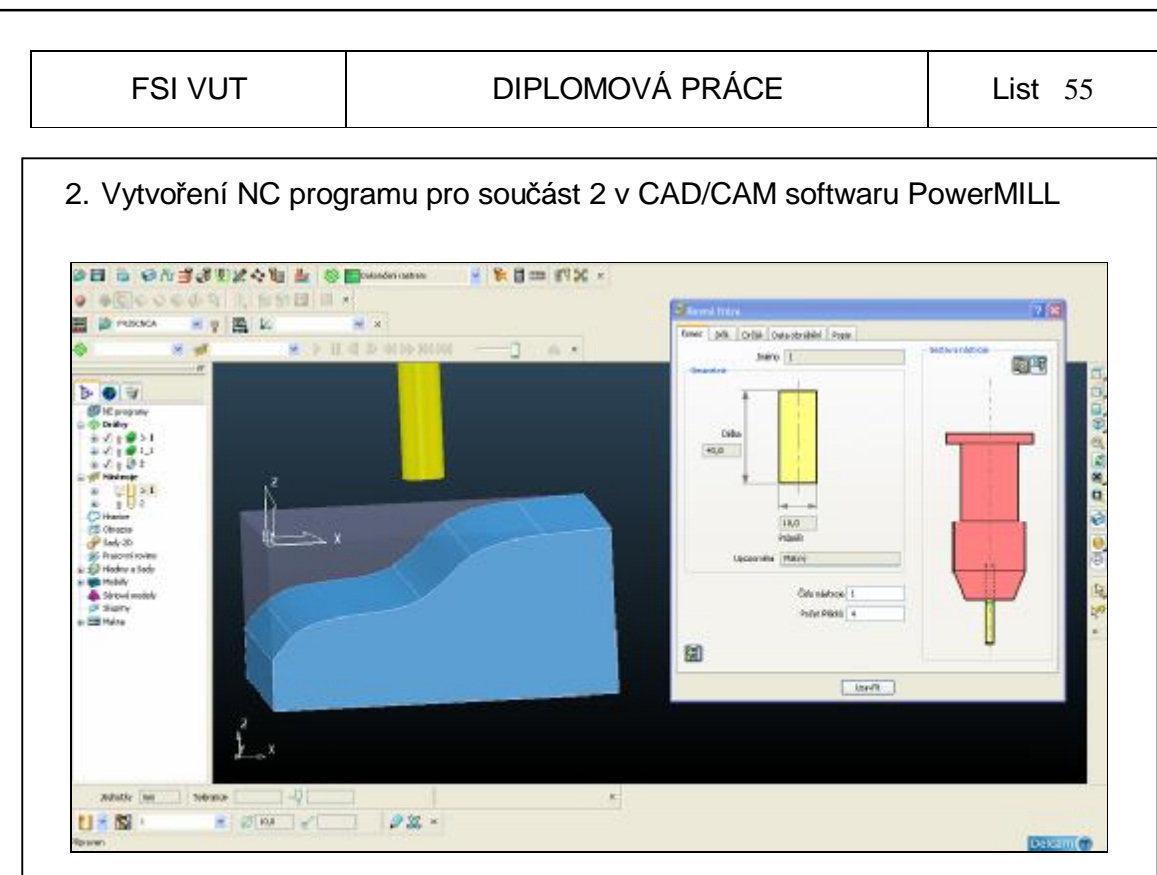

Obr. 3.11 Součást 2 v CAD/CAM softwaru PowerMILL

Po zpuštění programu byl importován model součásti, definován nulový bod obrobku, polotovar a nástroje (Obr. 3.11). Poté byly aplikovány dráhy nástroje. Nejdříve dráhy pro hrubování (Obr. 3.12) a nakonec dráha pro dokončení plochy (Obr. 3.13).

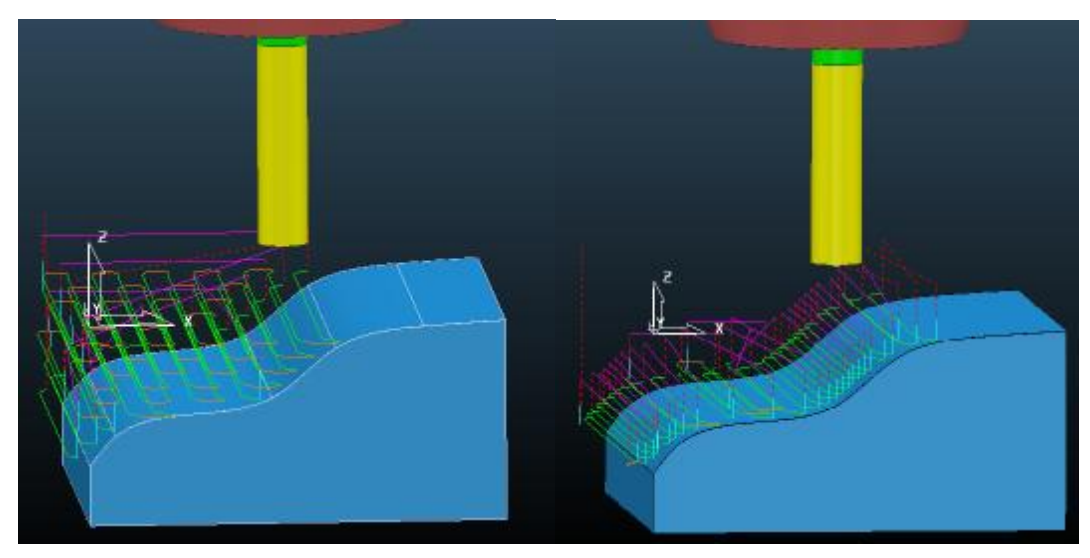

Obr. 3.12 Vygenerované dráhy pro hrubování

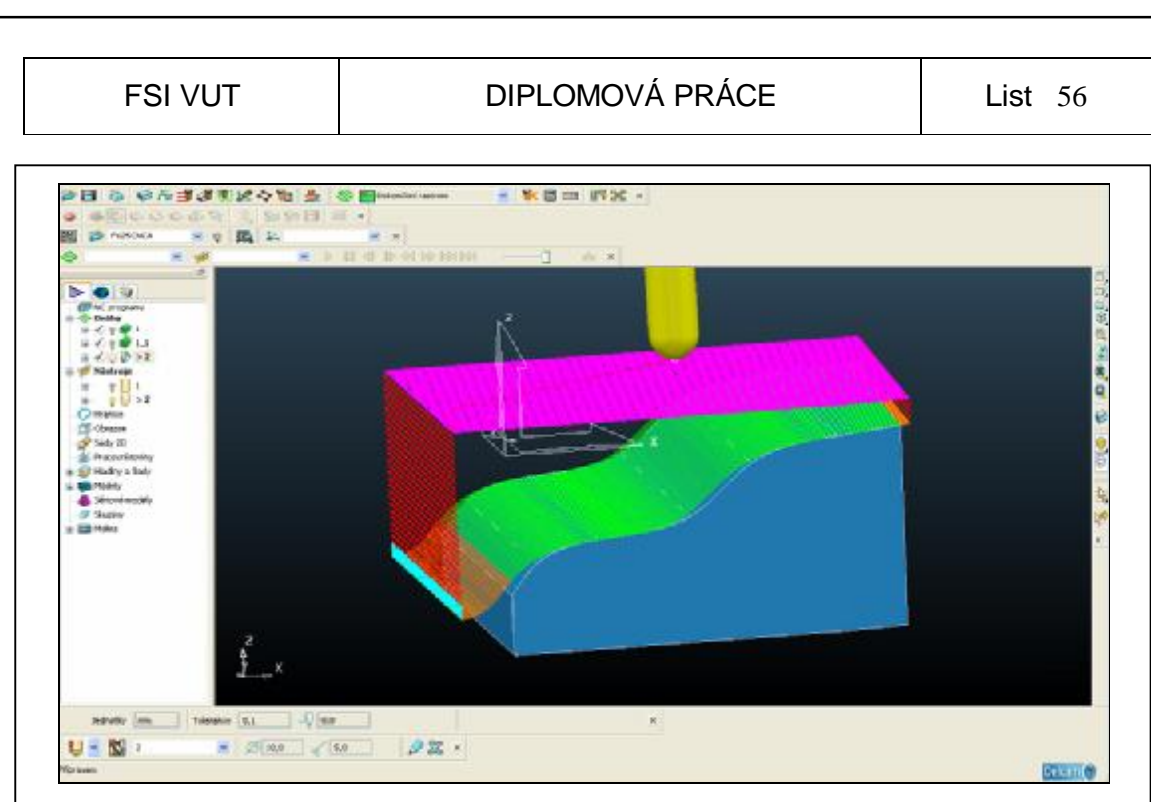

Obr. 3.13 Vygenerované dráha pro dokončení plochy

 Po odsimulování těchto drah byl vygenerován NC program. Tento NC program se však nemohl rovnou použít pro obrábění. Bylo zapotřebí ho převést pomocí postprocesoru pro daný stroj, v tomto případě frézku FV25 CNC A.

PowerMILL je CAD/CAM software určený pro CNC programování frézovacích strojů s třemi osami a obráběcích center, které mají i více jak tři osy. Největší uplatnění nachází při obrábění forem a dílců do leteckého a automobilového průmyslu.

#### *3.2.3 Realizace experimentu*

#### • **Součást 1**

Jednotlivé kroky a parametry experimentální části pro součást 1 byly stanoveny takto:

- upevnění dynamometru kistler se strojním svěrákem na stůl obráběcího stroje a upnutí obrobku
- upnutí dotykové sondy TS 640 a najetí nulového bodu obrobku
- odsimulování nahraného NC programu a stanovení času záznamu dynamometru v závislosti na času simulace součásti

# FSI VUT | DIPLOMOVÁ PRÁCE | List 57 - pro obrábění zvolena válcová čelní fréza Ø10 mm **Zvoleny řezné podmínky:**  otáčky n = 5100 min-1 posuvová rychlost  $V_f = 720$  mm. min-1 hloubka řezu  $a_p = 2.5$  mm - obrobení součásti (Obr. 3.14) a měření silového zatížení - bez použití jakékoliv funkce

- s použitím cyklu 32, tolerance  $T = 0.01$  mm
- s použitím přídavné funkce M120, počet dopředu zkoumaných bloků LA = 9
	- (Pro každý z těchto bodů byly provedeny tři měření.)
- obrábění bez použití procesní kapaliny
- nástroj obrábí vždy do plného matriálu
- po každém průjezdu nástroje obrobek zarovnán frézovací hlavou, pro korektní průběh experimentu

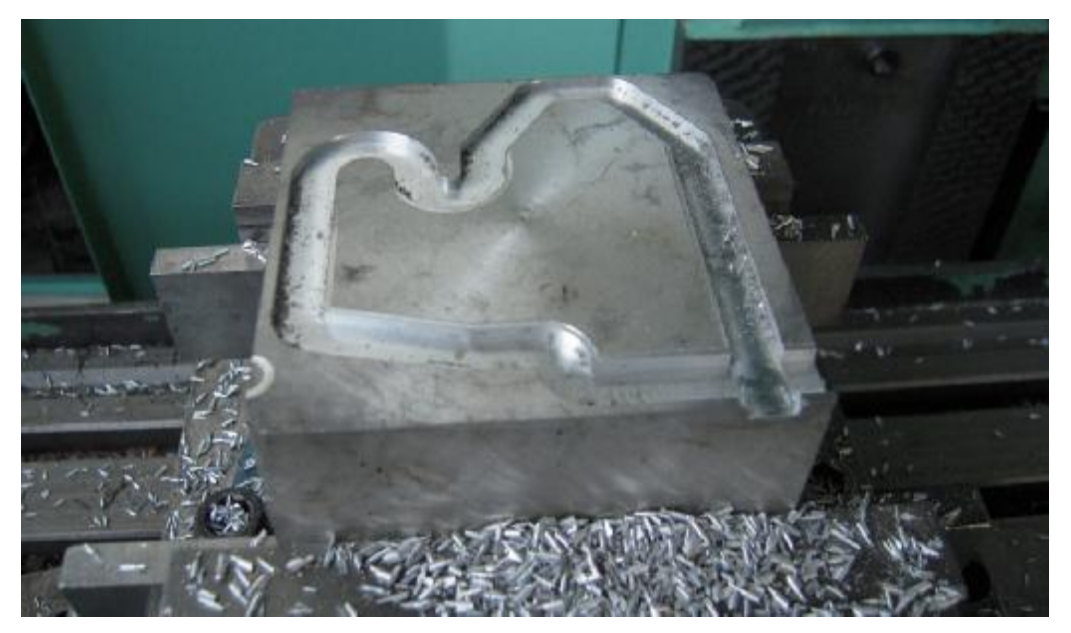

Obr. 3.14 Obrobená součást 1

#### • **Součást 2**

 Jednotlivé kroky a parametry experimentální části pro součást 2 byly stanoveny takto:

- upnutí obrobku na připravený dynamometr prostřednictvím strojního svěráku
- upnutí dotykové sondy TS 640 a najetí nulového bodu obrobku
- odsimulování nahraného NC programu a stanovení času záznamu dynamometru v závislosti na času simulace součásti
- pro obrábění (HRUBOVÁNÍ) zvolena válcová čelní fréza Ø10 mm, bylo provedeno hrubování (Obr. 3.15) s hloubkou řezu  $a_{p1}$  a poté jemnější dohrabování s hloubkou řezu a<sub>p2.</sub>

### **Zvoleny řezné podmínky:**

- otáčky n =  $5100$  min<sup>-1</sup>
- posuvová rychlost  $V_f = 350$  mm. min<sup>-1</sup>
- hloubka řezu  $a_{p1} = 3$  mm
- hloubka řezu  $a_{p2} = 1$  mm

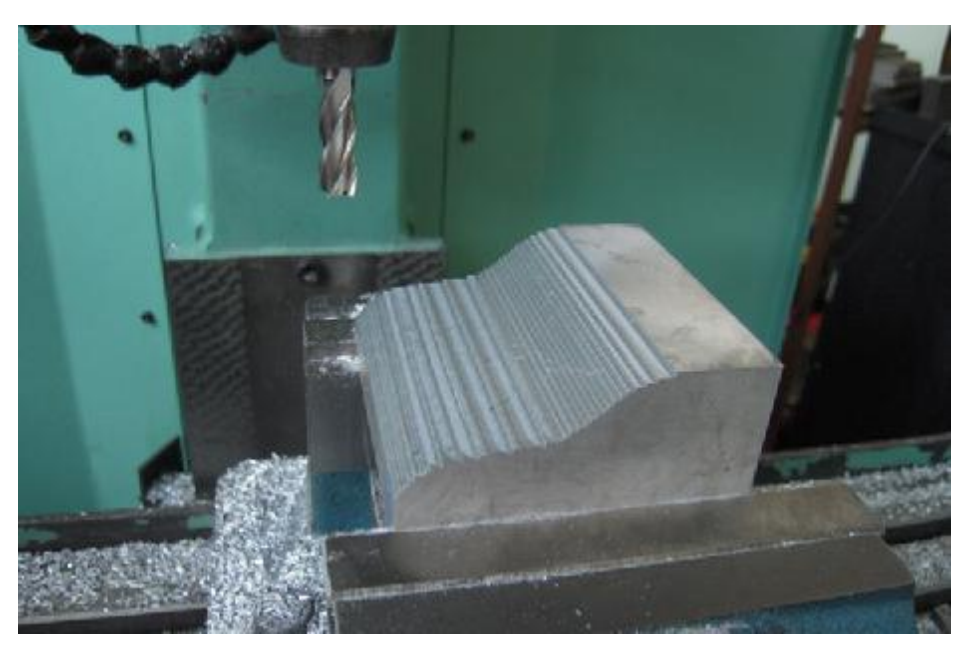

Obr. 3.15 Vyhrubovaná součást 2

- obrobení součásti (DOKONČENÍ) (Obr. 3.16), zvolena kopírovací fréza Ø10 mm

 Toto obrábění je provedeno z důvodu eliminace vlivu rozdílné hloubky řezu pro následné měření silového zatížení.

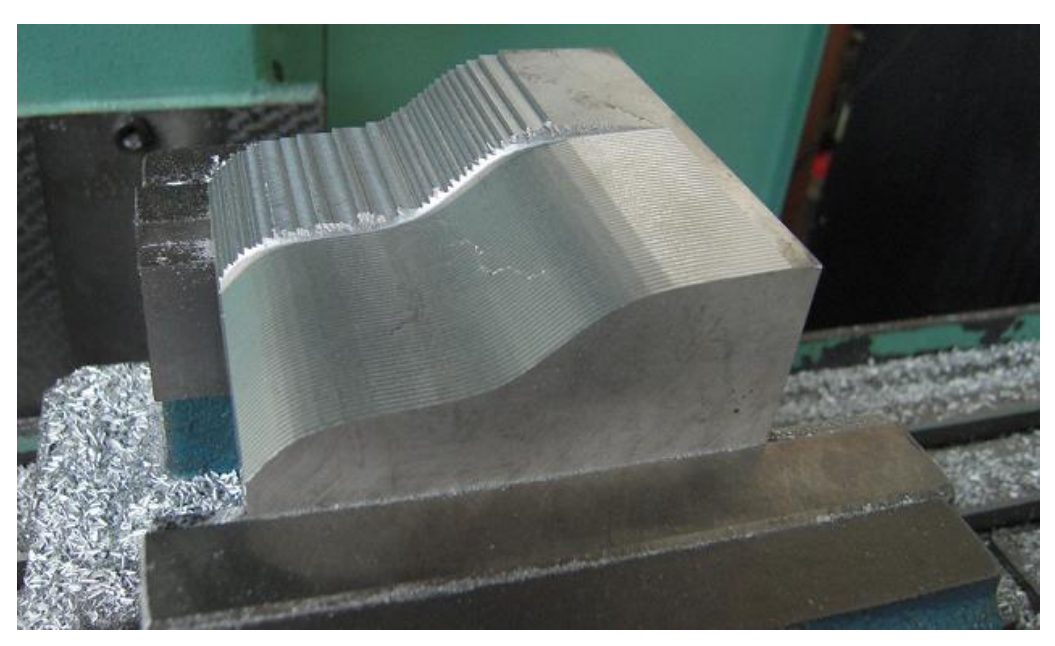

Obr. 3.16 Dokončení součásti 2

# **Zvolené řezné podmínky:**

- otáčky n = 6000 min<sup>-1</sup>
- posuvová rychlost  $V_f = 432$  mm. min<sup>-1</sup>
- hloubka řezu  $a_p = 1$  mm
- obrobení součásti (DOKONČENÍ) (Obr. 3.17) a měření silového zatížení se stejnými řeznými podmínkami a nástrojem jako v předchozím bodě
	- bez použití jakékoliv funkce
	- s použitím cyklu 32, tolerance  $T = 0.01$  mm
	- s použitím přídavné funkce M120, počet dopředu zvolených bloků  $LA = 9$

(Pro každý z těchto bodů byly provedeny tři měření.)

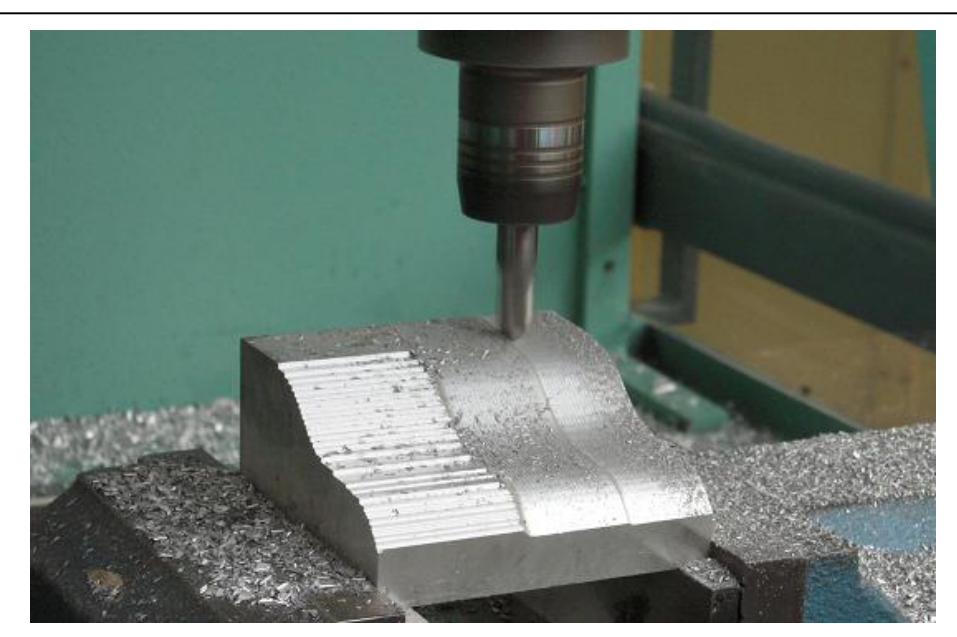

Obr. 3.17 Obrábění součásti 2 se zadanými funkcemi

- Obrábění bez použití procesní kapaliny

# **3.3 Vyhodnocení naměřených dat**

Pro záznam silového zatížení byl použit software DynoWare (Obr. 3.18).

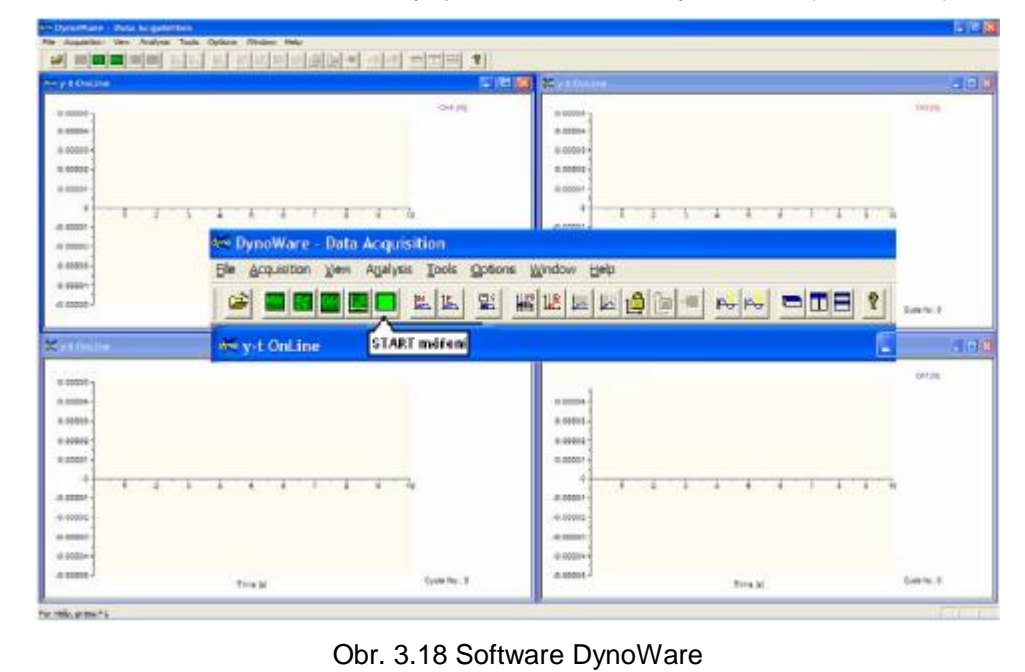

 Tento software zaznamená průběhy silového zatížení v jednotlivých osách a zobrazí je na obrazovce. Pomocí kurzoru lze stanovit průměrnou hodnotu síly ve vybraném úseku, ale jinak zde tyto záznamy nelze zpracovávat.

 Aby bylo možné tyto data dále zpracovávat a vyhodnocovat, byly převedeny do textového dokumentu, a poté do programu EXCEL. V tomto programu se odfiltrovala data záznamu. Následně byly vytvořeny grafické závislosti řezných sil  $F_x$ ,  $F_y$ ,  $F_z$  na čase a vypočtena celková výsledné síla F Tento postup zpracování naměřených dat byl aplikován pro všechna tři měření (s cyklem 32, s funkcí M120, bez funkce).

 Popsaný postup je naznačen v následujících krocích, a to pro data zaznamenané při měření silového zatížení na součásti 1 s aktivním cyklem 32.

 Záznamy silového ztížení v osách X, Y, Z zaznamenané softwarem DynoWare jsou zobrazeny na Obr. 3.19, Obr. 3.20 a Obr. 3.21. 200  $X[N]$ 

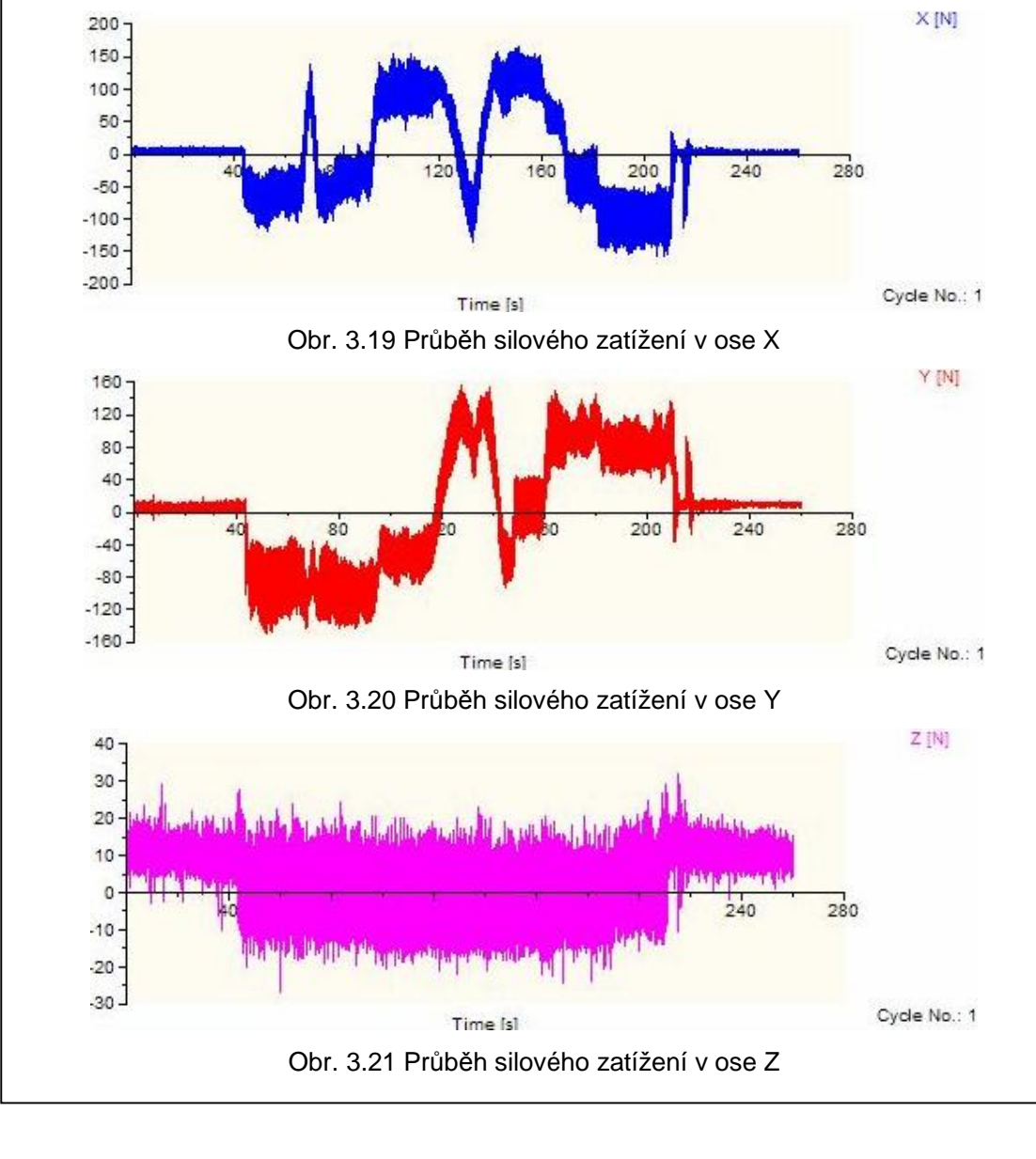

 Zpracovaný záznam závislosti celkové výsledné sily na čase ze základních neupravených hodnot v programu EXCEL (Obr. 3.22).

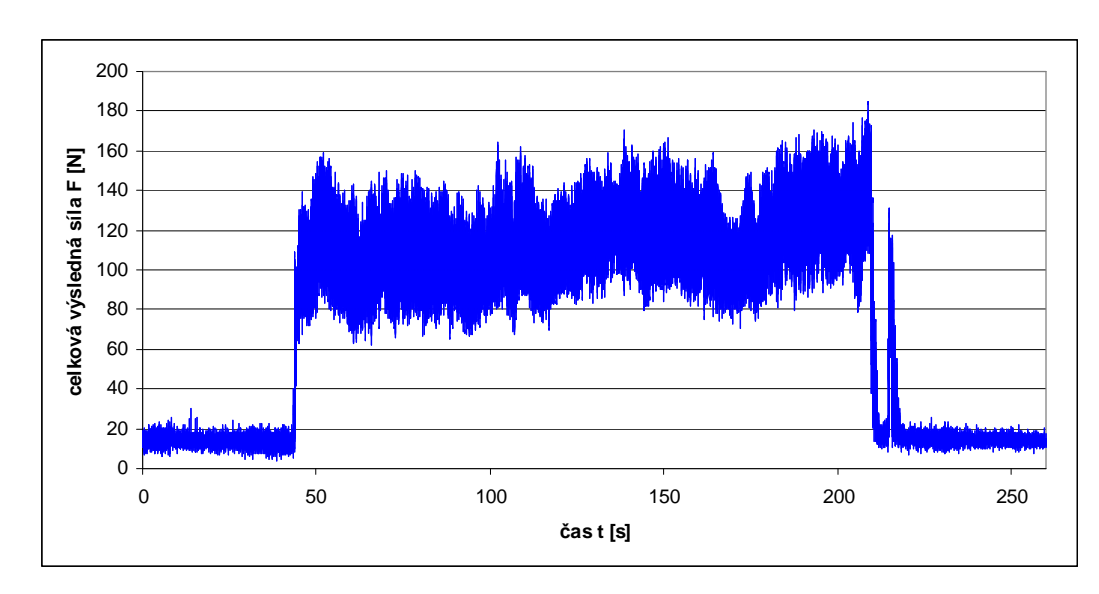

Obr. 3.22 Neupravený průběh celkové výsledné síly

 Odfiltrovaný záznam celkové výsledné síly. Byly ponechány pouze data, pří kterých byl nástroj v kontaktu s materiálem a ostatní byla smazána. (Obr .3.23.)

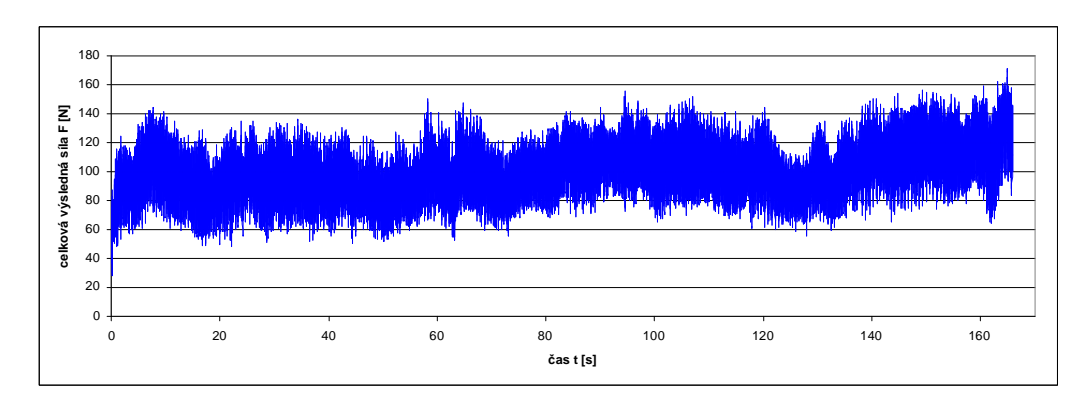

Obr. 3.23 Odfiltrovaný průběh celkové výsledné síly

#### **1. Vyhodnocení dat pro součást 1**

 Pro součást 1 byla vytvořena grafická závislost celkové výsledné síly na čase pro aplikovanou přídavnou funkci M120, cyklus 32 a pro obrábění bez použití jakékoliv funkce. Pro porovnání vlivu aplikovaných funkcí na jednotlivých úsecích dráhy byla závislost rozdělena na několik segmentů.

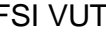

Každý tento segment představuje jeden úsek dráhy součásti. Popisovaná závislost je znázorněna na Obr. 3.24. 10 směr obrábění bez funkce  $180.$ x 160 aliga <mark>Moolay a</mark>n <sup>huma</sup> celková výsledná sila [M]<br> $=$   $\frac{12}{6}$   $\frac{12}{6}$ <br> $=$   $\frac{12}{6}$   $\frac{12}{6}$  $\mathfrak o$  $\boldsymbol{0}$  $20$ 60 80  $1d<sub>0</sub>$ 120  $140$ 160 čas t [s] cyklus 32 180 celková výsledná sila [N]<br>a la la la la la la la<br>a la la la la la la la la **Autor** أخرا والموارق يبازله  $\mathbf{0}$ 0  $20\,$ 60 80 120 140 160 čast[s] M 120 180 160 celková výsledná sila [N] <mark>ير بار نارانان پاسوري</mark> 帆山 140 120 100 80  $_{60}$ 40  $\infty$  $\overline{0}$ . 120  $20\,$  $60$  $80$ 140 160  $\theta$ ñ ćas t [s]  $\mathbf 0$  $\mathbf{1}$ 3  $\overline{\mathbf{4}}$ 5 6  $\overline{7}$ 8 9 10 11  $12$ 

Obr. 3.24 Grafické závislost průběhu celkové výsledné síly na elementu dráhy

 Tato grafická závislost ukazuje, že při aplikaci cyklu 32 dochází k vyhlazení průběhu výsledné síly, což je způsobeno rovnoměrným pohybem řezného nástroje. S cyklem 32 nedochází k výraznému zpomalení nástroje při přejezdu mezi jednotlivými dráhovými úseky. U funkce M120 dochází jen k minimálním

změnám na průběhu výsledné síly. Ale i tyto změny mají v konečném hodnocení velký význam.

 Při vyhodnocování jednotlivých průběhů celkových výsledných sil bylo zjištěno:

- při obrobení součásti bez použití jakékoliv funkce je čas obrábění 166 sekund a průměrná výsledná síla 105 N
- při aplikaci cyklu 32 došlo k nárůstu průměrné výsledné síly o 10 N (9,5 %) a snížení času obrábění o 7 sekund (4,2 %)
- při aplikaci přídavné funkce M120 došlo k nárůstu průměrné výsledné síly o 5 N (4,7 %) a snížení času obrábění o 3 sekundy (1,8 %)

 Hodnoty zjištěné při tomto experimentu jsou uvedeny v Tabulce 3.1. Pro názorné porovnání těchto hodnot byla vytvořena grafická závislost (Obr. 3.25).

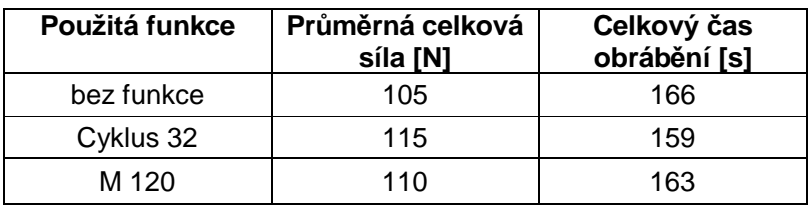

Tab.3.1 Zjištěné hodnoty při obrábění součásti 1

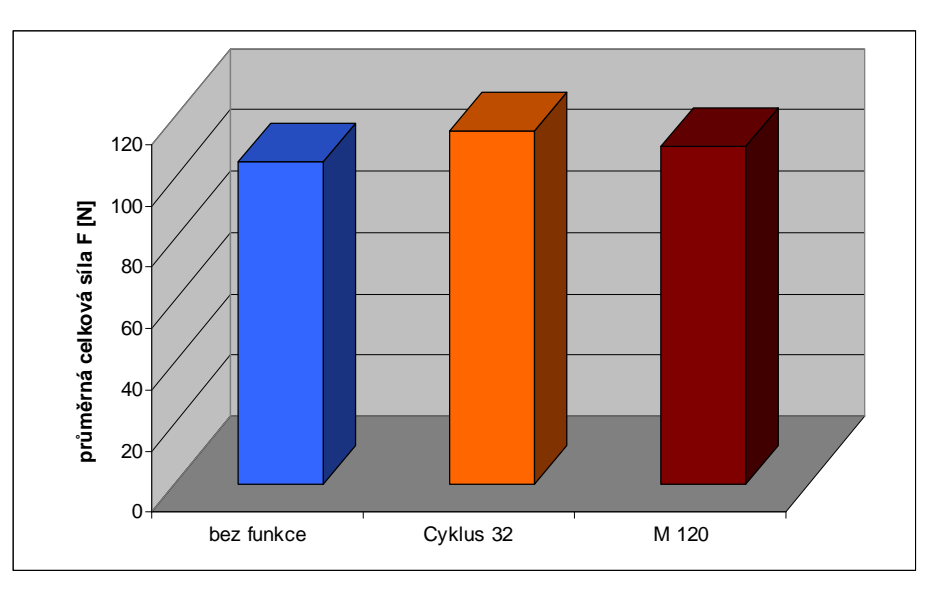

Obr. 3.25 Závislost průměrné celkové síly na použité funkci

#### **2. Vyhodnocení dat pro součást 2**

 Pro součást 2 byla vytvořena grafická závislost celkové výsledné síly na čase pro aplikovanou přídavnou funkci M120, cyklus 32 a pro obrábění bez použití jakékoliv funkce (Obr. 3.26).

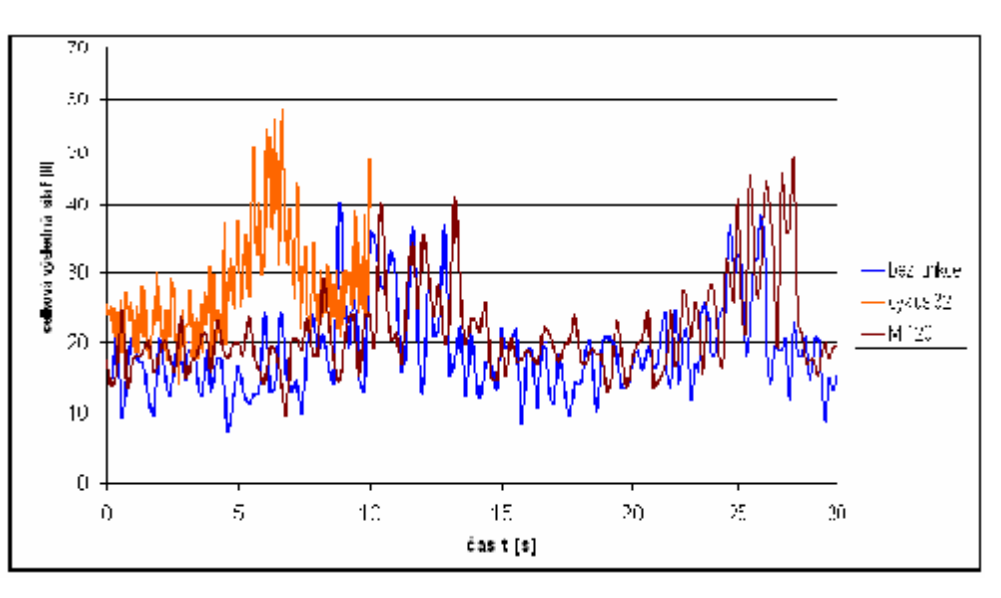

Obr. 3.26 Grafické závislost průběhu celkové výsledné síly

 Pro posouzení zatížení frézovacího nástroje je podstatná maximální dosahovaná síla. Síla dosahuje svého maxima při největší hodnotě průřezu třísky. Závislost maximální síly na čase je zobrazena na Obr. 3.27. Každá jednotlivá křivka znázorňuje jeden průjezd nástroje po tvarové ploše.

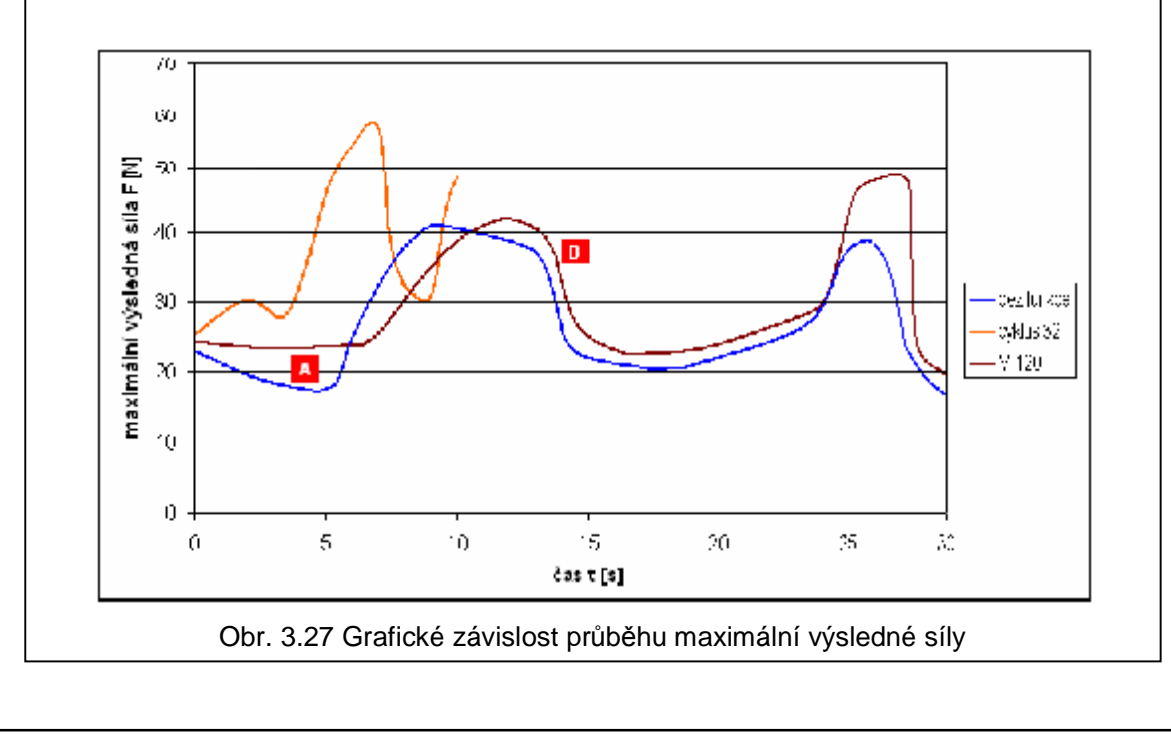

 Z této závislosti je patrná změna průběhu síly po aplikaci přídavné funkce M120 (*Look Ehaed*). Díky této funkci dochází k plynulému nájezdu nástroje do řezu A, zamezení zbytečně velkého zpomalení nástroje (škubání), a tím i poklesu silového zatížení **B**. Příčinou těchto zpomalení jsou místa napojení spline křivek, které tvoří obrysovou křivku povrchu této součásti.

 Aplikací cyklu 32 dojde velmi výrazně k snížení času obrábění, což je patrné z Obr. 3.26 nebo Obr. 3.27. Dále dochází k zamezení škubavého pohybu, vyhlazení průběhu celkové výsledné síly a nárůstu její průměrné hodnoty.

 Pro cyklus 32 byla vytvořena závislost, z které lze posoudit vliv průběhu výsledné síly na poloze (Obr. 3.28).

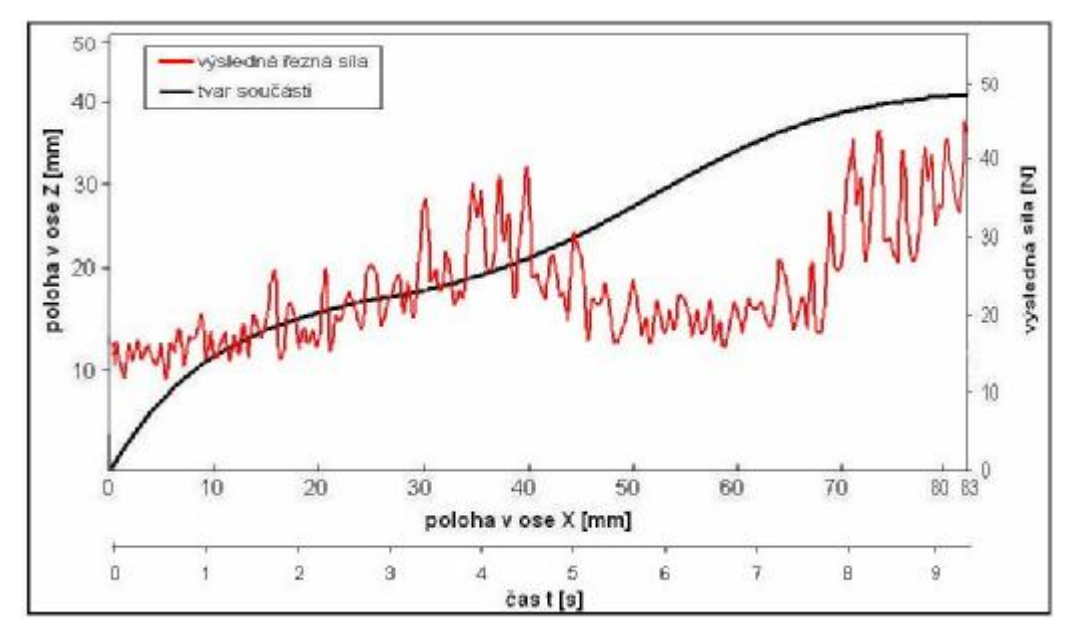

Obr. 3.28 Závislost výsledného silového zatížení při obrábění s cyklem 32

 Změna velikosti silového zatížení v jednotlivých úsecích je způsobena změnou úhlu mezi osou nástroje a obráběnou plochou. Pro tento úhel platí, že s jeho klesající hodnotou klesá i silové zatížení. Toto je způsobeno zvyšováním řezné rychlosti vlivem rostoucího efektivního průměru nástroje (kopírovací frézy).

 Při vyhodnocování jednotlivých průběhů celkových výsledných řezných sil bylo zjištěno:

- při obrobení součásti bez použití jakékoliv funkce je čas obrábění 45 minut a průměrná výsledná síla 19 N
- při aplikaci cyklu 32 došlo k nárůstu průměrné výsledné síly o 9 N (47 %) a snížení času obrábění o 22 minut (49 %)
- při aplikaci přídavné funkce M120 došlo k nárůstu průměrné výsledné síly o 3 N (15,5 %) a snížení času obrábění o 2,5 minuty (5,5 %)

 Hodnoty zjištěné při tomto experimentu jsou uvedeny v Tabulce 3.2. Pro názorné porovnání těchto hodnot byla vytvořena grafická závislost (Obr. 3.29).

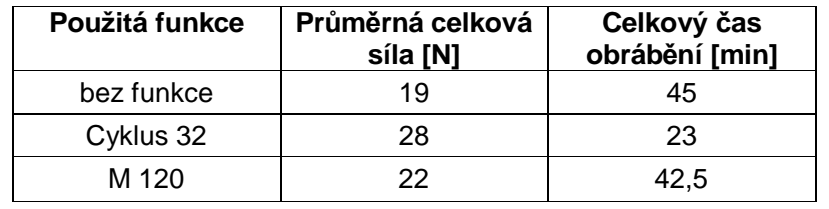

Tab. 3.2 Zjištěné hodnoty při obrábění součásti 2

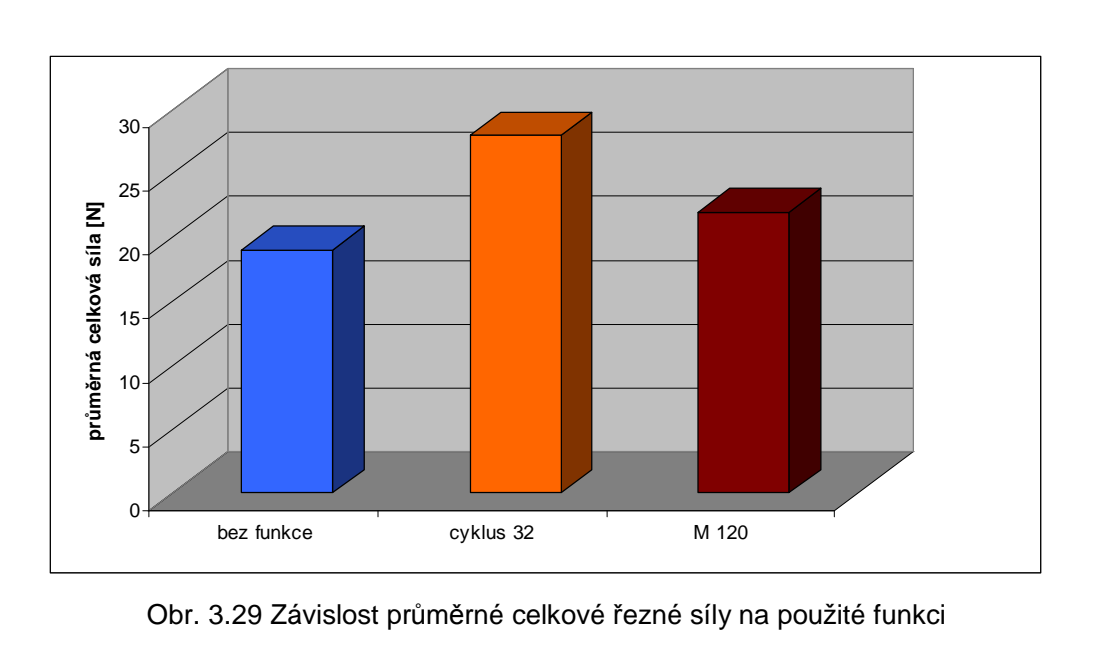

 $\overline{a}$ 

# **4 EKONOMICKÉ HODNOCENÍ**

 V ekonomickém hodnocení jsou popsány a stanoveny výrobní náklady na dávku. Pro součást 1 byla zvolena dávka  $d_{v1}=1000$  ks a pro součást 2 dv2=150 ks. Z těchto výsledků lze posoudit, jaký význam má použití jednotlivých funkcí při obrábění, a to z ekonomického hlediska.

Náklady na obrobení jednoho kusu [Kč/ks] <sup>15</sup>:

$$
N = NMAC + NpSAC + Nm
$$
 (4.1)

Náklady na přímé mzdy včetně režie na jeden kus[Kč/ks] <sup>15</sup>:

$$
N_{\text{mAC}} = \frac{t_{CS}}{k_{\text{VS}}} \left[ \frac{M_{\text{tAC}}}{60} \left( 1 + \frac{R_s}{100} \right) \right] \tag{4.2}
$$

Náklady na provoz stroje na jeden kus[Kč/ks]<sup>15</sup>:

$$
N_{pSAC} = \frac{t_{cs}}{k_{VS}} \cdot \frac{N_{hS}}{60}
$$
 (4.3)

Výrobní náklady na dávku [Kč/dáv.] <sup>15</sup>:

$$
VN_{dv} = N.dv \tag{4.4}
$$

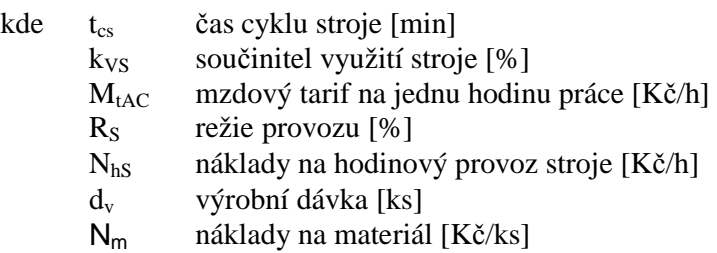

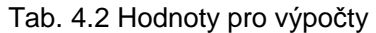

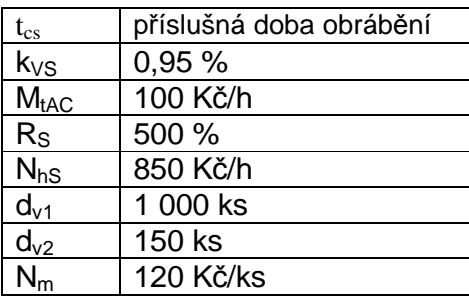

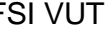

 Po dosazení uvedených hodnot byly stanoveny výrobní náklady na dávku pro obě součásti. Výsledné hodnoty jsou uvedeny v tabulce 4.3.

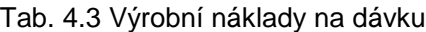

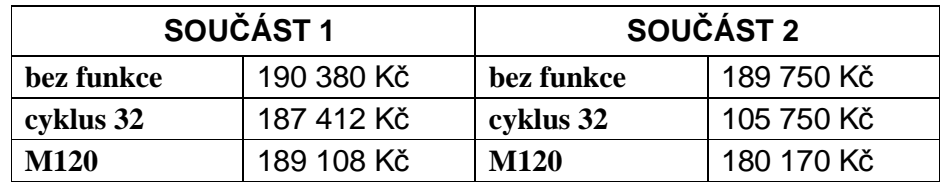

Z těchto výsledků vyplývá, že obě tyto funkce přinášejí finanční úsporu.

Úspora na součásti 1 pro dávku 1 000 ks pak činí:

- po aplikaci cyklu32: 2 968 Kč (1,6 %)
- po aplikaci funkce M120: 1 272 Kč (0,7 %)

Úspora na součásti 2 pro dávku 150 ks pak činí:

- po aplikaci cyklu32: 84 000 Kč (44 %)
- po aplikaci funkce M120: 9 580 Kč (5 %)

# **ZÁVĚR**

 V teoretické části je věnována pozornost řídicímu systému Heidenhain iTNC 530 a jsou zde také popsány speciální funkce, které tento systém poskytuje pro zefektivnění obrábění. Dále je proveden podrobný rozbor elementárních pohybů při obrábění na tříosém CNC stroji.

 Experimentální část práce je zaměřena na vyhodnocení vlivů speciálních funkcí, které jsou popsány v teoretické části. Také je zde vyhodnocen průběh celkové výsledné síly pomocí dynamometru kistler 9257 B. Dále je provedeno srovnání jednotlivých časů obrábění v závislosti na aplikované funkci a na závěr je uvedeno ekonomické hodnocení. Tyto funkce byly aplikovány na dvě zvolené součásti. Ani u jedné nebyly NC programy vytvořeny přímo na stroji. V případě první součásti byla použita PC stanici Heidenhain. Vzhledem k složitosti druhé součásti byly využity softwary SolidWorks, PowerMILL. Takto vytvořené NC programy byly následně přeneseny do stroje pomocí softwaru TNCremo.

 Na základě experimentu, při němž byla aplikována přídavná funkce M120 a cyklus 32 na součásti 1, bylo zjištěno že:

- Při aplikaci cyklu 32 na součásti 1 dochází k plynulejšímu přejezdu nástroje mezi jednotlivými prvky obrysu, nárůstu průměrného sílového zatížení z 105 N na 115 N (9,5 %), vyhlazení průběhu tohoto zatížení a snížení času obrábění z původních 166 s na 159 s (4,2 %). Finanční úspora pro dávku 1 000 ks pak činí 2 968 Kč (1,6 %).
- Přídavná funkce M120 přináší mírný nárůst průměrného silového zatížení z 105 N na 110 N (4,7 %), snížení času obrábění z původních 166 s na 163 s (1,8 %). Finanční úspora pro dávku 1 000 ks pak činí 1 272 Kč (0,7 %).

 Na základě experimentu, při němž byla aplikována přídavná funkce M120 a cyklus 32 na součásti 2 bylo zjištěno že:

- Při aplikaci cyklu 32 na druhé součásti dochází k zamezení škubavého pohybu, výraznému nárůstu průměrného silového zatížení z 19 N na 28 N (47 %), vyhlazení průběhu tohoto zatížení a snížení času obrábění z původních 45 min na 23 min (49 %). Toto je způsobeno především plynulejším pohybem řezného nástroje, který tento cyklus umožňuje. Finanční úspora pro dávku 150 ks pak činí 84 000 Kč (44 %).
- Přídavná funkce M120 přináší mírný nárůst průměrného silového zatížení z 19 N na 22 N (15,5 %), snížení času obrábění z původních 45 min na 42,5 min (5,5 %). Finanční úspora pro dávku 150 ks pak činí 9 580 Kč (5 %). Oproti cyklu 32 však nedochází k výraznému zamezení škubavého pohybu či vyhlazení průběhu silového zatížení.

 Z těchto výsledků vyplývá, že obě speciální funkce přinášejí zefektivnění obráběcího procesu, a to především při aplikaci na tvarově složitějších součástech, v tomto případě na součásti 2. Díky vyhlazení průběhu síly dochází k rovnoměrnému zatěžování nástroje a vřetene stroje, což vede k prodloužení jejich životnosti. Díky snížení času obrábění se minimalizovaly výrobní náklady a také dochází k úspoře finančních prostředků.
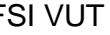

### **SEZNAM POUŽITÝCH ZDROJŮ**

- 1. AB SANDVIK COROMANT SANDVIK CZ s.r.o. *Příručka Obrábění - kniha pro praktiky*. Přel.M.Kudela. 1.vyd. Praha: Scientia, s.r.o., 1997. 857 s. Přel.z: Modern Metal Cutting-A Practical Handbook. ISBN 91-97 22 99-4-6.
- *2.* HEIDENHAIN: *iTNC 530 Víceúčelové CNC řízení pro frézky, vyvrtávačky a obráběcí centra*. 9/2002, Německo, Traunreut, 1.vyd., 33 s.
- 3. HEIDENHAIN: *Průvodce Popisný dialog iTNC 530*. 9/2006, Německo, Traunreut, 1.vyd., 126 s.
- 4. HEIDENHAIN: *Návod k obsluze Programovací pracovišt*ě *iTNC 530*. 9/2005, Německo, Traunreut, 1.vyd., 48 s.
- 5. HEJSEK, Milan. *Možnosti při programování frézky FV25 CNC A prostřednictvím SmarT.NC.* Brno, 2007. 60 s. Bakalářská práce. VUT Brno.
- 6. HEIDENHAIN: *Příručka uživatele Popisný dialog HEIDENHAIN iTNC 530*. 9/2006, Německo, Traunreut, 1.vyd., 751 s.
- *7.* OBRÁBĚCÍ STROJE OLOMOUC s.r.o.*: Návod pro obsluhu stroje FV 25 CNC A*. Olomouc: Obráběcí stroje Olomouc.<http://www.oso-olomouc.cz>
- 8. HEIDENHAIN: *Příručka uživatele Popisový dialog HEIDENHAIN iTNC 530*. 9/2005, Německo, Traunreut, 1.vyd., 691 s.
- 9. HEIDENHAIN: *iTNC 530 informace pro strojní výrobu*. 8/2005, Německo, 100 s.
- 10. *Zjišťování přesnosti při víceosém řízení výrobního stroje* . [online]. [cit. 2010-04-12]. Dostupné na World Wide Web: <http://www.fs.vsb.cz/akce/2000/asr2000/Sbornik/papers/fornusek.pdf>
- 11.HNÁŤÍK, J. *Spline interpolace v řídicích systémech Heidenhain.* 1/2009, Plzeň, 13 s.
- 12.SIEMENS,*Výroba nástrojů a forem SINUMERIK 810D/840D*. 2004, Česká republika, 1.vyd., 114 s.
- 13.DVOŘÁČEK, Jan. *Analýza silového zatížení řezného nástroje při pětiokém frézování.* Brno, 2009. 92 s. Diplomová práce. VUT Brno.
- 14.KISTLER. *Kistler 9257B* [online]. [cit. 2010-03-09]. Dostupné na World Wide Web:<http://kistler.com>
- 15.ZEMČÍK, O. *Technologická příprava výroby*. 1. vyd., Brno: Akademické nakladatelství CERM, 2002, 158 s. ISBN-80-214-2219-X
- 16. *ZPS-Frézovací nástroje*. [online]. [cit. 2010-04-27]. Dostupné na World Wide Web: <http://www.zps-fn.cz/>
- 17.FERONA. *Katalog*. [online]. [cit. 2010-04-21]. Dostupné na World Wide Web:<http://www.ferona.cz/cze/katalog/search.php>.
- 18.HEIDENHAIN: *Příručka uživatele Popisný dialog HEIDENHAIN iTNC 530*. 9/2006, Německo, Traunreut, 1.vyd., 751 s.
- 19.ŠTULPA, M. *CNC obráběcí stroje a jejich programování*. 1. vyd., 2. dotisk Praha: BEN, 2008. 126 s. ISBN 978-80-7300-207-7.
- 20.E-AUTOMATIZACE. *Měření sil* [online]. [cit. 2010-03-07]. Dostupné na World Wide Web: [<http://www.e-automatizace.cz/ebooks/mmv/sila/ramce\\_sila.htm](http://www.e-automatizace.cz/ebooks/mmv/sila/ramce_sila.htm)>.
- 21. *Snímace tlaku*. [online]. [cit. 2010-03-07]. Dostupné na World Wide Web: [<http://www.odbornecasopisy.cz/download/automa/2007/au100723.pdf](http://www.odbornecasopisy.cz/download/automa/2007/au100723.pdf)>.

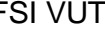

22. *Geometrické transformace*. [online]. [cit. 2010-03-15]. Dostupné na World Wide Web:

[http://notorola.sh.cvut.cz/~bruxy/Algoritmy\\_pocitacove\\_grafiky.doc](http://notorola.sh.cvut.cz/~bruxy/Algoritmy_pocitacove_grafiky.doc)

- 23.PTÁČEK, L. *Nauka o materiálu.II*. 2. upr. vyd. Brno : Akademické nakladatelství CERM, s.r.o., 2002. 392 s. ISBN 80-7204-248-3.
- 24.KOCMAN, K., PROKOP, J. *Technologie obráb*ě*ní.* 2. vyd. Brno: Akademické nakladatelství CERM, 2005. 270 s. ISBN 80-214-2068-0.
- 25. *PRAMET Tools*. [online]. [cit. 2010-05-15]. Dostupné na World Wide Web: <http://www.pramet.com>

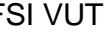

# **SEZNAM POUŽITÝCH ZKRATEK A SYMBOLŮ**

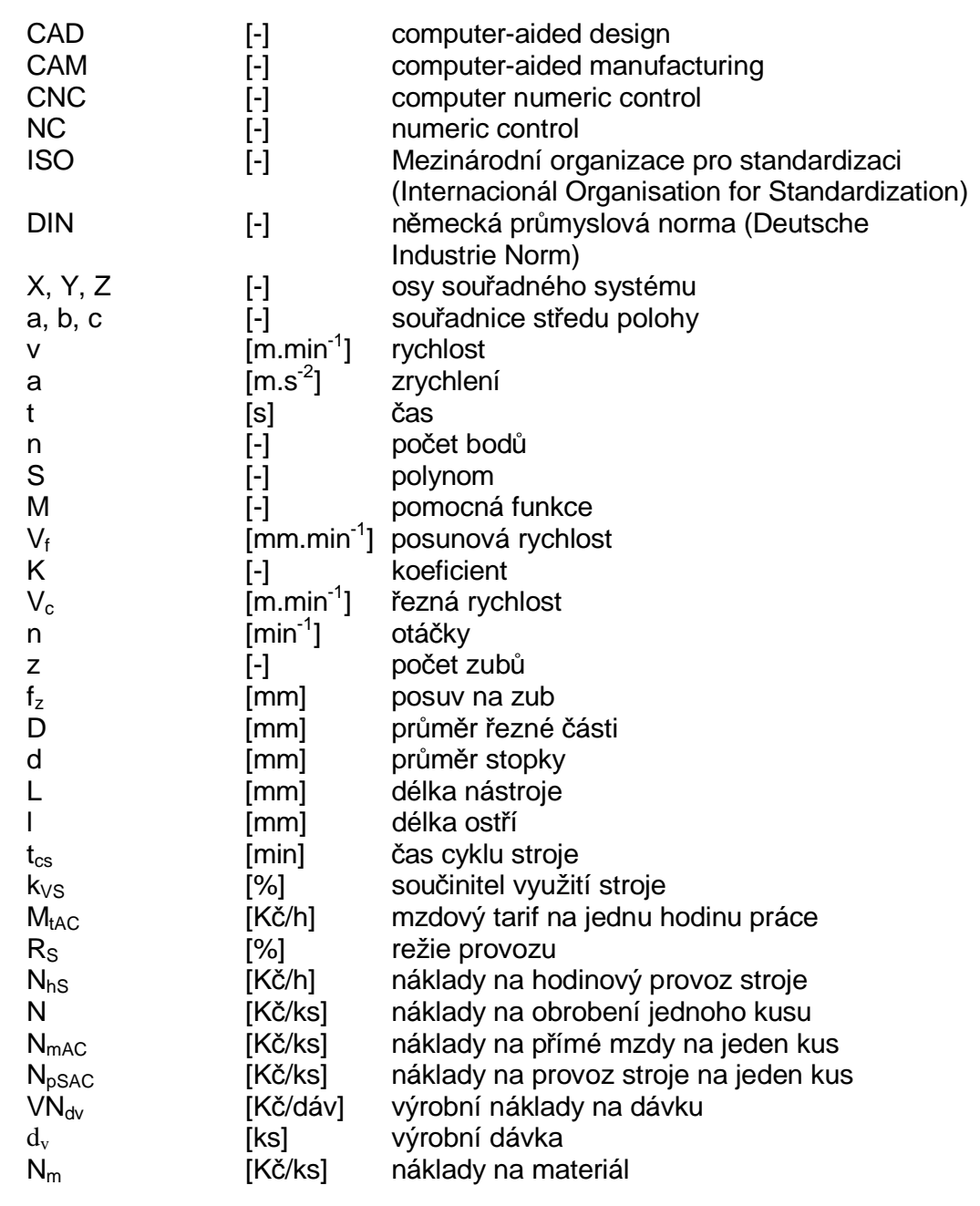

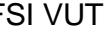

### FSI VUT | DIPLOMOVÁ PRÁCE | List 76

# **SEZNAM PŘÍLOH**

- Příloha 1 G funkce pro DIN/ISO
- Příloha 2 Přídavné M funkce
- Příloha 3 Funkční klávesy na ovládacím panelu
- Příloha 4 Výkres součásti 1
- Příloha 5 NC program pro součást 1

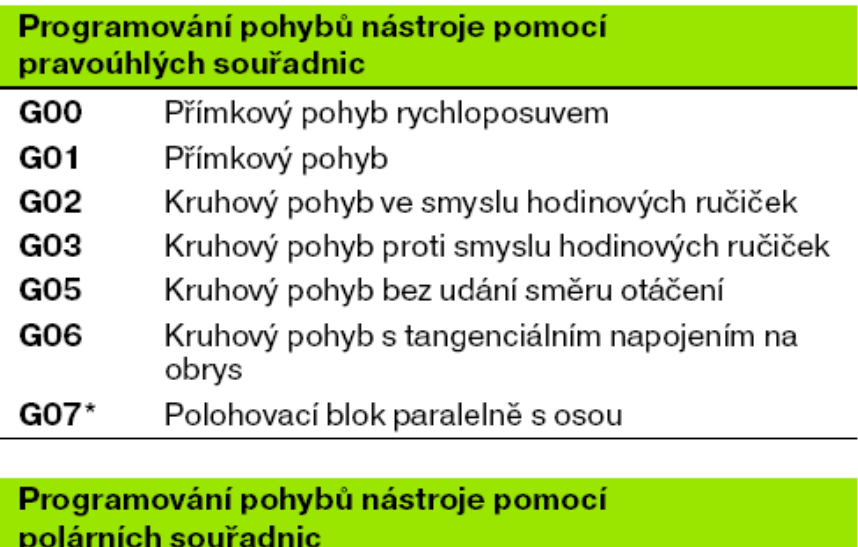

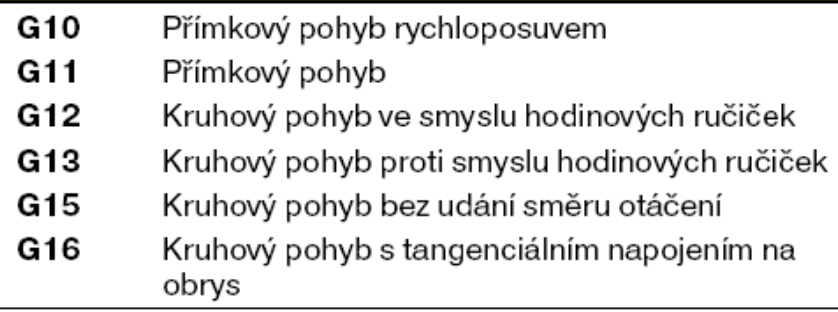

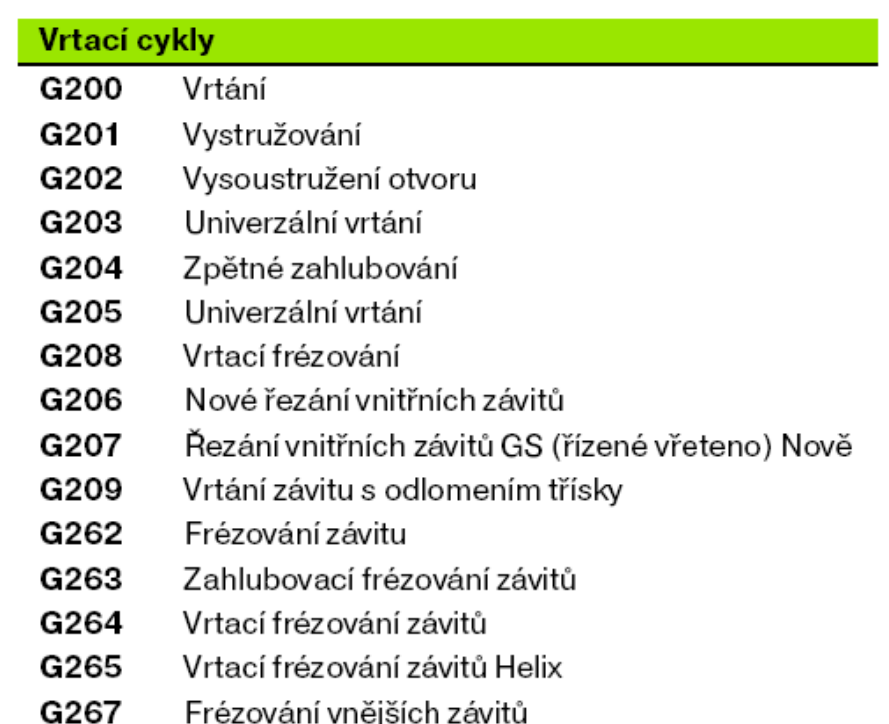

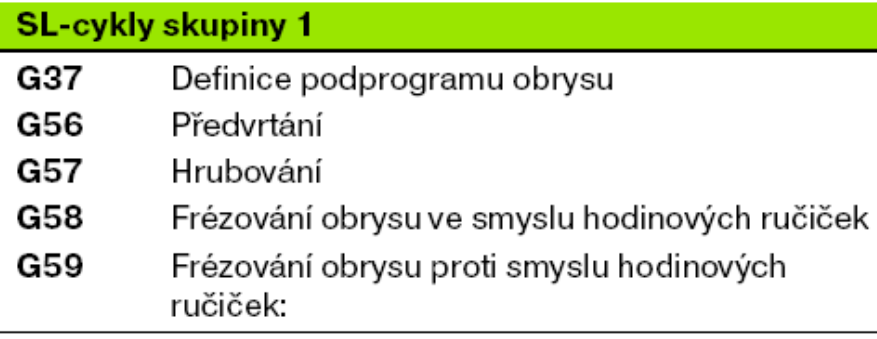

### **SL-cykly skupiny 2**

- G37 Definice podprogramů obrysu
- Obrysová data G120
- Předvrtání G121
- G122 Hrubování
- G123 Dokončení dna
- G124 Dokončení stěny
- G125 Otevřený obrys
- G127 Válcový pláš" (volitelný software)
- G128 Frézování drážek na válcovém plášti (volitelný software)

### Řádkování (plošné frézování)

- G60 Zpracování 3D-dat
- G230 Řádkování (plošné frézování)
- G231 Pravidelná plocha

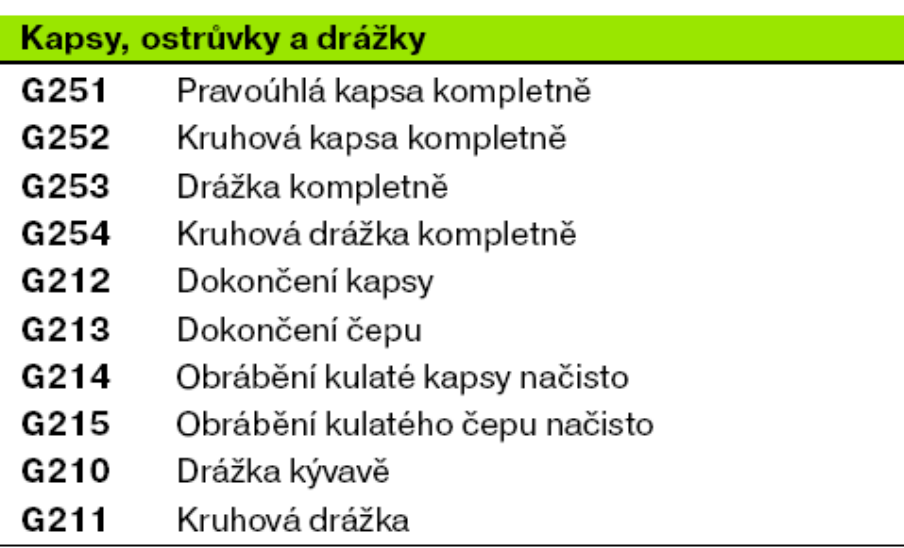

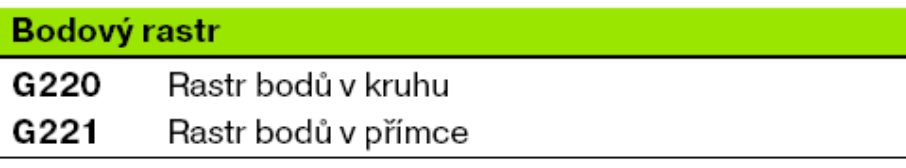

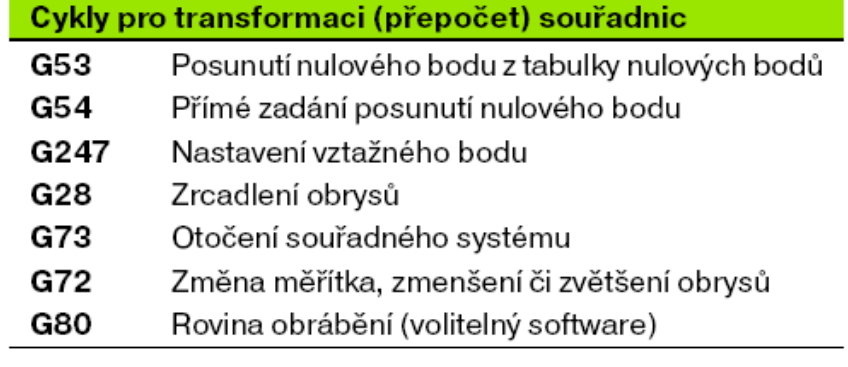

# Speciální cykly

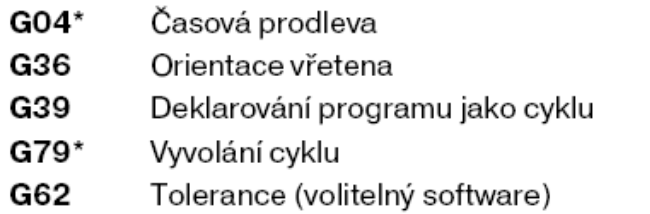

# Cykly dotykové sondy

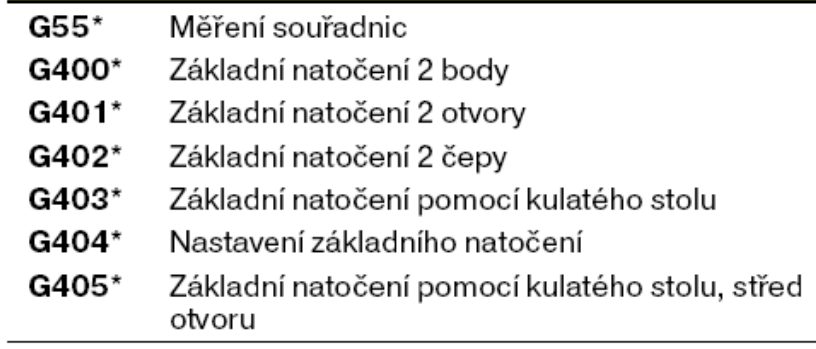

# Cykly dotykové sondy

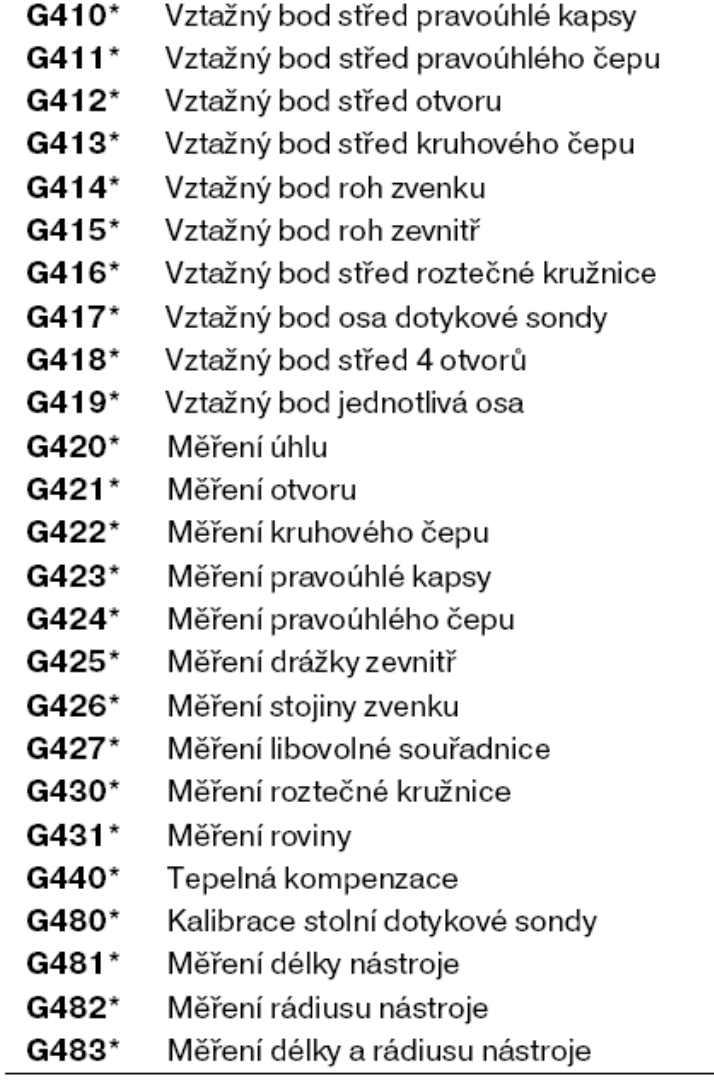

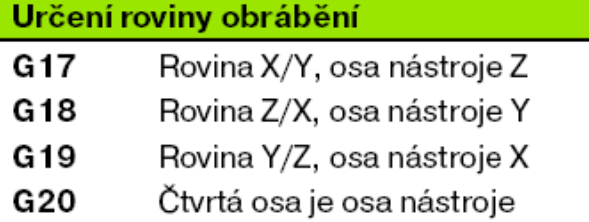

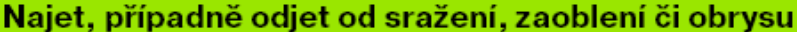

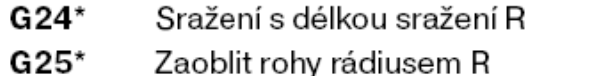

- $G26*$ Najet obrys tangenciálně na kruhu s poloměrem R
- $G27*$ Odjet z obrysu tangenciálně na kruhu s poloměrem R

#### Definice nástroje

G99\* Definice nástroje v programu s délkou L a rádiusem R

#### Korekce rádiusu nástroje

- G40 Bez korektury rádiusu
- Korekce rádiusu nástroje, vlevo od obrysu  $G<sub>41</sub>$
- Korekce rádiusu nástroje, vpravo od obrysu G42
- $G43$ Korekce rádiusu paralelně s osou, prodloužení dráhy pojezdu
- $G<sub>44</sub>$ Korekce rádiusu paralelně s osou, zkrácení dráhy pojezdu

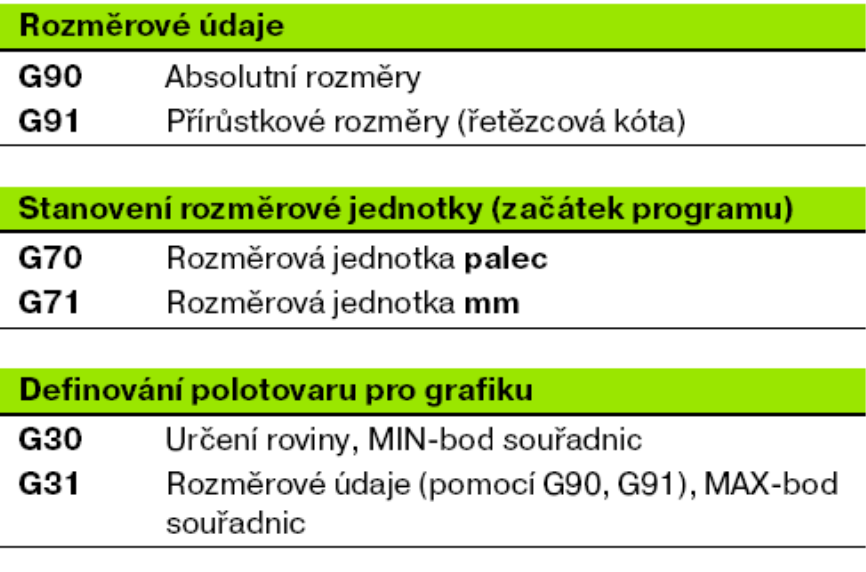

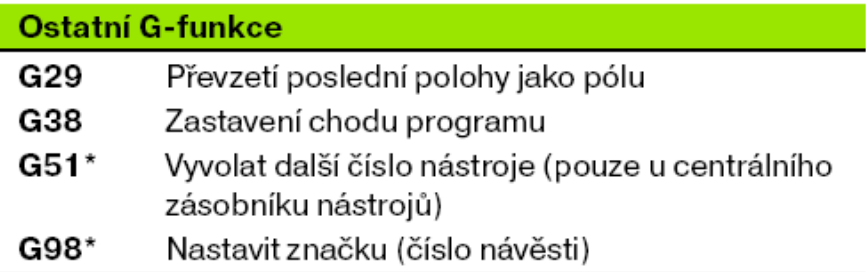

# Přídavné funkce M

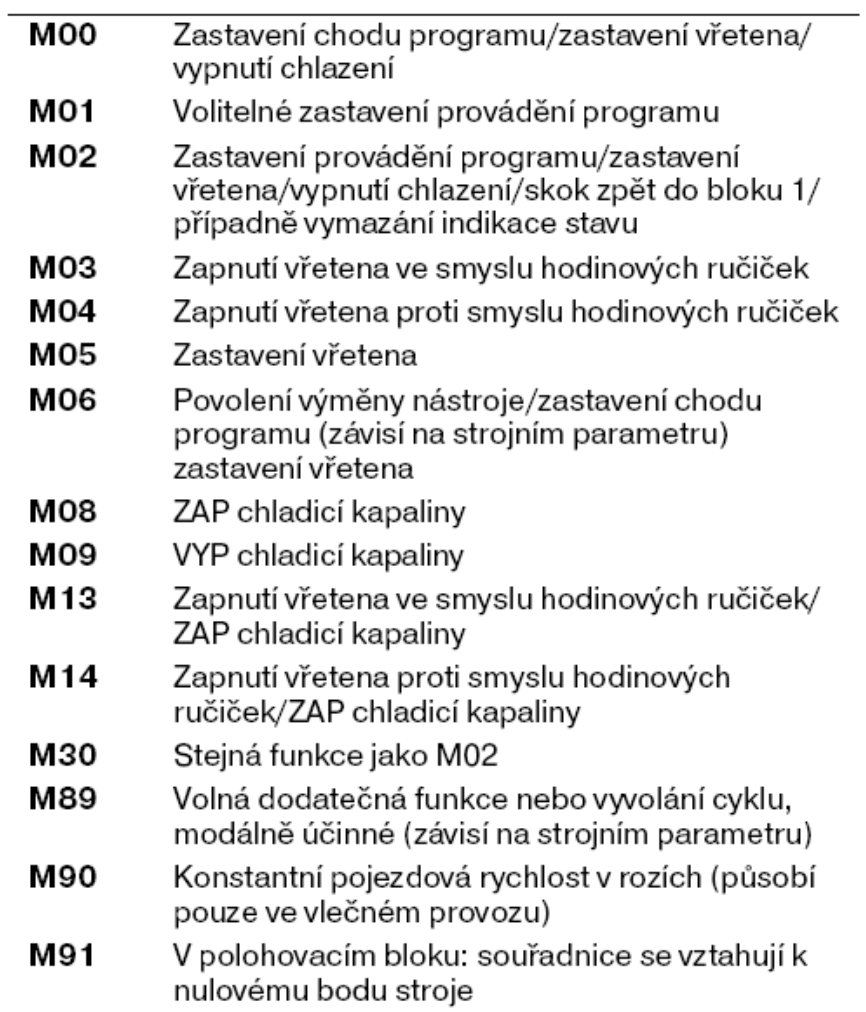

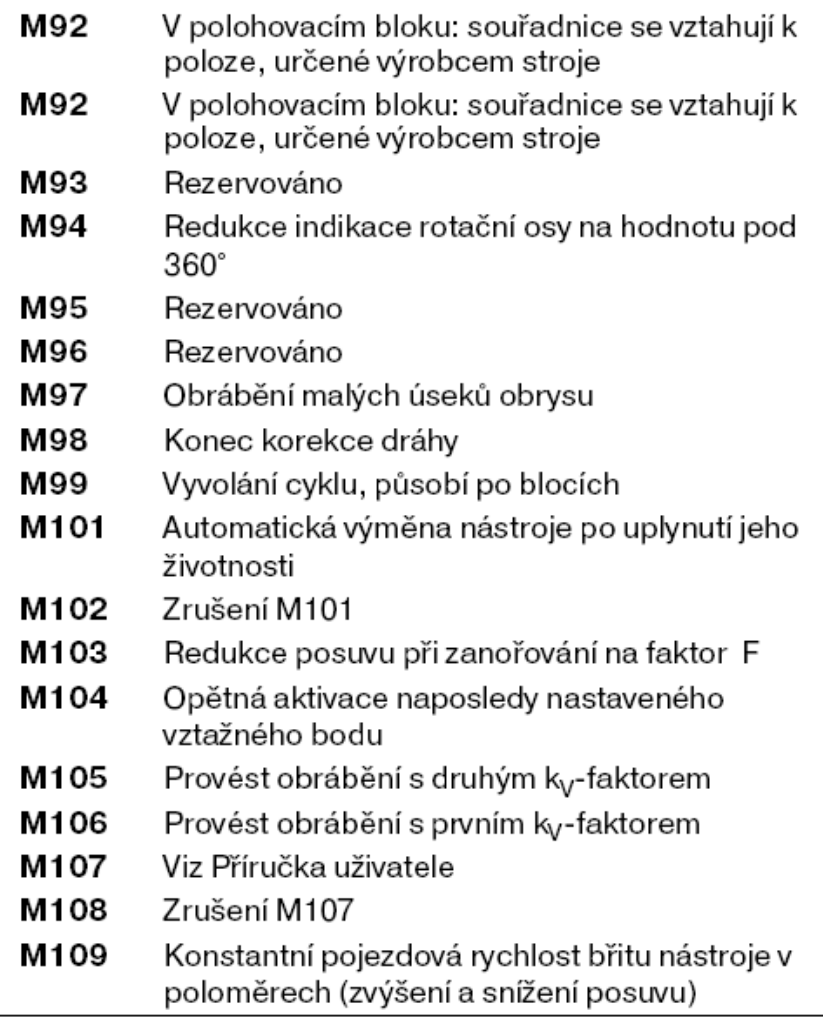

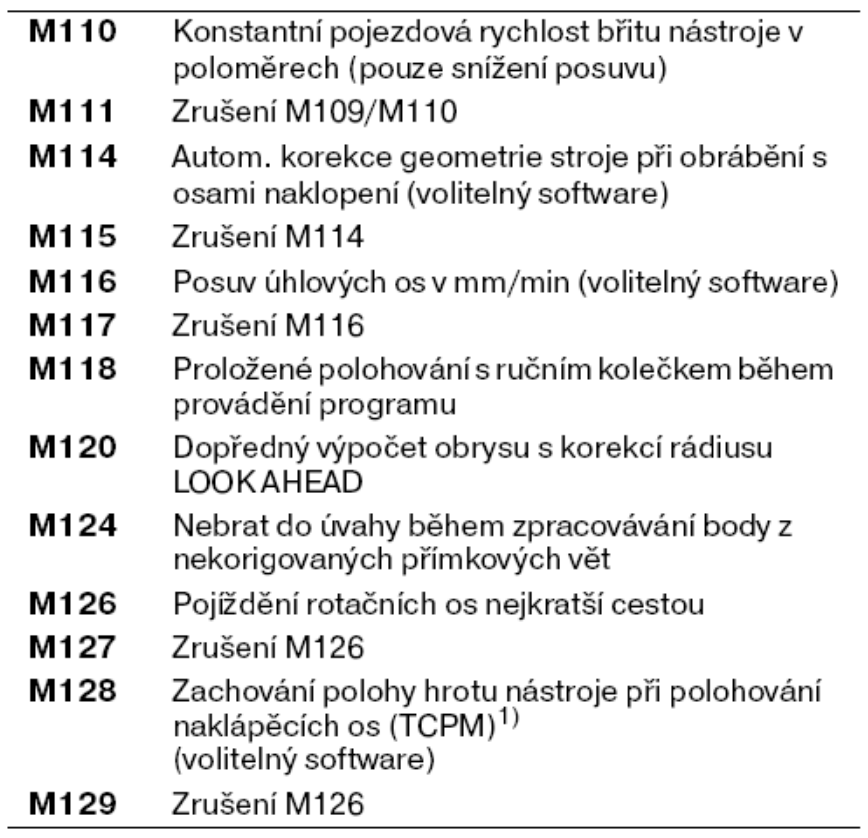

<sup>1)</sup> TCPM: Tool Center Point Management (řízení středu<br>nástroje)

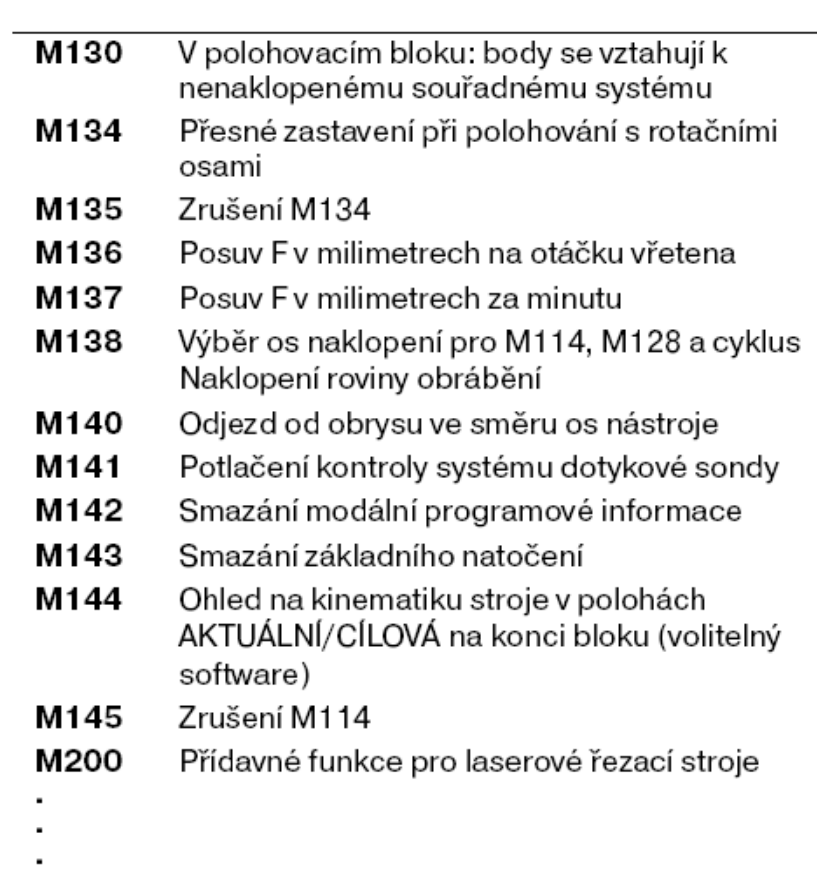

M204 Viz Příručka uživatele

**1** Abecední klávesnice pro zadáváni textů, jmen souborů a programování

### **2** Správa souborů

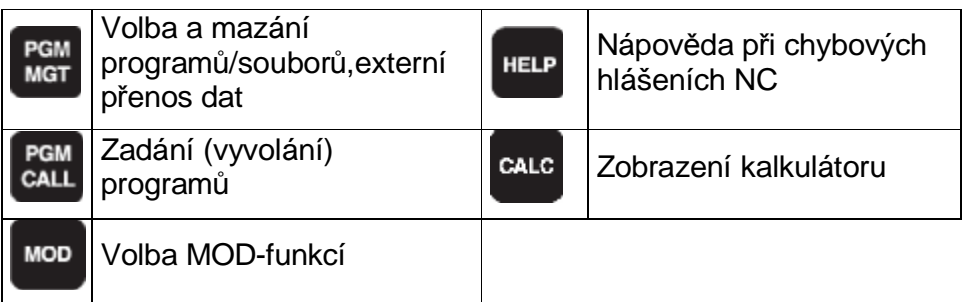

### **3** Programovací provozní režimy

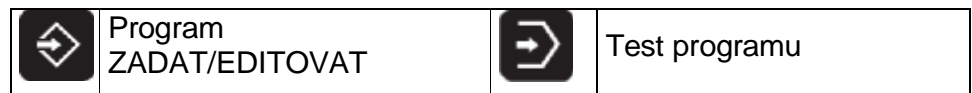

#### **4** Strojní provozní režimy

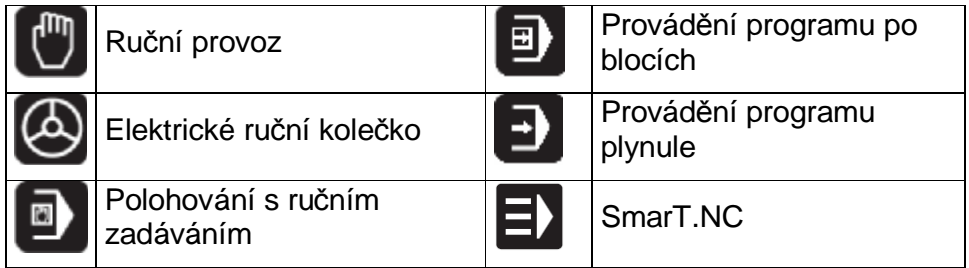

#### **5** Vytváření programovacích dialogů

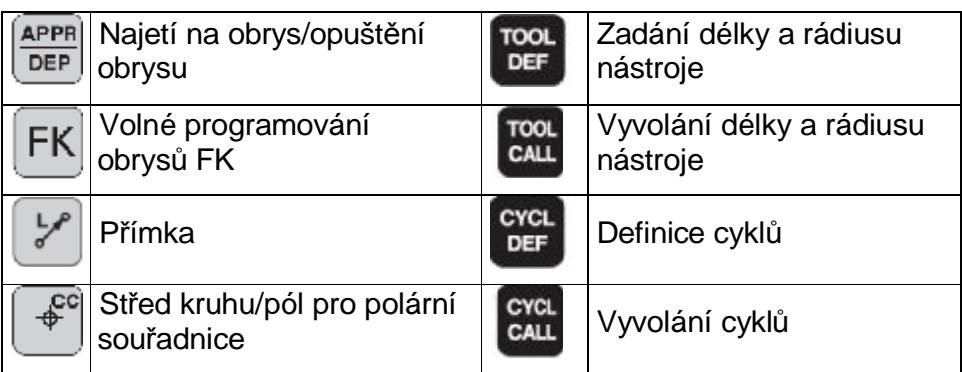

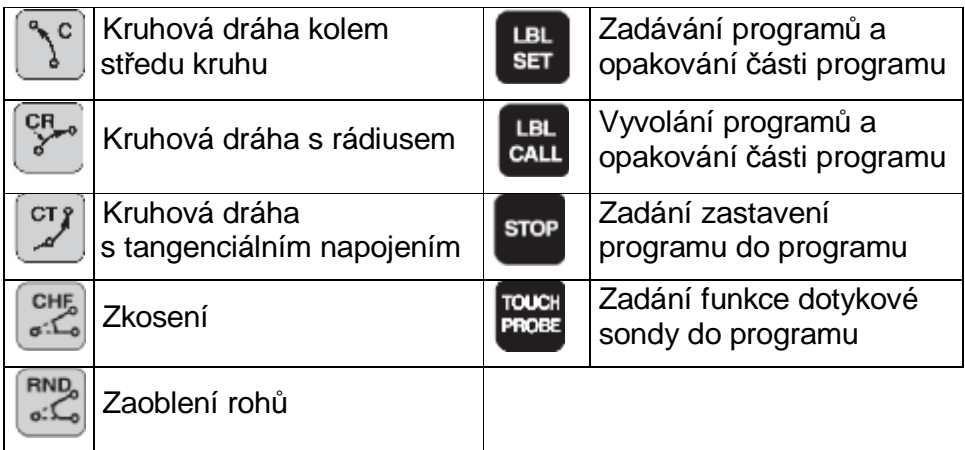

## **6** Klávesy se šipkou a příkaz skoku GOTO

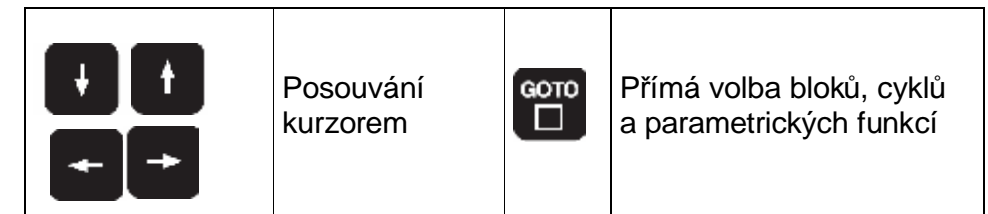

### **7** Zadáváni čísel a volba os

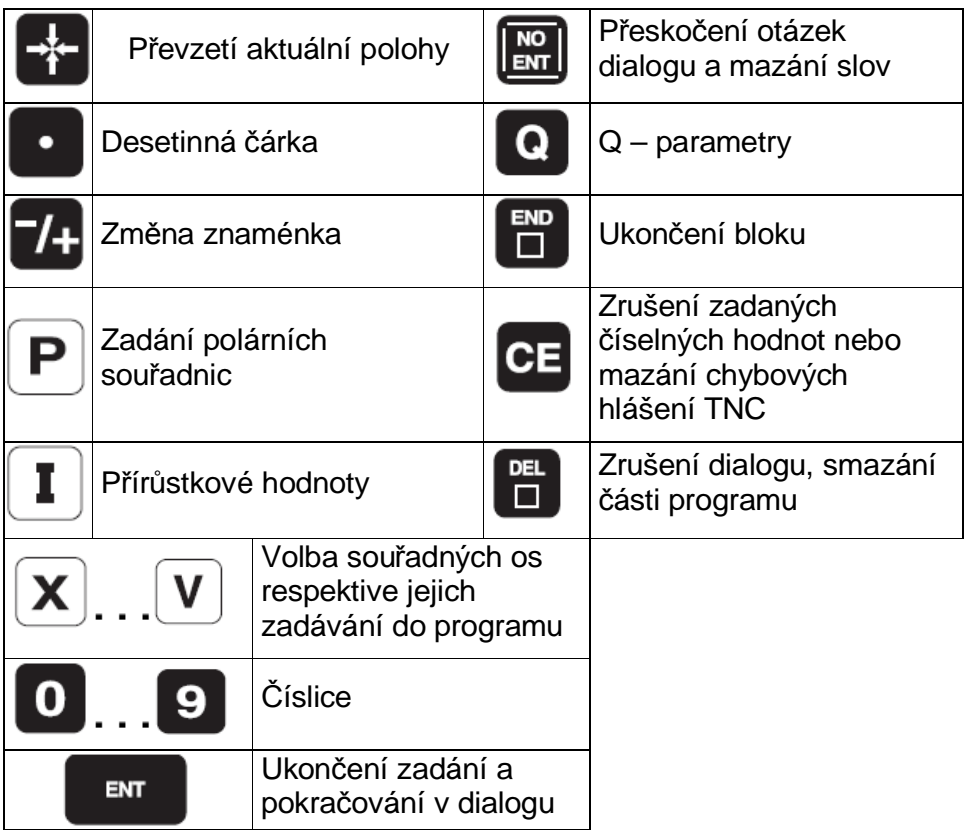

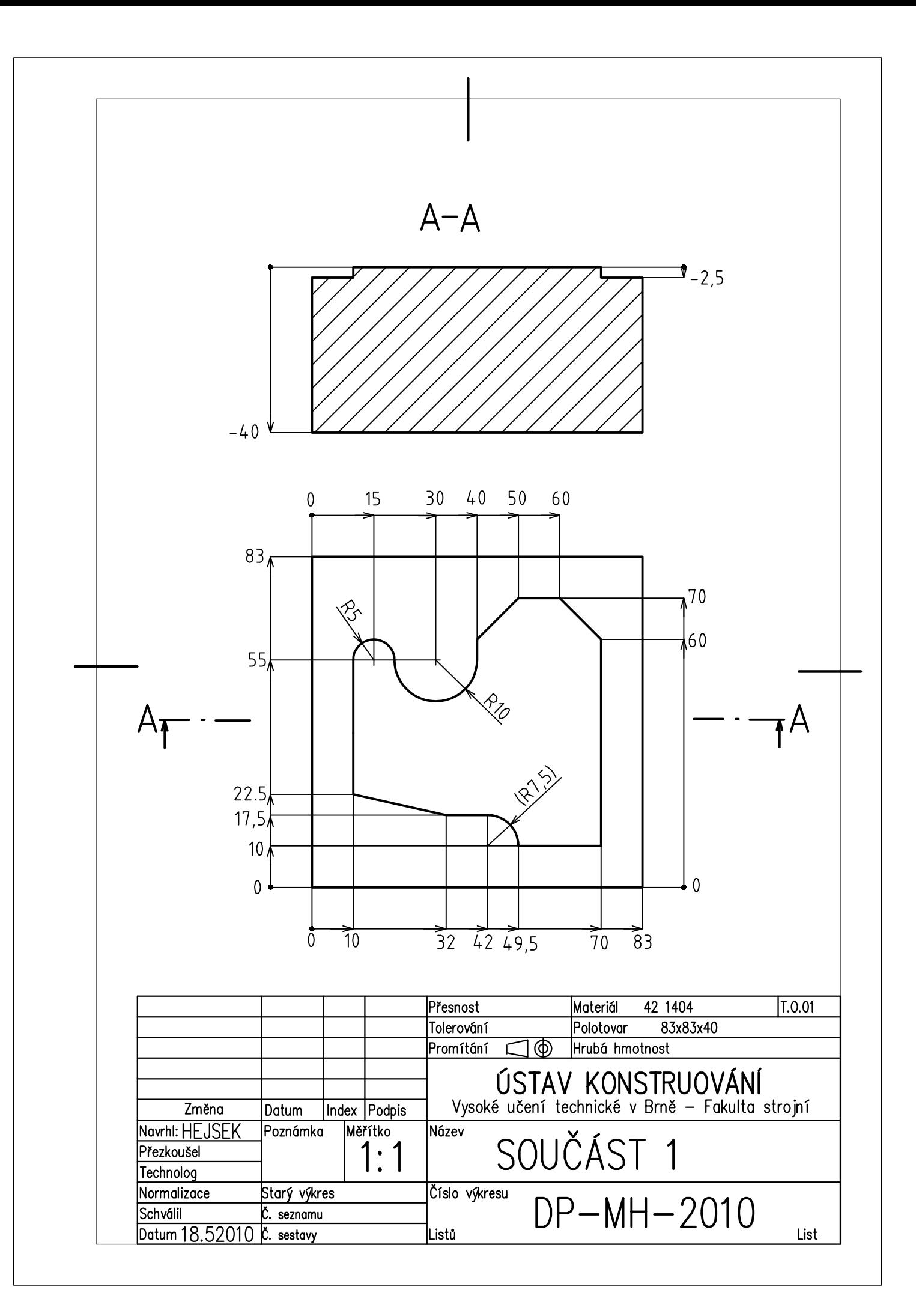

**NC program pro součást 1** 

- BLK FORM 0.1 Z X+0 Y+0 Z-40
- BLK FORM 0.1 Z X+83 Y+83 Z+0
- TOOL CALL 1 Z S5096
- CALL LBL 1
- L Z+50 R0 FMAX M30
- LBL1
- L X+110 Y-30 R0 FMAX M03
- L Z+3 R0 FMAX
- L Z-2,5 R0 F100
- L Y+10 RL
- L X+49,5
- CR X+42 Y+17,5 R7,5 DR+
- L X+32 Y+17,5
- L X+10 Y+22,5
- L Y+55
- CR X+20 Y+55 R+5 DR-
- CR X+40 Y+55 R+10 DR+
- L Y+60
- L X+50 Y+70
- L X+60
- L X+70 Y+60
- L Y-20
- LBL 0